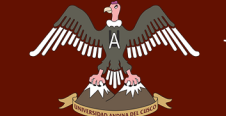

# Repositorio Digital de Tesis

**Diagrama de Secuencia del funcionamiento del área de Laboratorio / Nuevo**

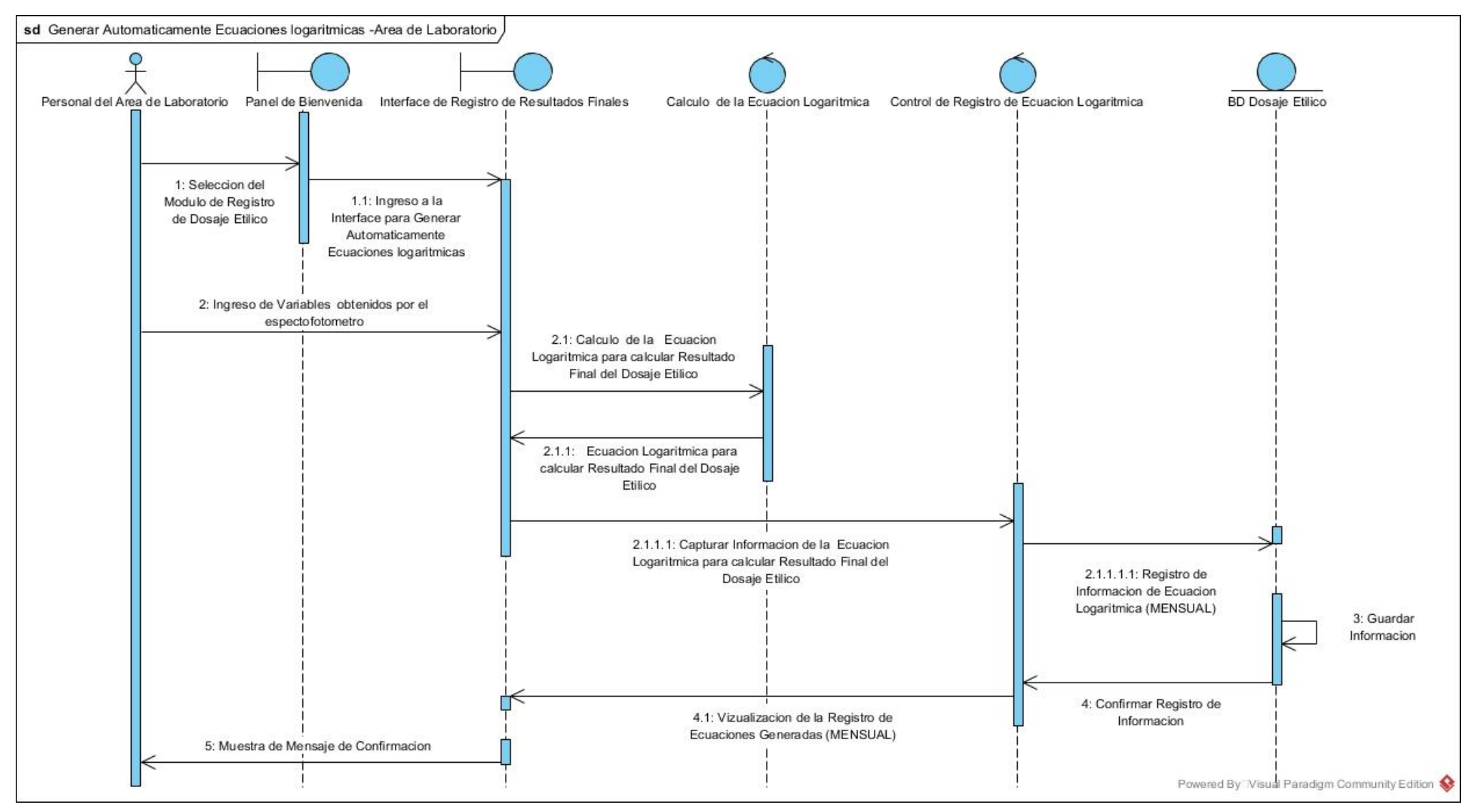

*Ilustración 83: Diagrama de Secuencia para generar automáticamente la ecuación logarítmica / Nuevo. Fuente: Propia*

# UNIVERSIDAD ANDINA DEL CUSCO

# Repositorio Digital de Tesis

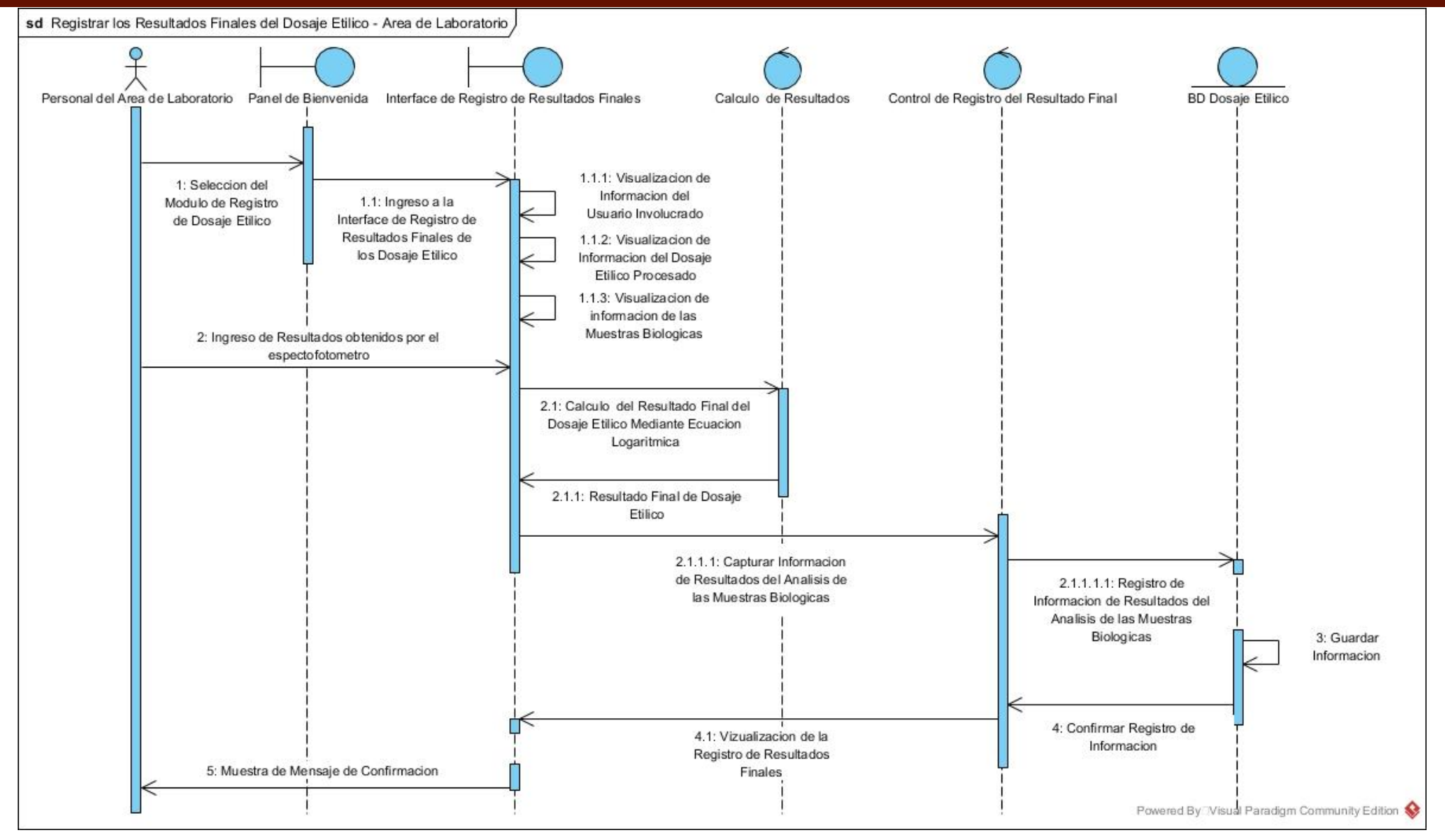

*Ilustración 84: Diagrama de Secuencia para registrar los resultados finales del examen de Dosaje Etílico / Nuevo. Fuente: Propia*

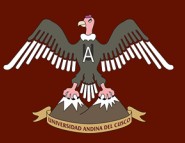

*SUB – TAREA 2.- DESCRIBIR EL FUNCIONAMIENTO QUE TENDRÁ EL ÁREA DE LABORATORIO CON EL SISTEMA DE INFORMACIÓN POR MEDIO DE UN DIAGRAMA BPMN*

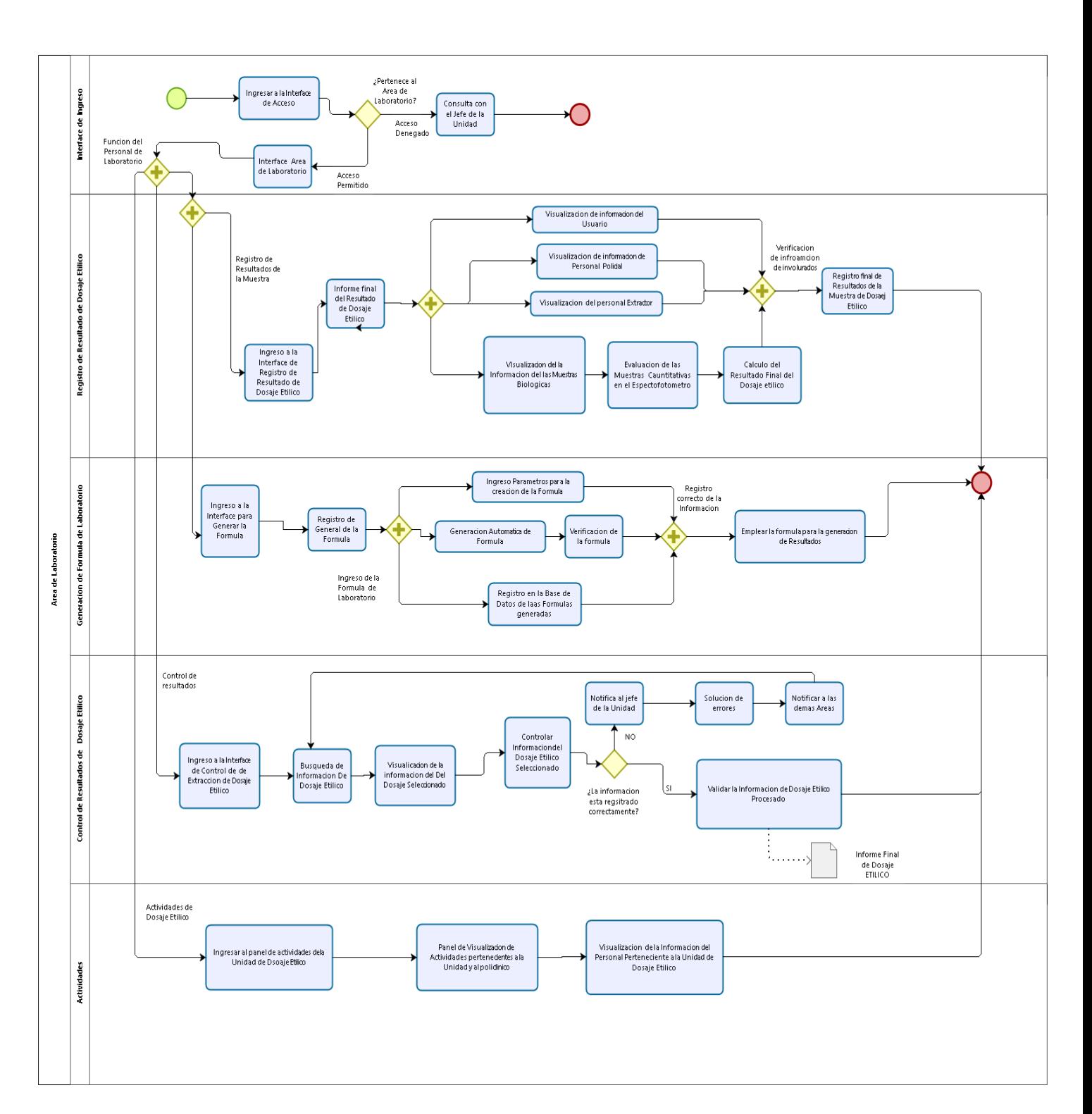

## **Diagrama BPMN del funcionamiento del área de Laboratorio / Nuevo**

*Ilustración 85: Diagrama BPMN del funcionamiento del área de Laboratorio / Nuevo. Fuente: Propia*

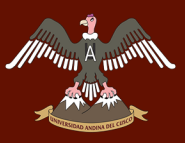

# *SUB – TAREA 3.- CREAR LAS INTERFACES GENERALES PARA EL SISTEMA DE INFORMACIÓN DE LA UNIDAD DE DOSAJE ETÍLICO POR MEDIO DE MOCKUPS*

## **Interface de Bienvenida al sistema de información**

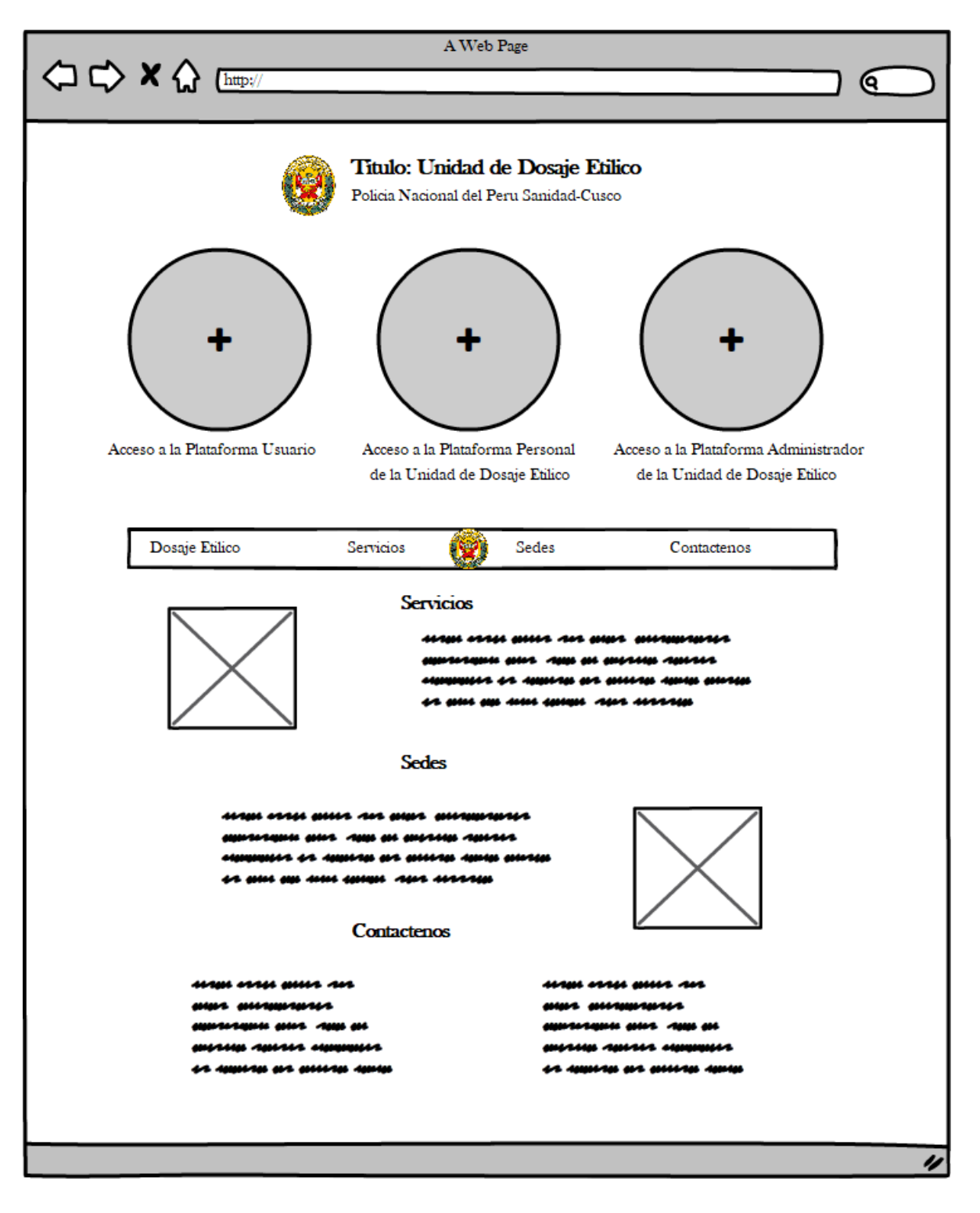

*Ilustración 86: Interface de bienvenida al sistema de información de la Unidad de Dosaje Etílico. Fuente: Propia*

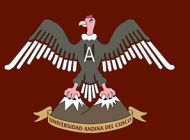

**Interface de selección del área en el que trabaja el personal de la Unidad de Dosaje Etílico**

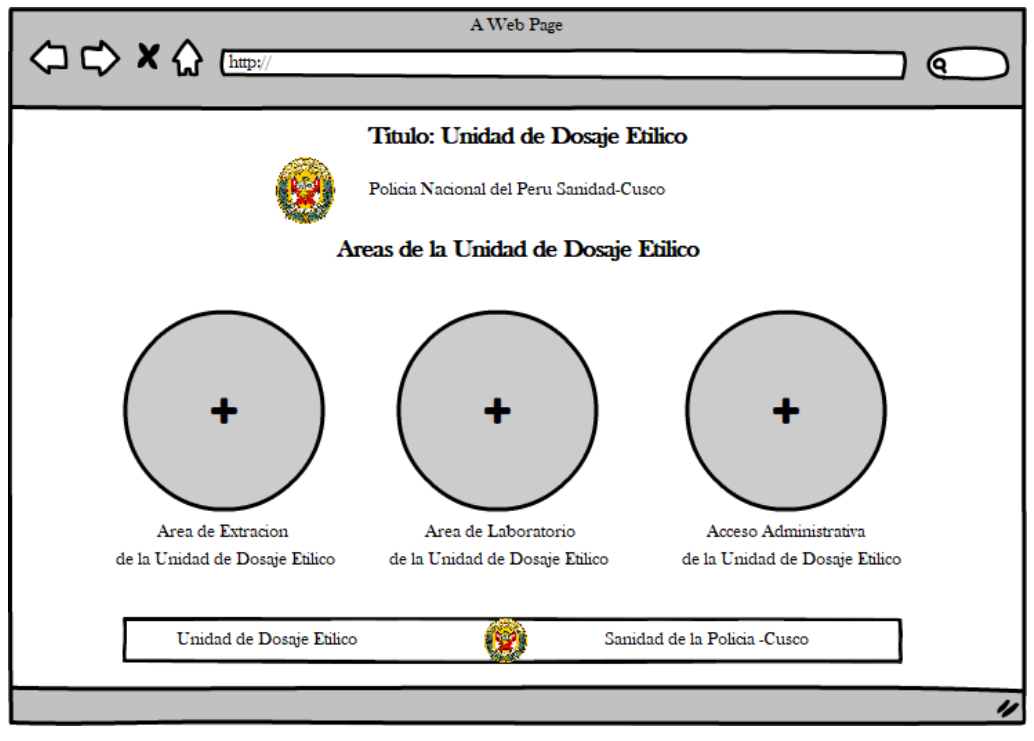

*Ilustración 87: Interface de selección del área a la que se desea ingresar. Fuente: Propia*

**Interface de ingreso al sistema de Información** 

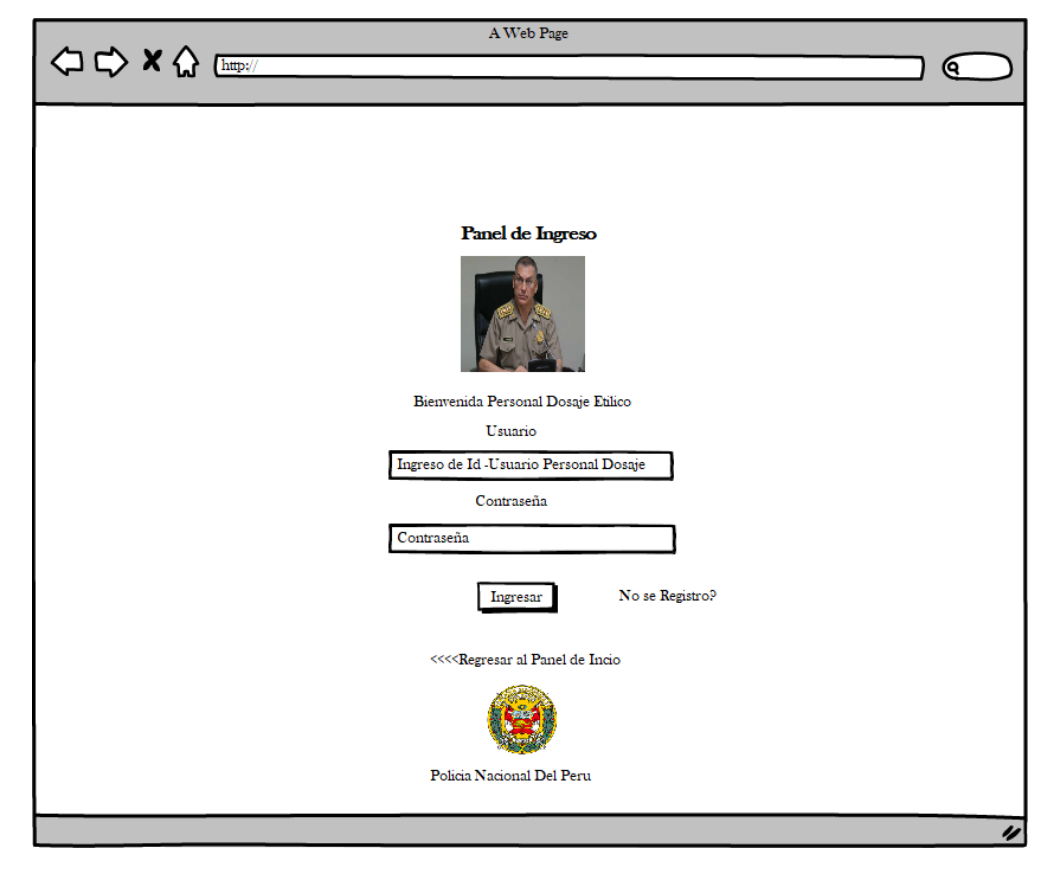

*Ilustración 88: Interface de ingreso al sistema de información para los trabajadores de la Unidad de Dosaje Etílico. Fuente: Propia*

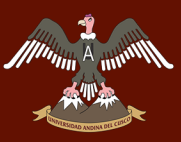

*SUB – TAREA 4.- CREAR LAS INTERFACES PARA EL ÁREA DE LABORATORIO DE LA UNIDAD DE DOSAJE ETÍLICO* 

**Interface del área de Laboratorio de la Unidad de Dosaje Etílico del policlínico "Santa Rosa - Cusco"**

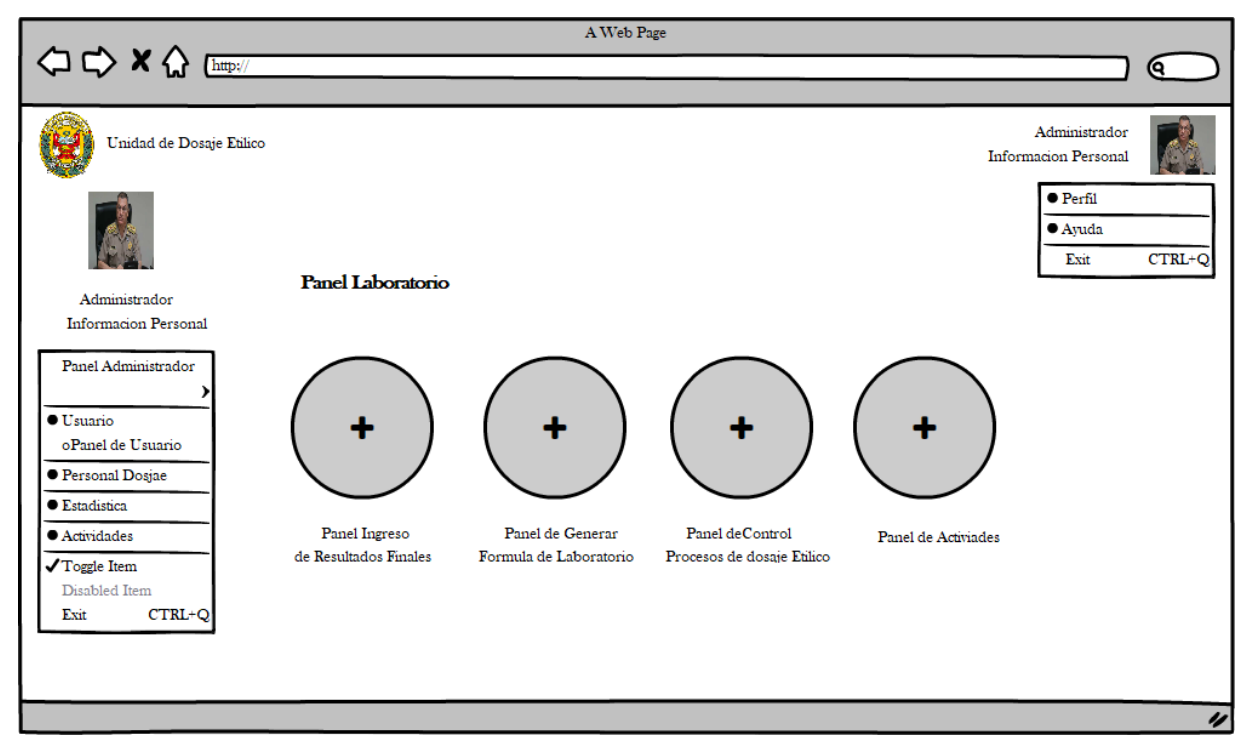

*Ilustración 89: Interface del área de Laboratorio de la Unidad de Dosaje Etílico. Fuente: Propia*

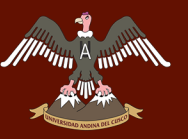

# **Interface de registro de resultados finales del examen de Dosaje Etílico**

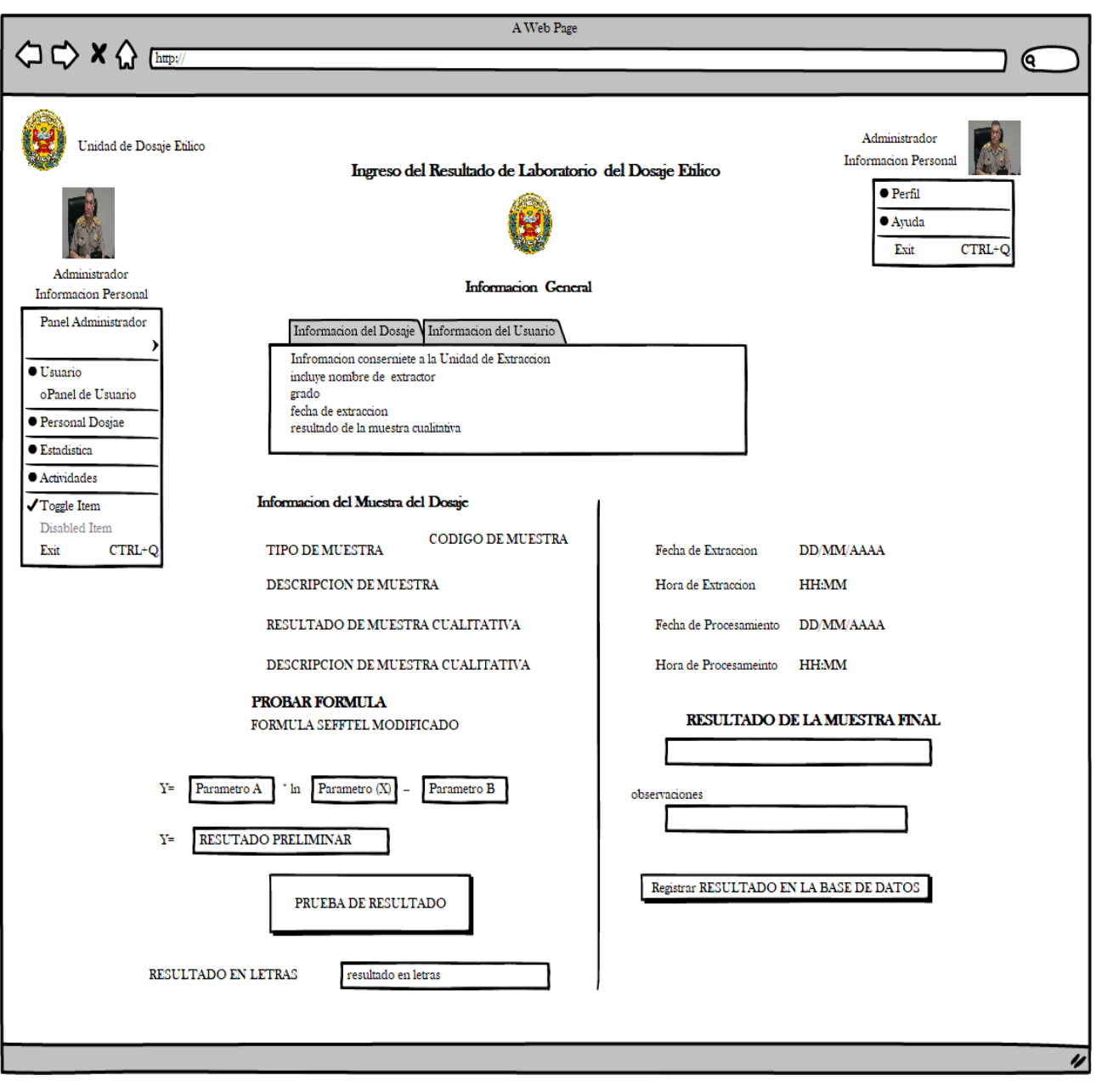

*Ilustración 90: Interface de registro de resultados finales del examen de Dosaje Etílico. Fuente: Propia*

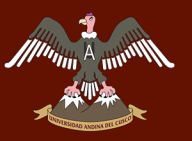

**Interface para la generación de la ecuación logarítmica usada en el examen de Dosaje Etílico** 

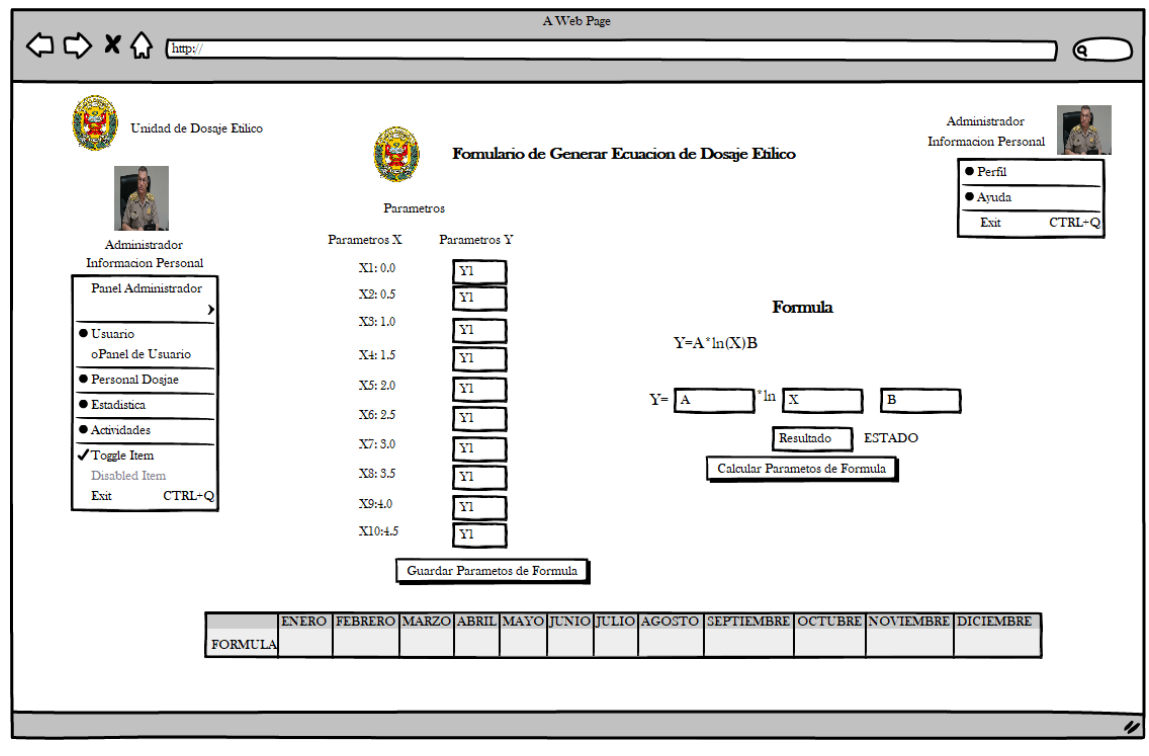

*Ilustración 91: Interface para la generación de la ecuación logarítmica usada para el examen de Dosaje Etílico. Fuente: Propia*

**Interface de control de usuarios que están pasando el examen de Dosaje Etílico para el área de Laboratorio**

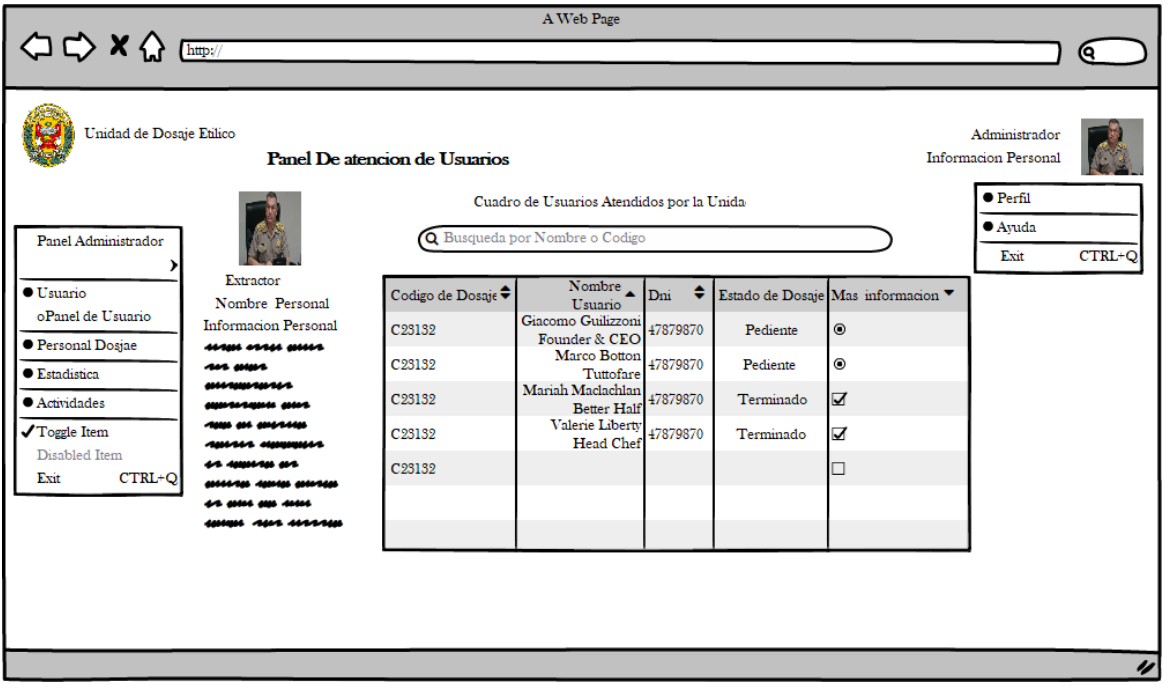

*Ilustración 92: Interface de control de usuarios que están pasando el examen de Dosaje Etílico para el área de Laboratorio. Fuete: Propia*

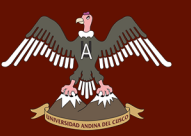

# **Interface de actividades realizadas por el policlínico "Santa Rosa - Cusco"**

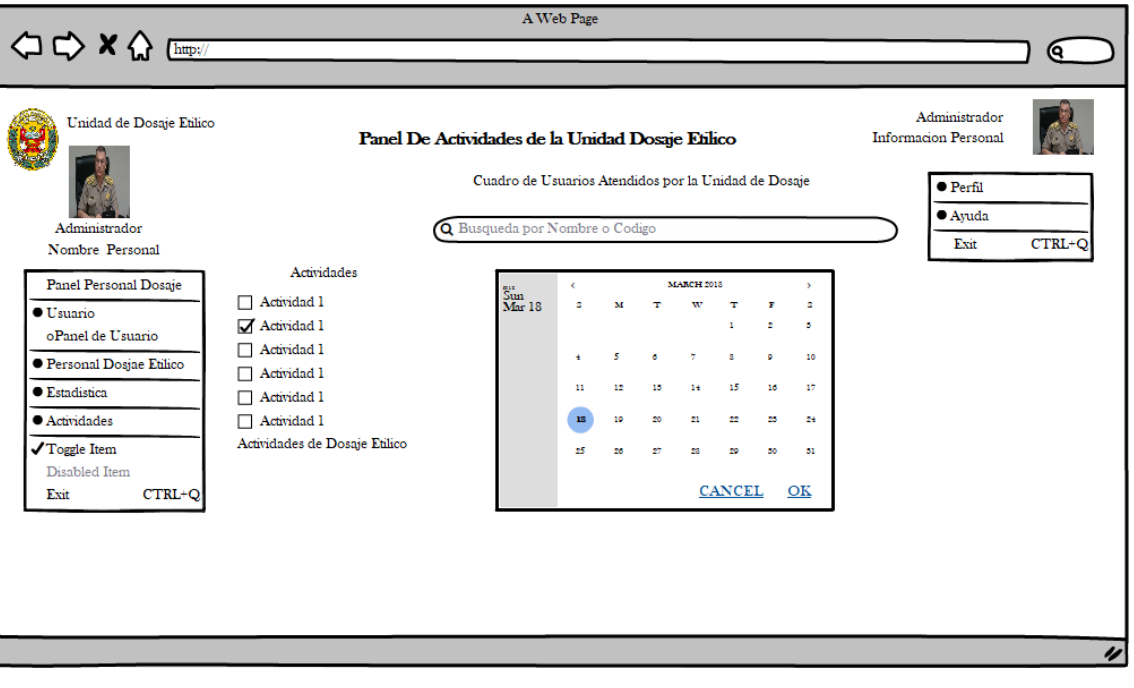

*Ilustración 93: Interface de actividades realizadas por el policlínico "Santa Rosa - Cusco". Fuente: Propia*

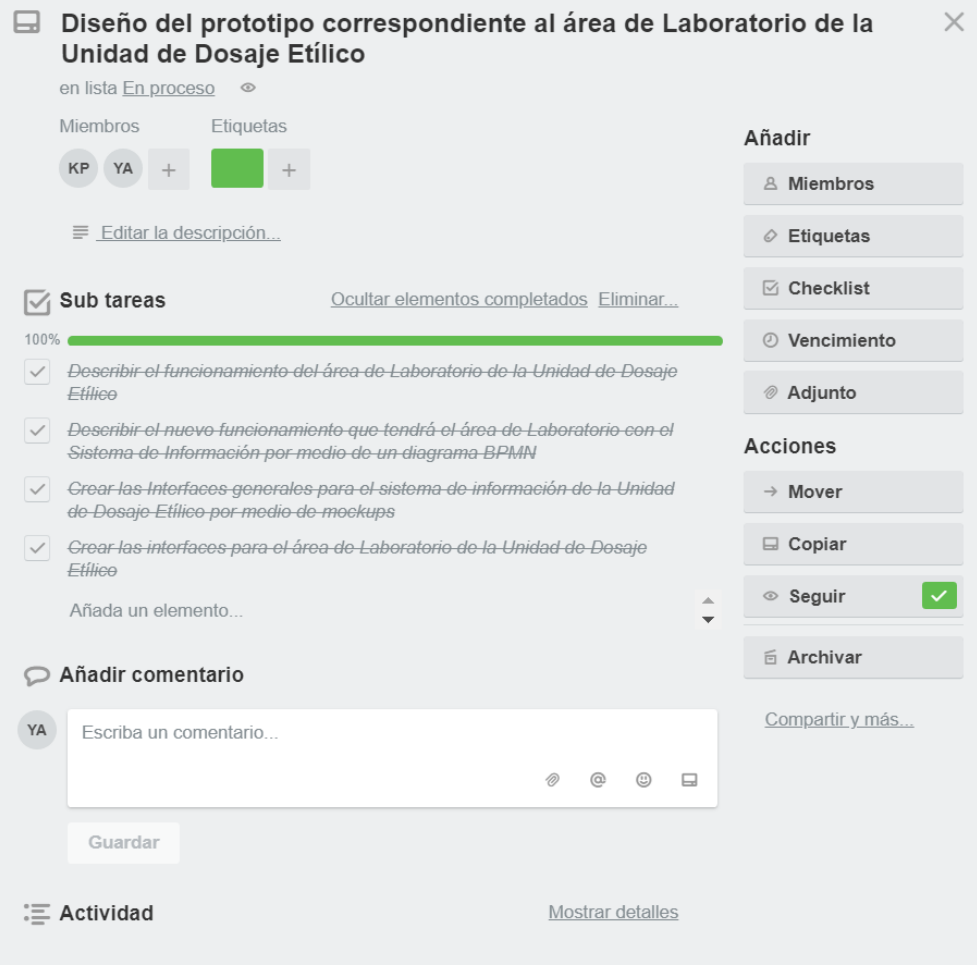

*Ilustración 94: Finalización de las sub - tareas correspondientes a la tarea 9. Fuente: Propia*

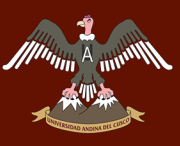

# **Actualización del tablero Kanban**

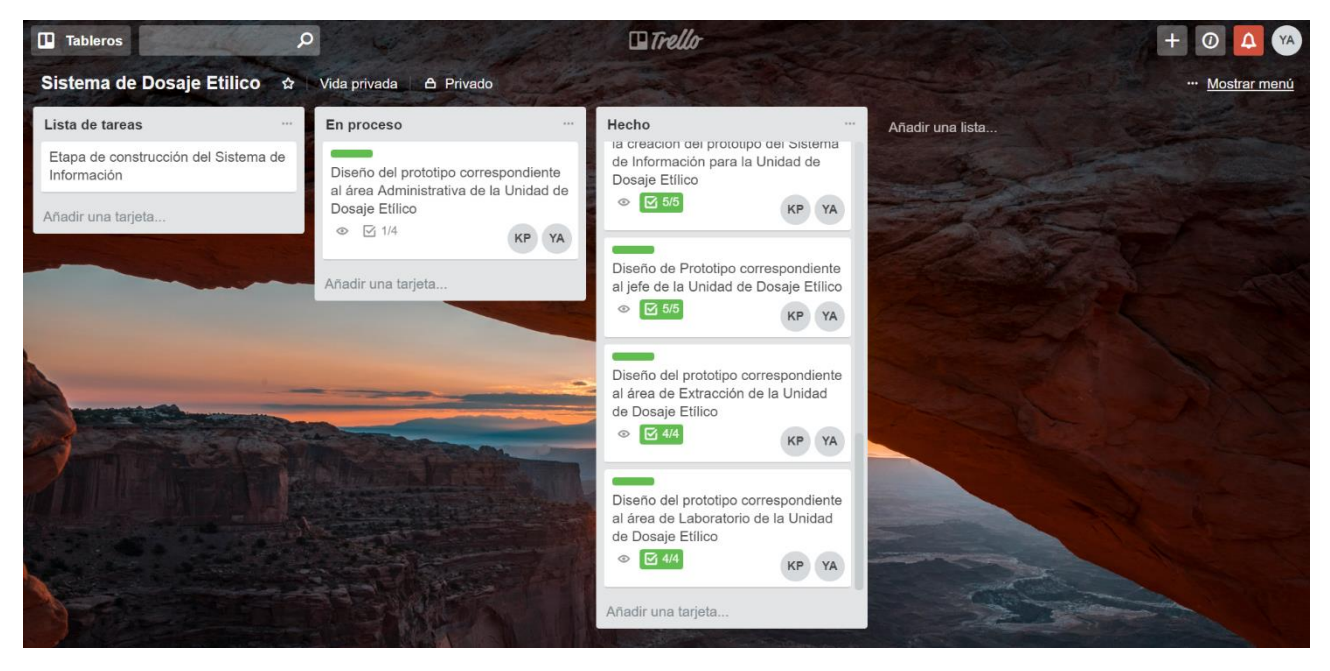

*Ilustración 95: Actualización del tablero Kanban terminada la Tarea 9. Fuente: Propia*

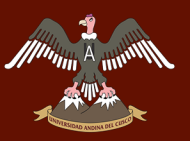

UNIVERSIDAD ANDINA DEL CUSCO

# TAREA 10: DISEÑO DEL PROTOTIPO CORRESPONDIENTE AL ÁREA ADMINISTRATIVA DE LA UNIDAD DE DOSAJE ETÍLICO

El área Administrativa está encargada de velar por la información final que se obtiene de los exámenes de Dosaje Etílico para ser entregada al personal policial que lo requiera y/o al usuario que quiera recoger el resultado de su examen de Dosaje Etílico con su respectivo pago realizado en la caja del policlínico "Santa Rosa – Cusco" o en el banco de la Nación, así mismo con el sistema de información tiene a disposición estadísticas requeridas por la DIREJESAN PNP de la ciudad de Lima que se generaran de una manera automática.

A continuación, procedemos a mostrar las tareas realizadas para la creación del prototipo del sistema de información para el área Administrativa:

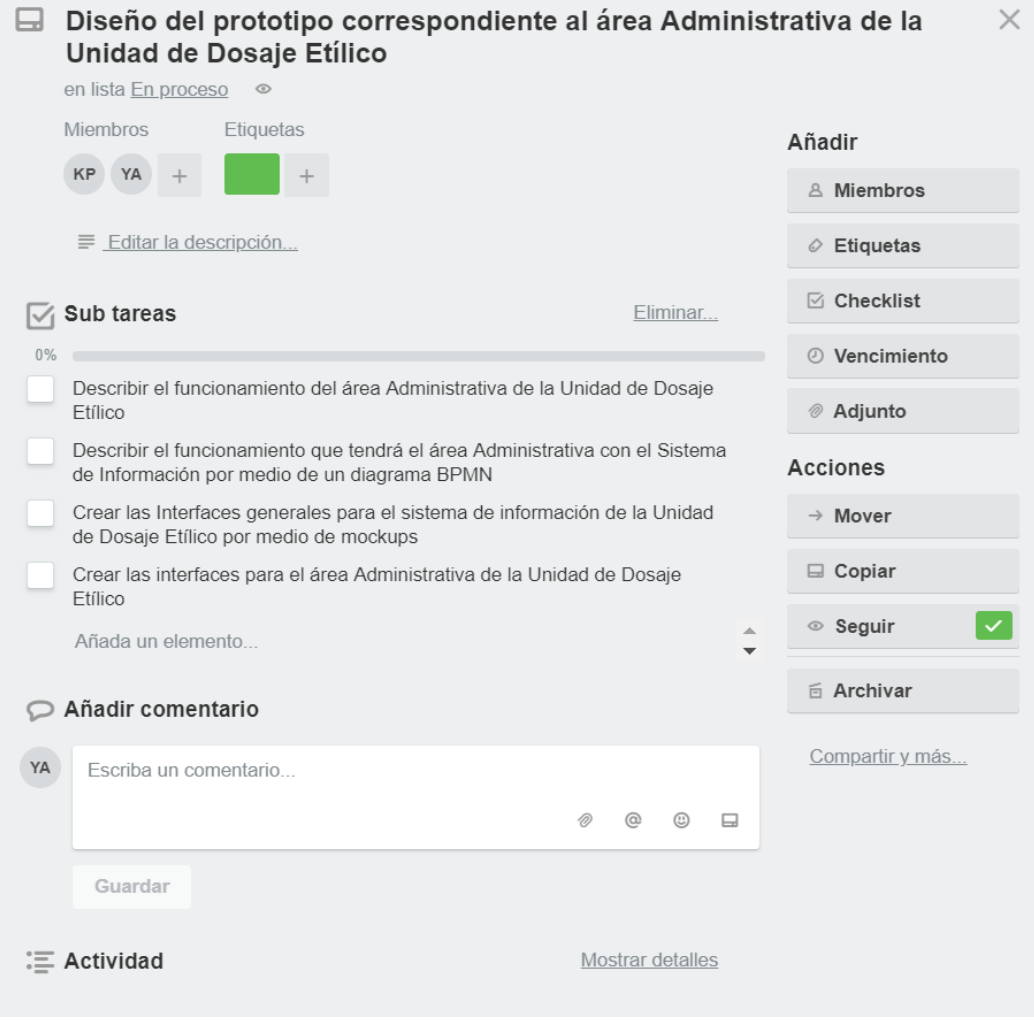

*Ilustración 96: Tarea 10 y sus respectivas sub – tareas. Fuente: Propia*

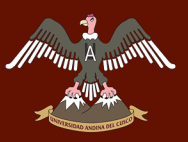

# *SUB – TAREA 1.- DESCRIBIR EL FUNCIONAMIENTO DEL ÁREA ADMINISTRATIVA DE LA UNIDAD DE DOSAJE ETÍLICO*

El área administrativa al estar interconectado con el área de laboratorio y el área de extracción por medio de un panel donde se puede visualizar toda la información de los usuarios que están siendo atendidos y de todos aquellos que ya terminaron el examen de Dosaje Etílico, cuenta con el resultado final de dicho examen inmediatamente, puesto que los registros (formatos) fueron llenados por ambas áreas antes mencionadas; el sistema de información que maneja el área Administrativa requiere de un ID y una contraseña que es proporcionada por el jefe de la Unidad de Dosaje Etílico exclusivamente al personal Administrativo puesto que la información manejada es muy importante para su análisis en la ciudad de Lima, la interface del área administrativa facilita la labor del personal de dicha área puesto que el llenado de las estadísticas solicitadas por la DIREJESAN PNP de la ciudad de Lima se genera automáticamente evitando que el personal administrativo tarde demasiado tiempo haciendo el conteo de los formatos para luego llenar las estadísticas (como se hacía anteriormente). Es así que el personal que labora en el área Administrativa solo procede a imprimir los formatos ya llenados con toda la información del usuario; para luego entregarlo al agente policial responsable que trajo al usuario y/o al usuario que quiera sacar el resultado de su examen de Dosaje Etílico (con el respetivo pago en el área de caja del policlínico "Santa Rosa - Cusco" o en el Banco de la Nación), registrando su información en la base de datos para llevar un conteo de cuantos exámenes de Dosaje Etílico fueron entregados.

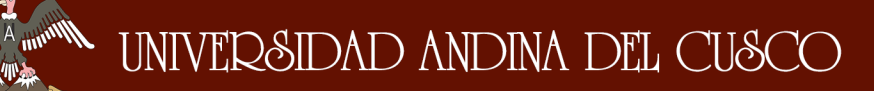

## **Diagrama de Casos de uso del funcionamiento del área Administrativa / Nuevo**

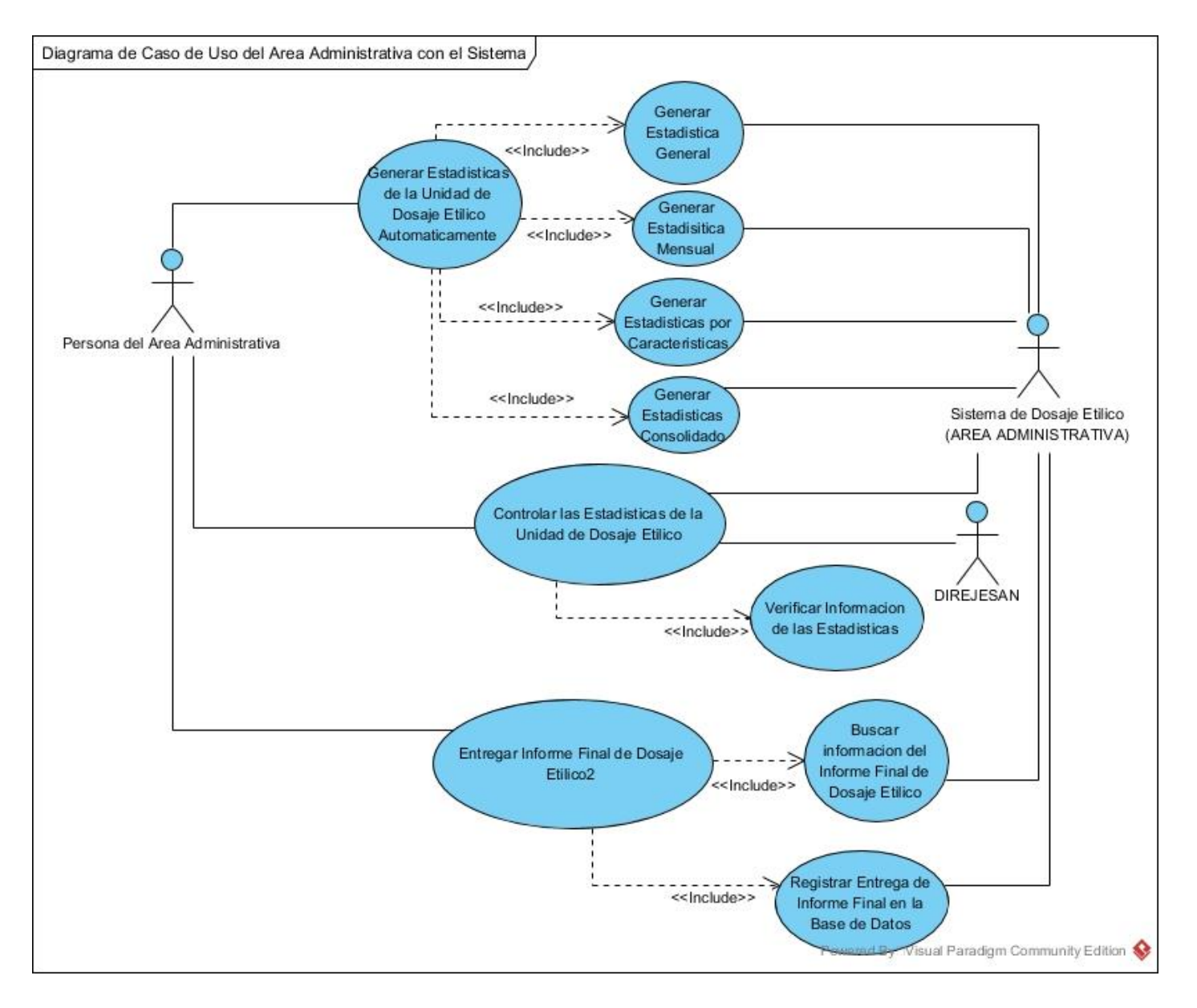

*Ilustración 97: Diagrama de Casos de uso del funcionamiento del área Administrativa / Nuevo. Fuente: Propia*

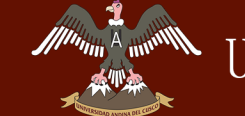

# Repositorio Digital de Tesis

**Diagrama de Secuencia del funcionamiento del área Administrativa / Nuevo**

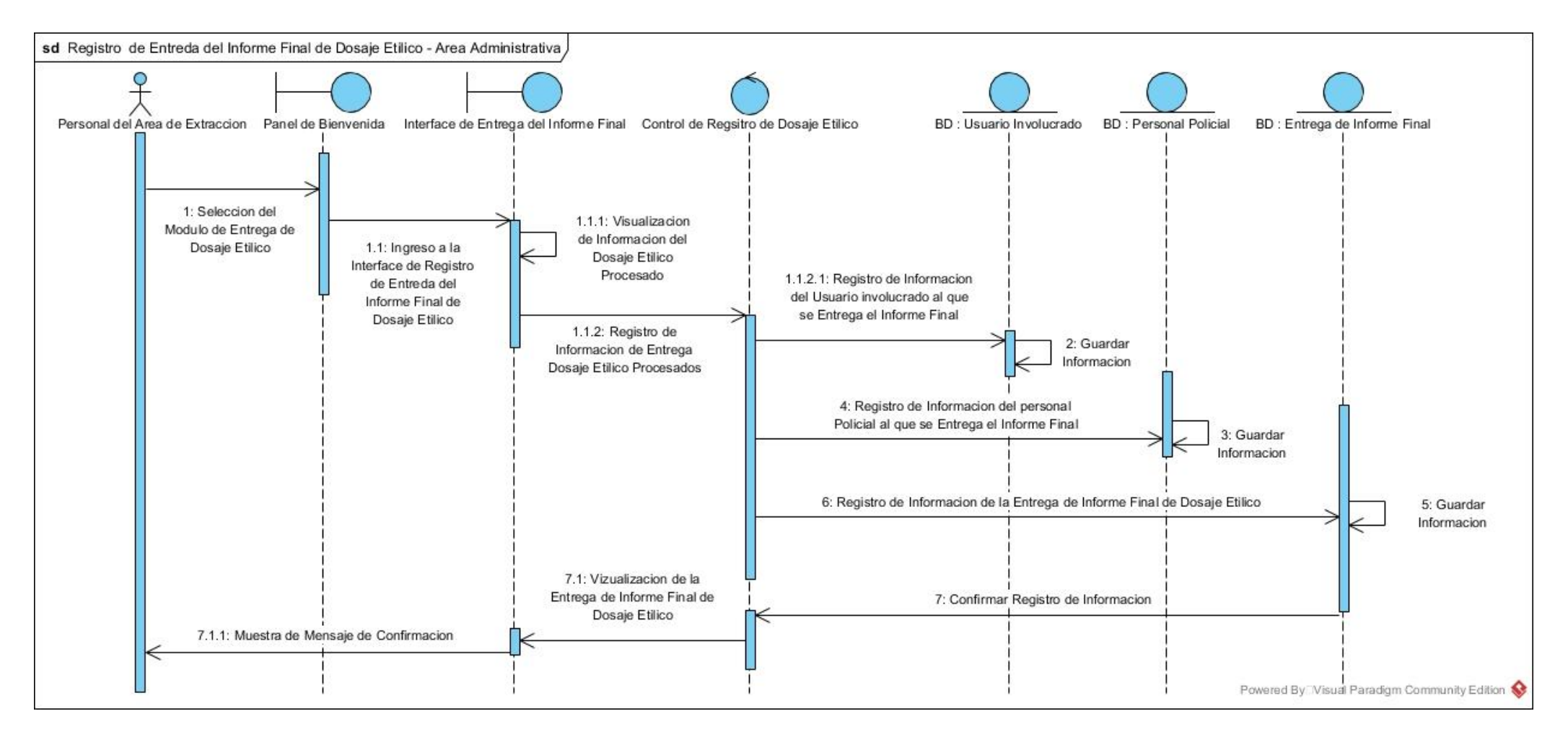

*Ilustración 98: Diagrama de Secuencia del registro de entrega de resultados finales de exámenes de Dosaje Etílico / Nuevo. Fuente: Propia*

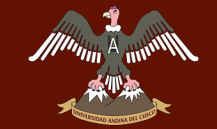

UNIVERSIDAD ANDINA DEL CUSCO

# Repositorio Digital de Tesis

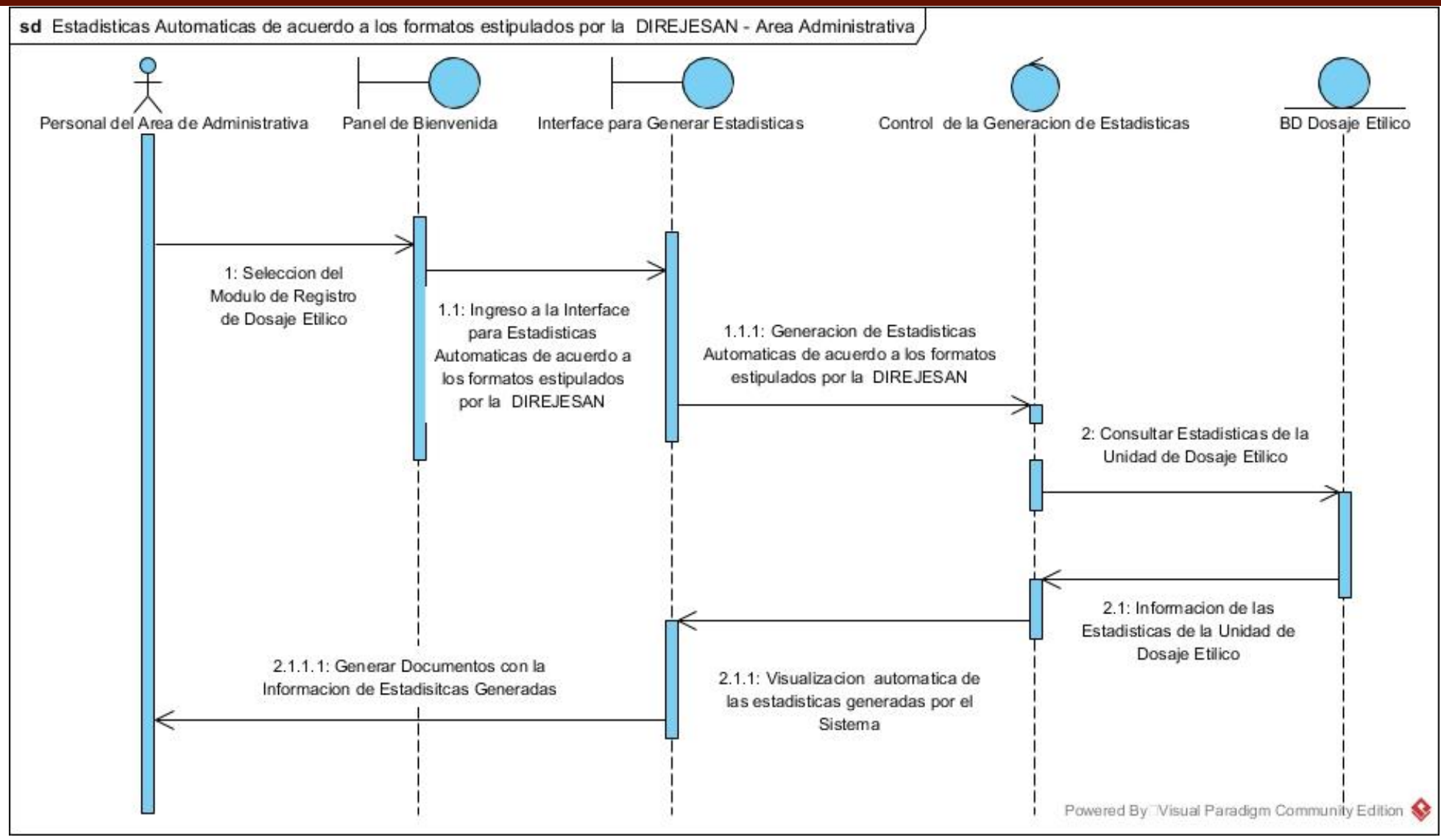

*Ilustración 99: Diagrama de Secuencia para mostrar estadísticas de acuerdo a los formatos estipulados por la DIREJESAN PNP / Nuevo. Fuente: Propia*

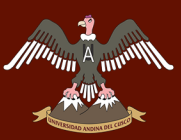

*SUB – TAREA 2.- DESCRIBIR EL FUNCIONAMIENTO QUE TENDRÁ EL ÁREA ADMINISTRATIVA CON EL SISTEMA DE INFORMACIÓN POR MEDIO DE UN DIAGRAMA BPMN*

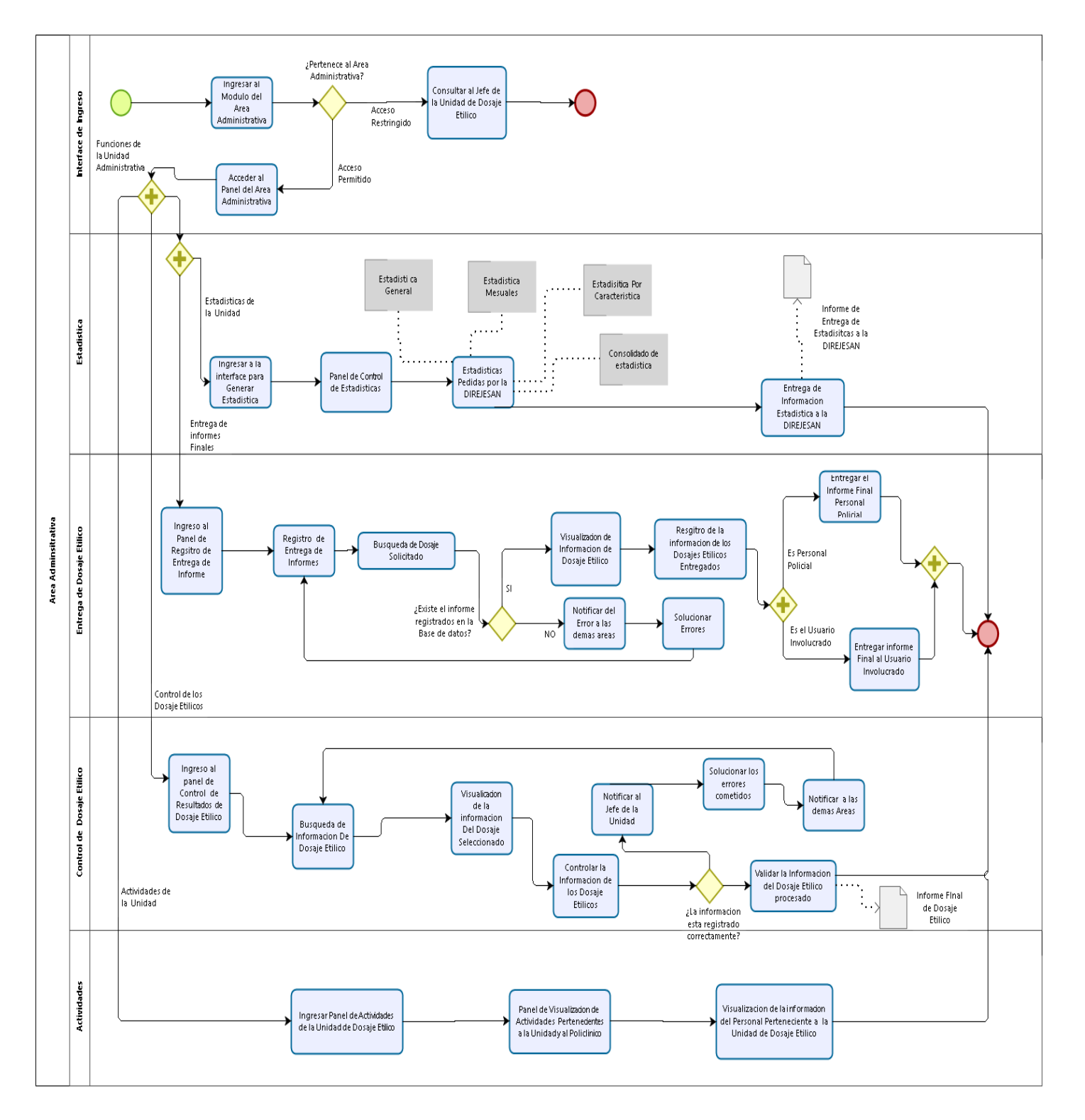

# **Diagrama BPMN del funcionamiento del área Administrativa / Nuevo**

*Ilustración 100: Diagrama BPMN de las funciones que realiza el área Administrativa / Nuevo. Fuente: Propia*

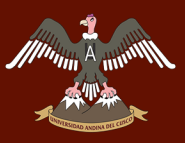

# *SUB – TAREA 3.- CREAR LAS INTERFACES GENERALES PARA EL SISTEMA DE INFORMACIÓN DE LA UNIDAD DE DOSAJE ETÍLICO POR MEDIO DE MOCKUPS*

## **Interface de Bienvenida al sistema de información**

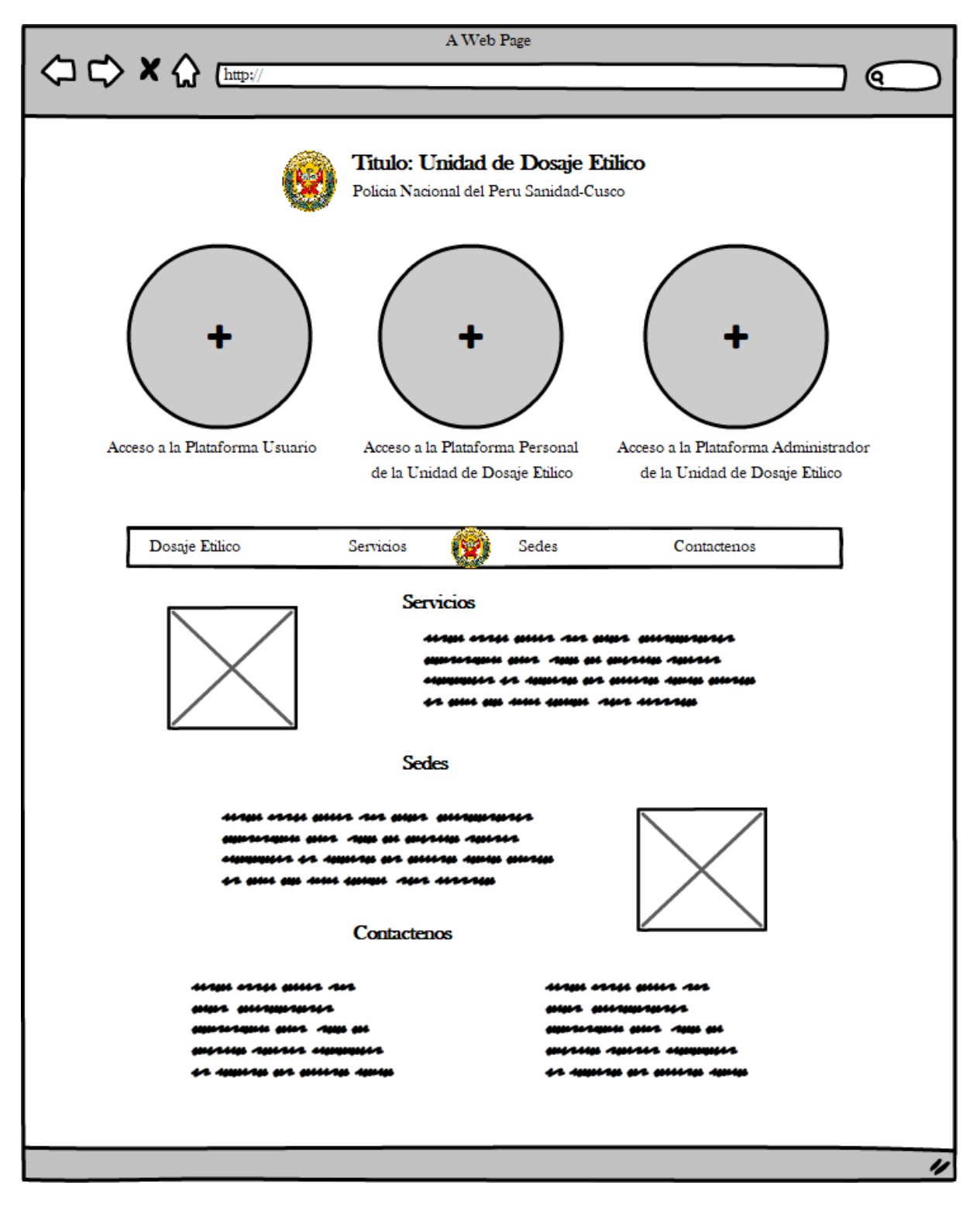

*Ilustración 101: : Interface de bienvenida al sistema de información de la Unidad de Dosaje Etílico. Fuente: Propia*

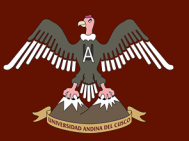

**Interface de selección del área en el que trabaja el personal de la Unidad de Dosaje Etílico**

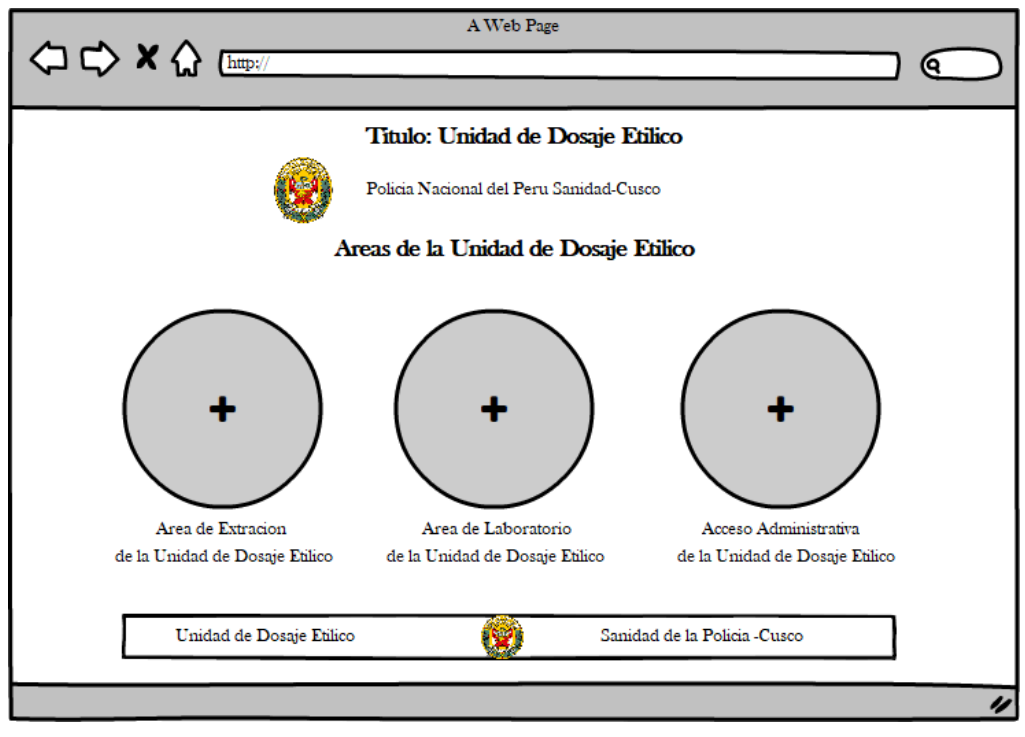

*Ilustración 102: Interface de selección del área a la que se desea ingresar. Fuente: Propia*

**Interface de ingreso al sistema de Información** 

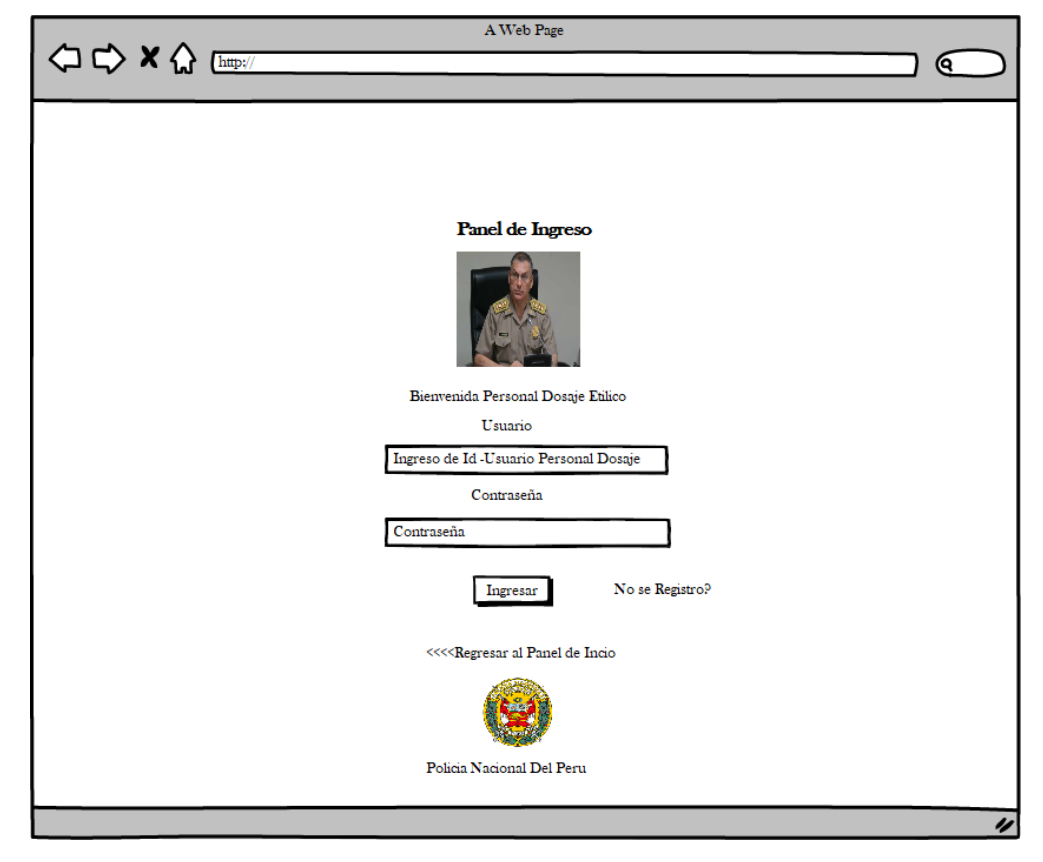

*Ilustración 103: Interface de ingreso al sistema de información para los trabajadores de la Unidad de Dosaje Etílico. Fuente: Propia*

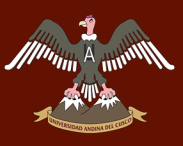

# *SUB – TAREA 4.- CREAR LAS INTERFACES PARA EL ÁREA ADMINISTRATIVA DE LA UNIDAD DE DOSAJE ETÍLICO*

## **Interface del área Administrativa de la Unidad de Dosaje Etílico del policlínico "Santa Rosa - Cusco"**

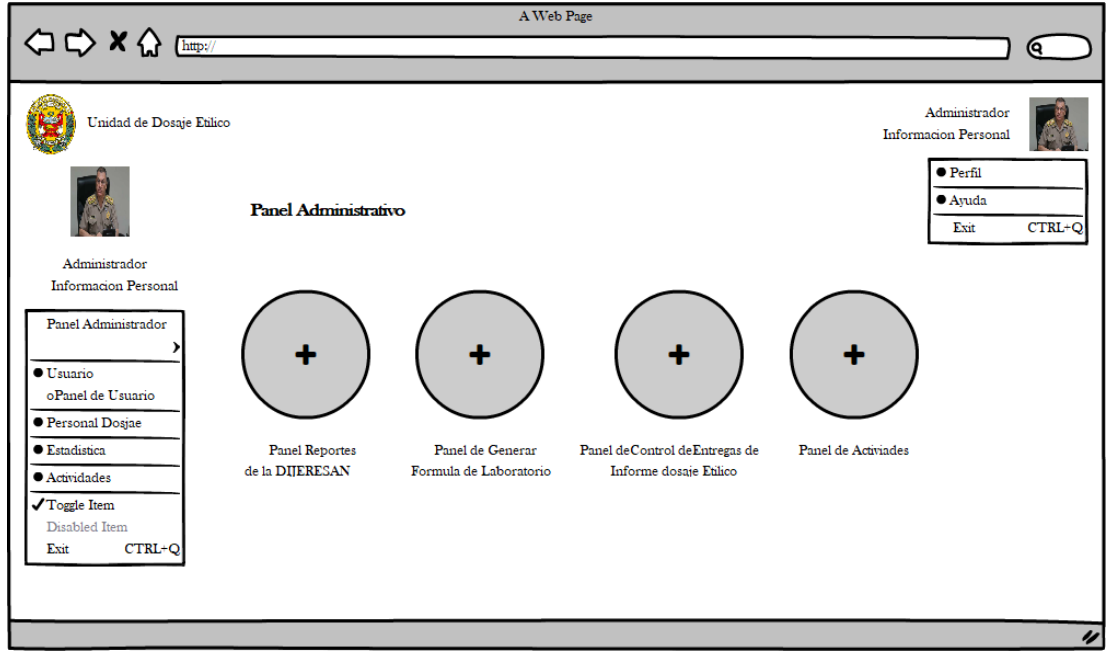

*Ilustración 104: Interface del área Administrativa de la Unidad de Dosaje Etílico. Fuente: Propia*

## **Interface de estadísticas del área Administrativa**

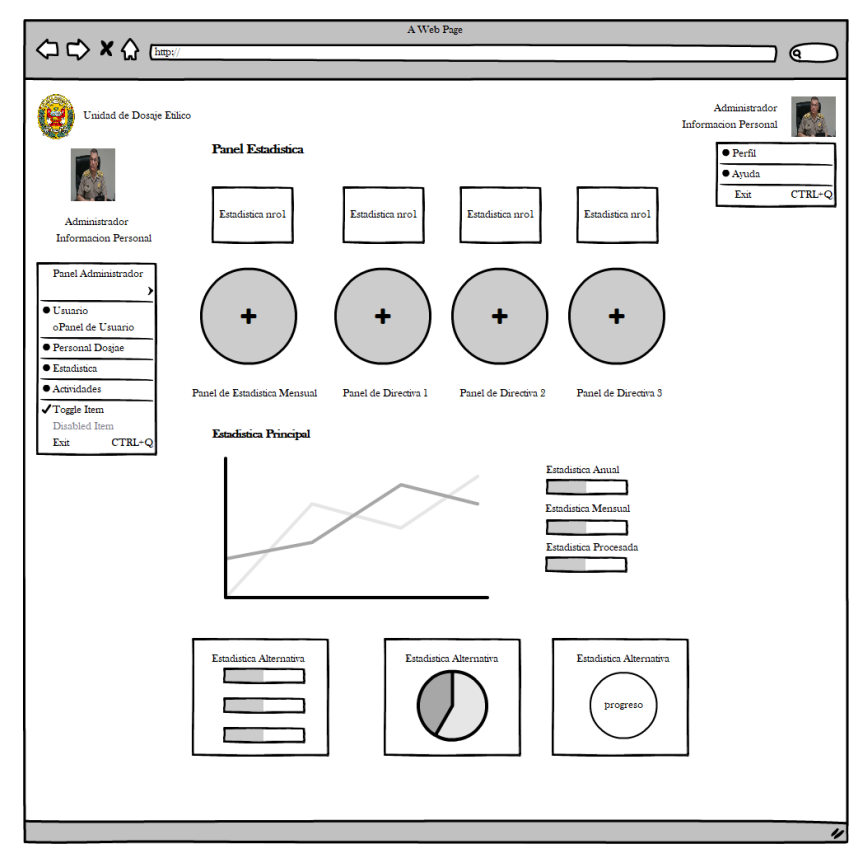

*Ilustración 105: Interface de estadísticas del área Administrativa. Fuente: Propia*

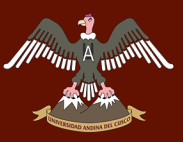

# **Interface del primer cuadro estadístico del área Administrativa según el reglamento estipulado por la DIREJESAN - PNP de la ciudad de Lima**

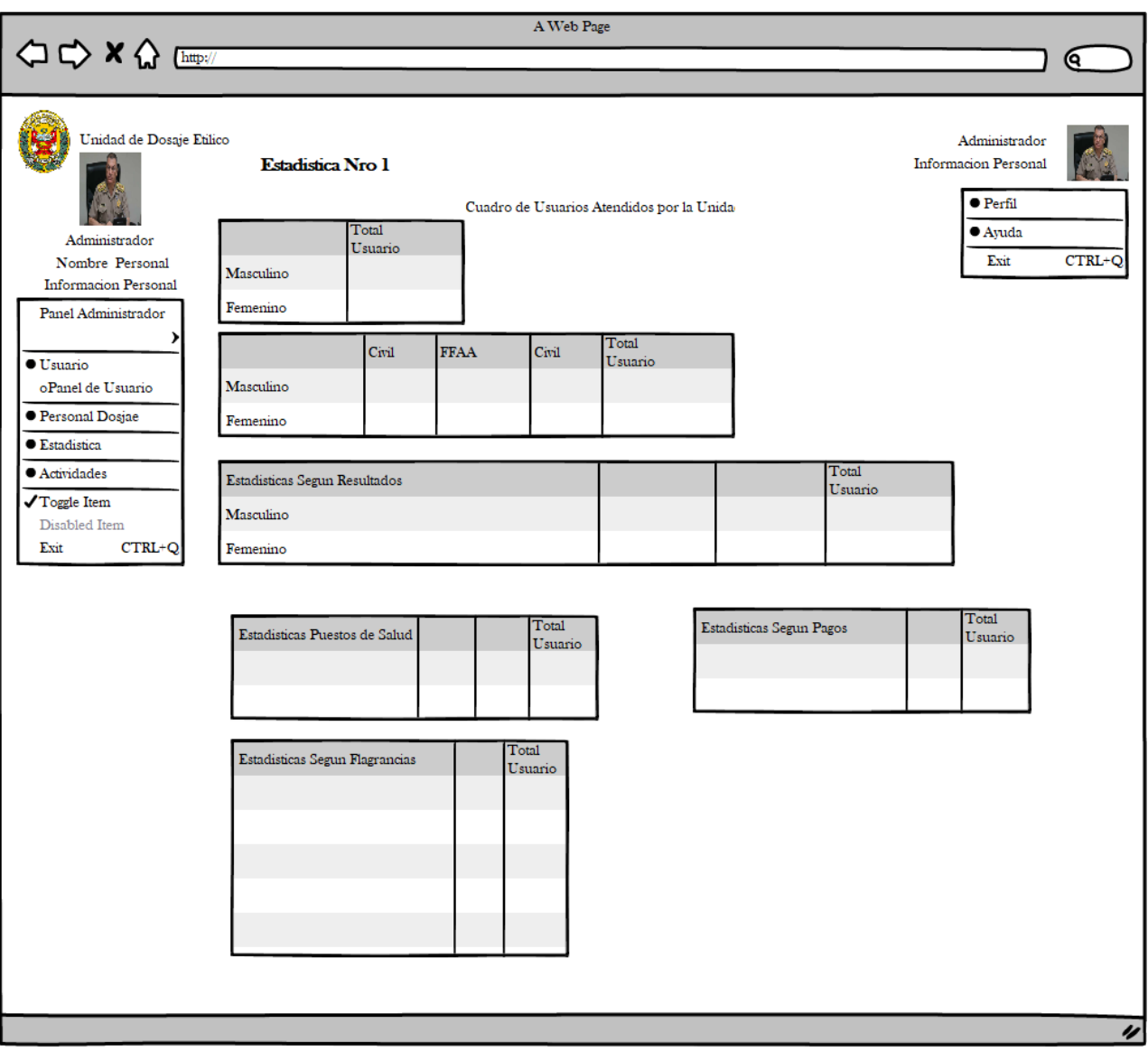

*Ilustración 106: Interface del primer cuadro estadístico del área Administrativa según el reglamento de la DIREJESAN – PNP. Fuente: Propia*

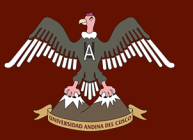

# **Interface del Segundo cuadro estadístico del área Administrativa según el reglamento estipulado por la DIREJESAN - PNP de la ciudad de Lima**

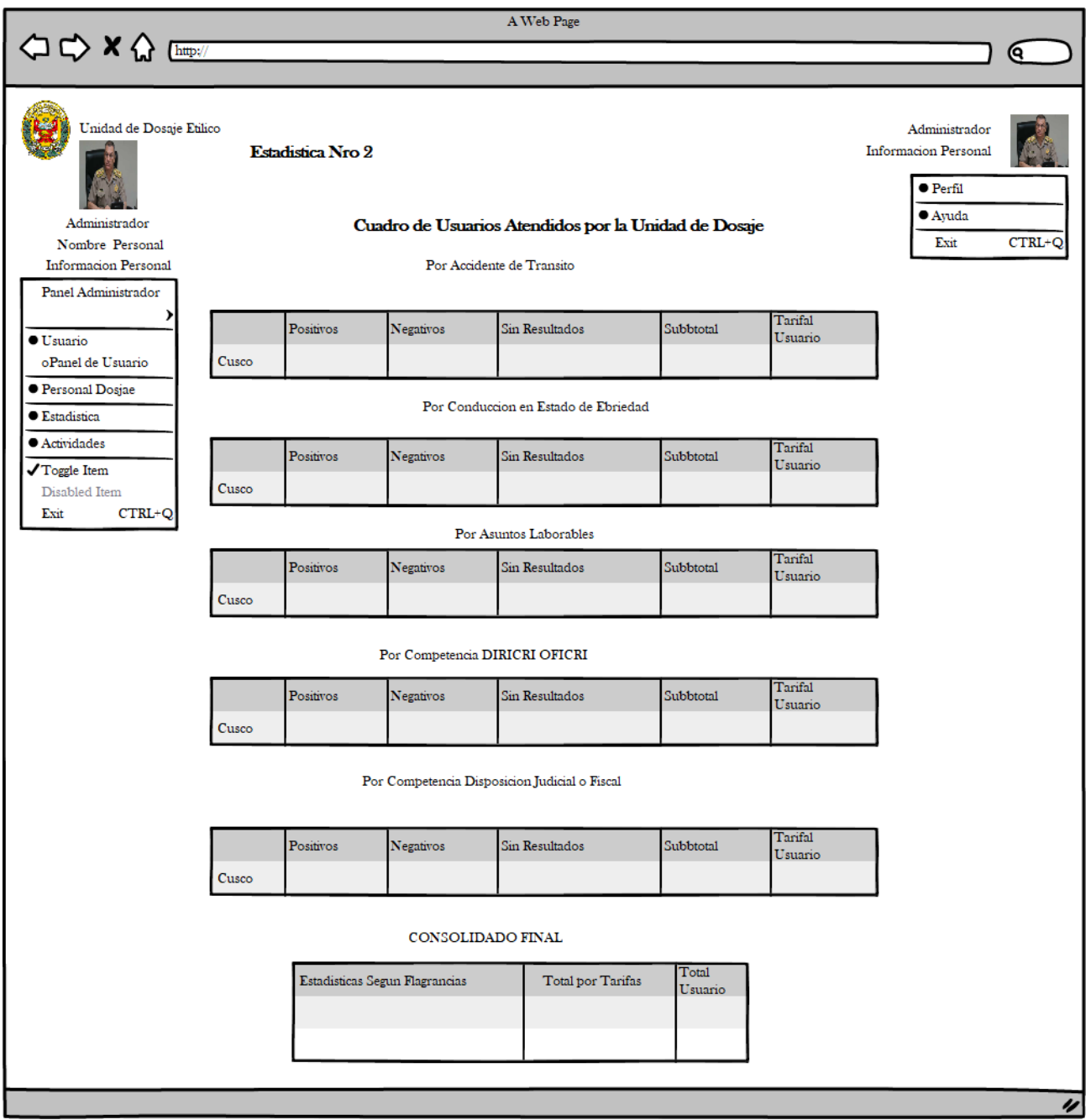

*Ilustración 107: Interface del segundo cuadro estadístico del área Administrativa según el reglamento de la DIREJESAN – PNP. Fuente: Propia* 

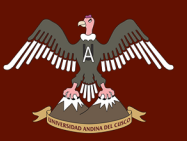

## **Interface del tercer cuadro estadístico del área Administrativa según el reglamento estipulado por la DIREJESAN - PNP de la ciudad de Lima**

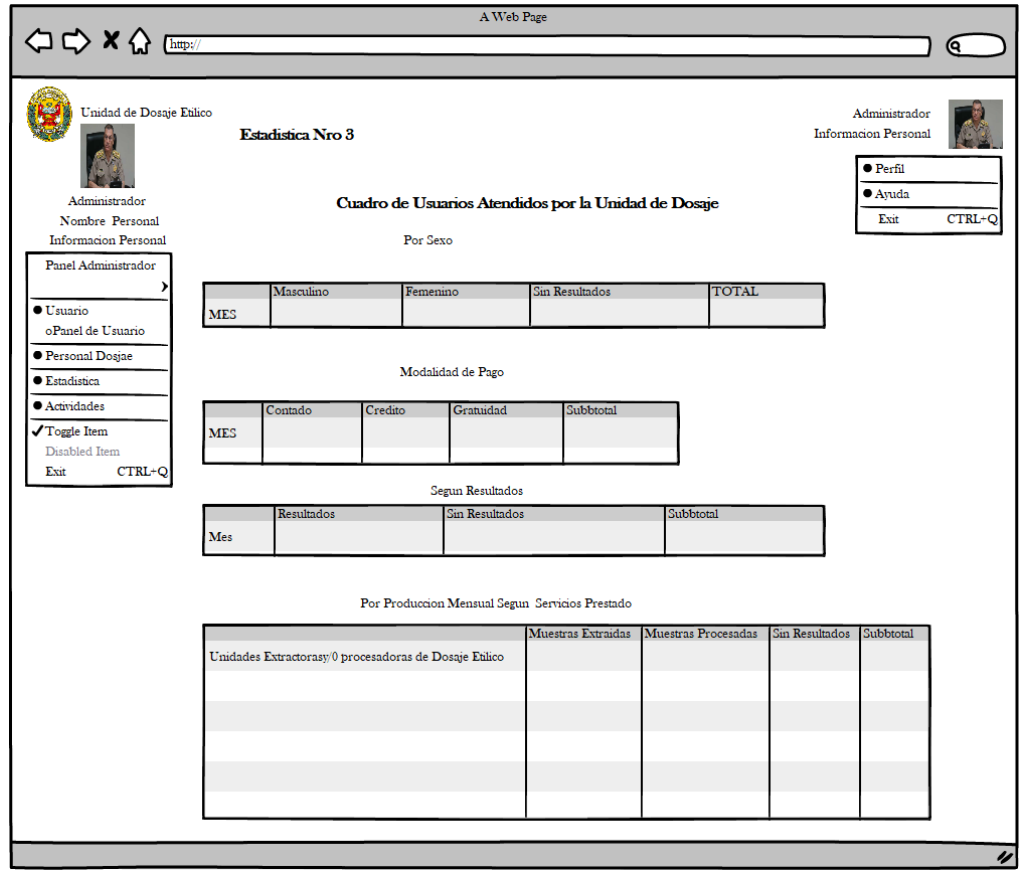

*Ilustración 108: Interface del tercer cuadro estadístico del área Administrativa según el reglamento de la DIREJESAN – PNP. Fuente: Propia*

# **Interface del cuarto cuadro estadístico del área Administrativa según el reglamento estipulado por la DIREJESAN - PNP de la ciudad de Lima**

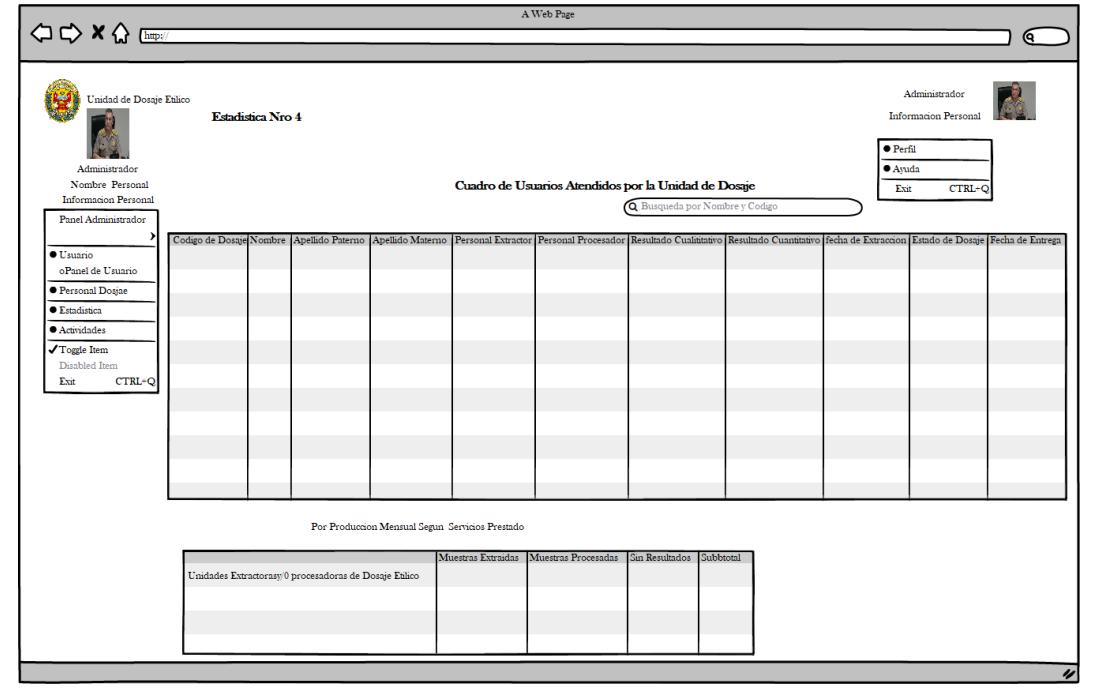

*Ilustración 109: Interface del cuarto cuadro estadístico del área Administrativa según el reglamento de la DIREJESAN – PNP. Fuente: Propia*

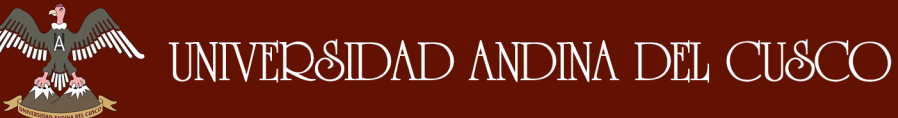

# **Interface de registro de la entrega de resultados finales del examen de Dosaje Etílico**

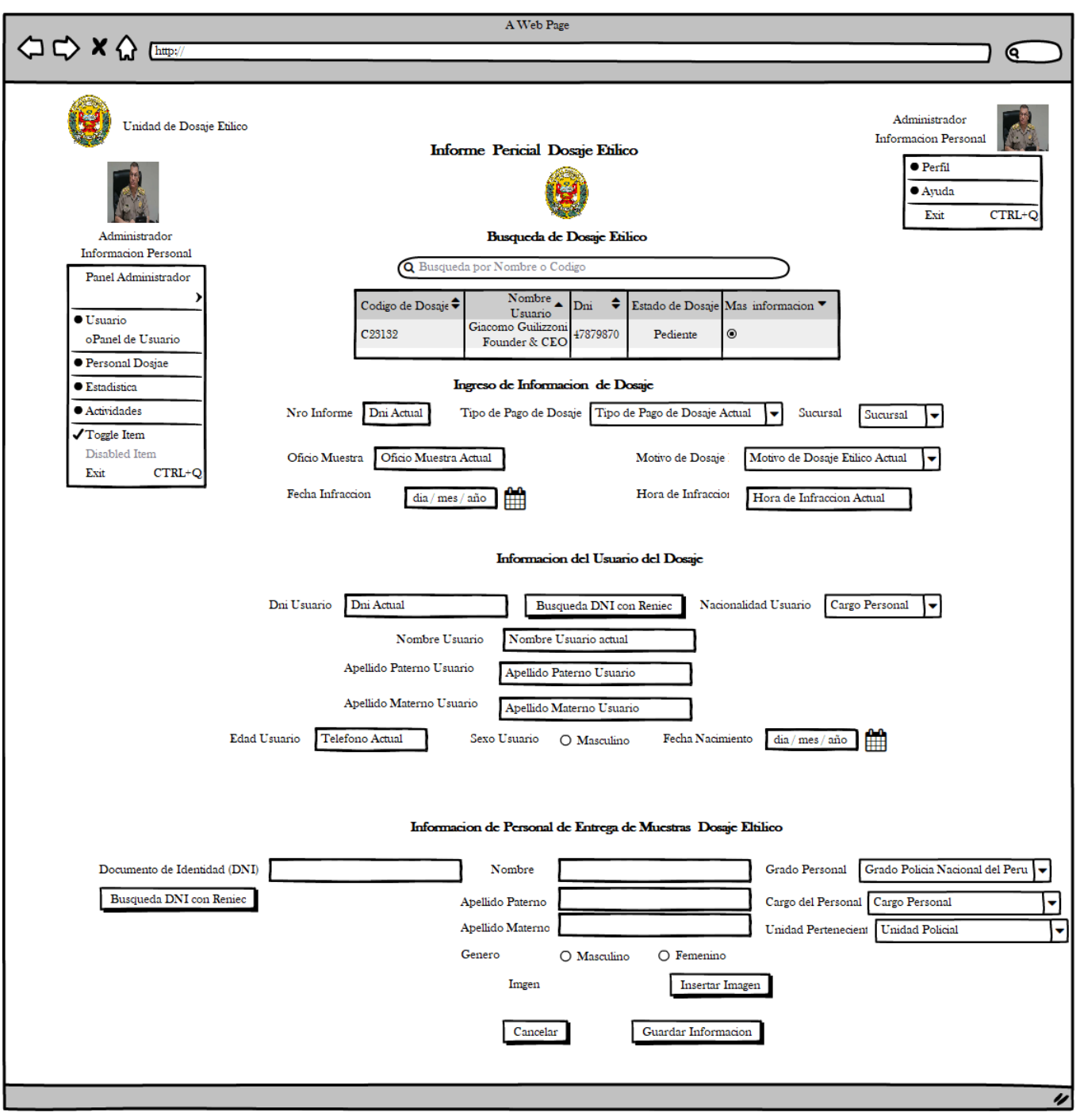

*Ilustración 110: Interface de registro de la entrega de resultados finales del examen de Dosaje Etílico. Fuente: Propia*

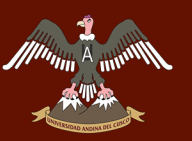

# **Interface de control de usuarios que pasaron el examen de Dosaje Etílico**

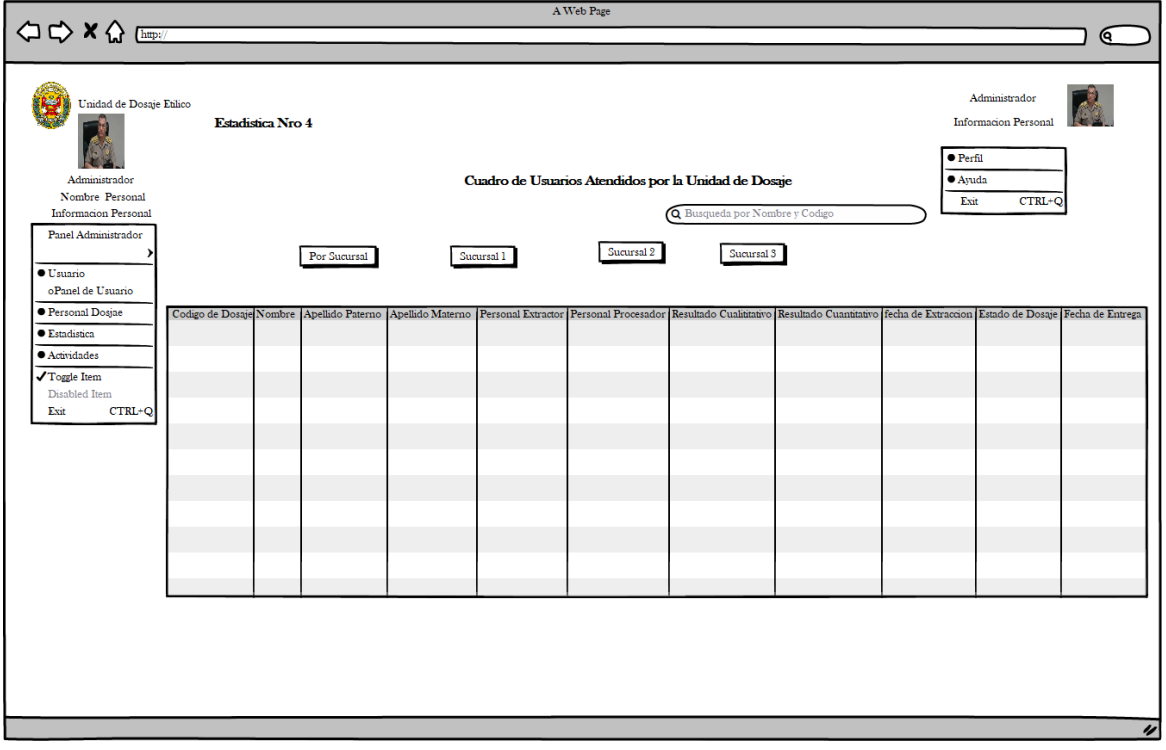

*Ilustración 111: Interface de control de usuarios que pasaron el examen de Dosaje Etílico. Fuente: Propia*

#### **Interface de actividades realizadas por el policlínico "Santa Rosa - Cusco"**

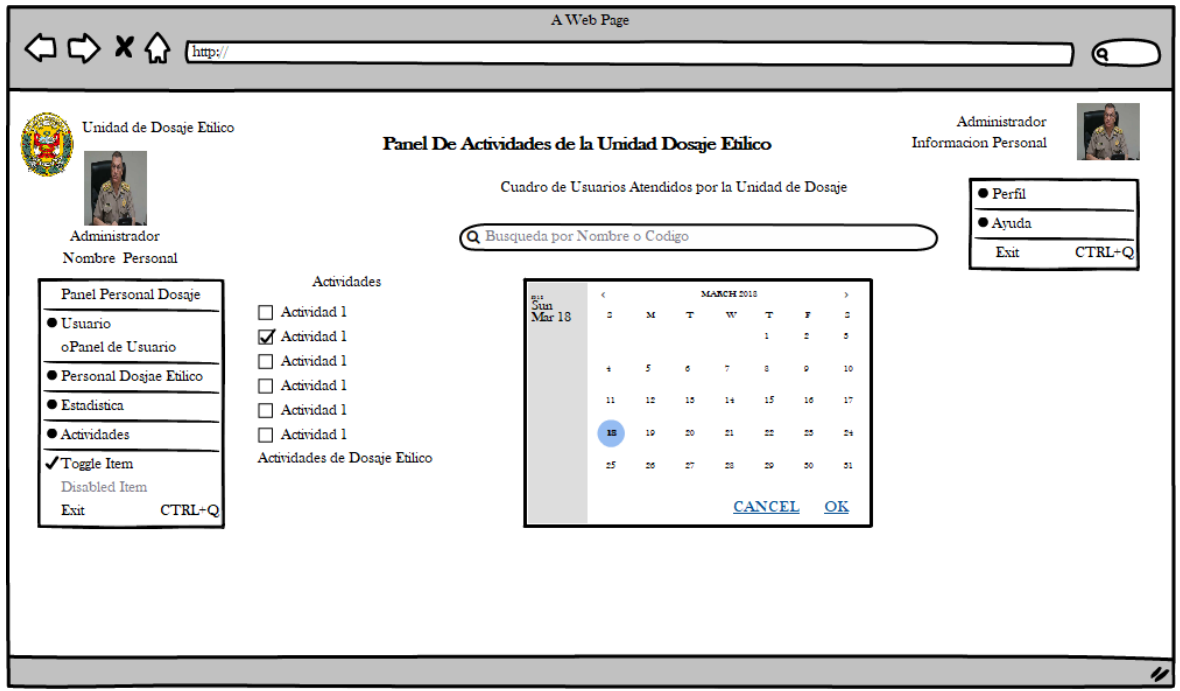

*Ilustración 112: Interface de actividades realizadas por el policlínico "Santa Rosa - Cusco". Fuente: Propia*

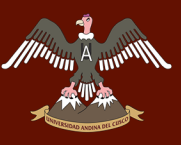

# **FOR THE STATE OF THE CUSCO**

# Repositorio Digital de Tesis

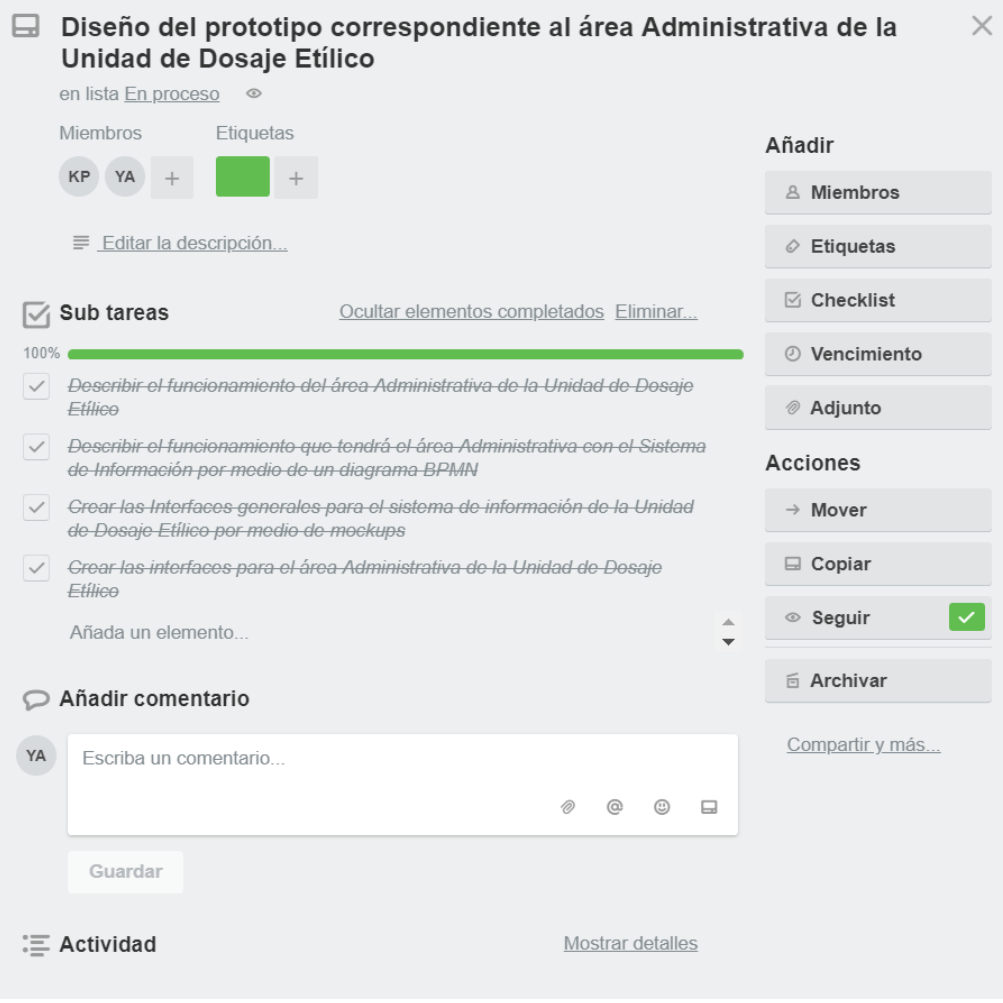

*Ilustración 113: Finalización de las sub - tareas correspondientes a la tarea 10. Fuente: Propia*

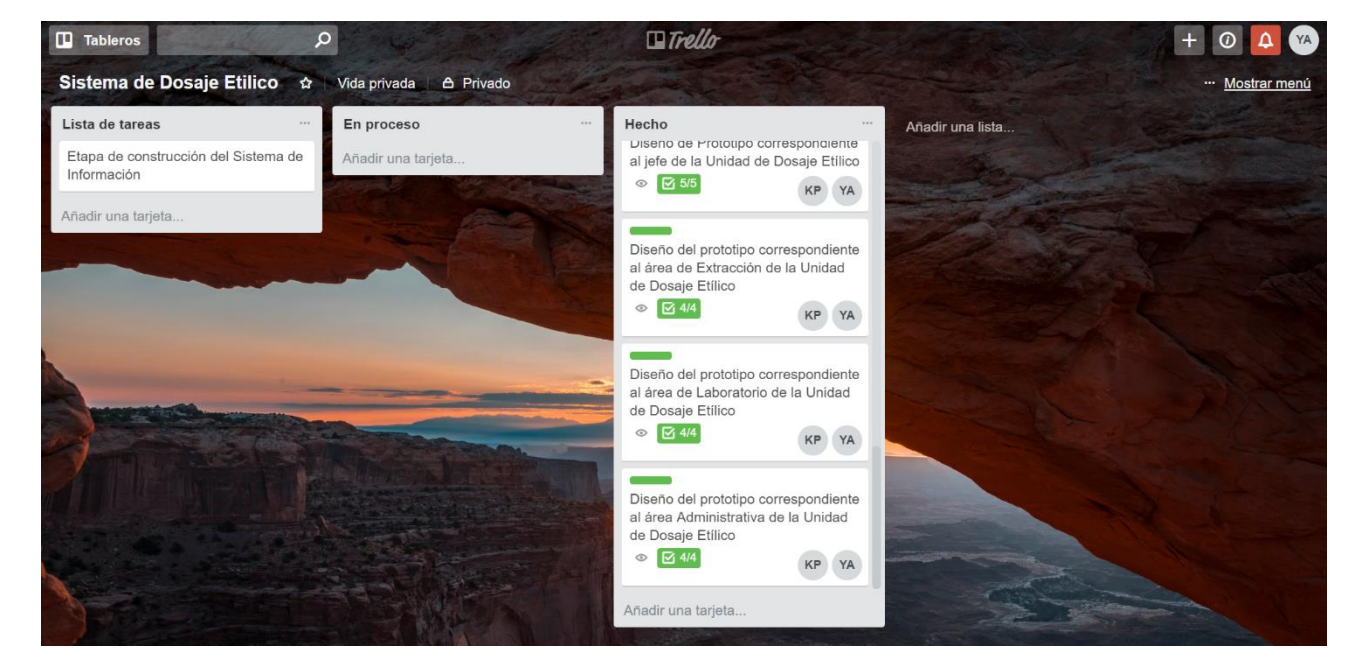

# **Actualización del tablero Kanban**

*Ilustración 114: Actualización del tablero Kanban terminada la Tarea 10. Fuente: Propia*

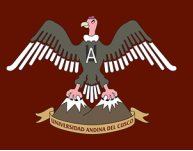

# 4.3. ETAPA DE DESARROLLO DEL SISTEMA DE INFORMACIÓN

## **Herramientas usadas para la elaboración del Sistema de Información**

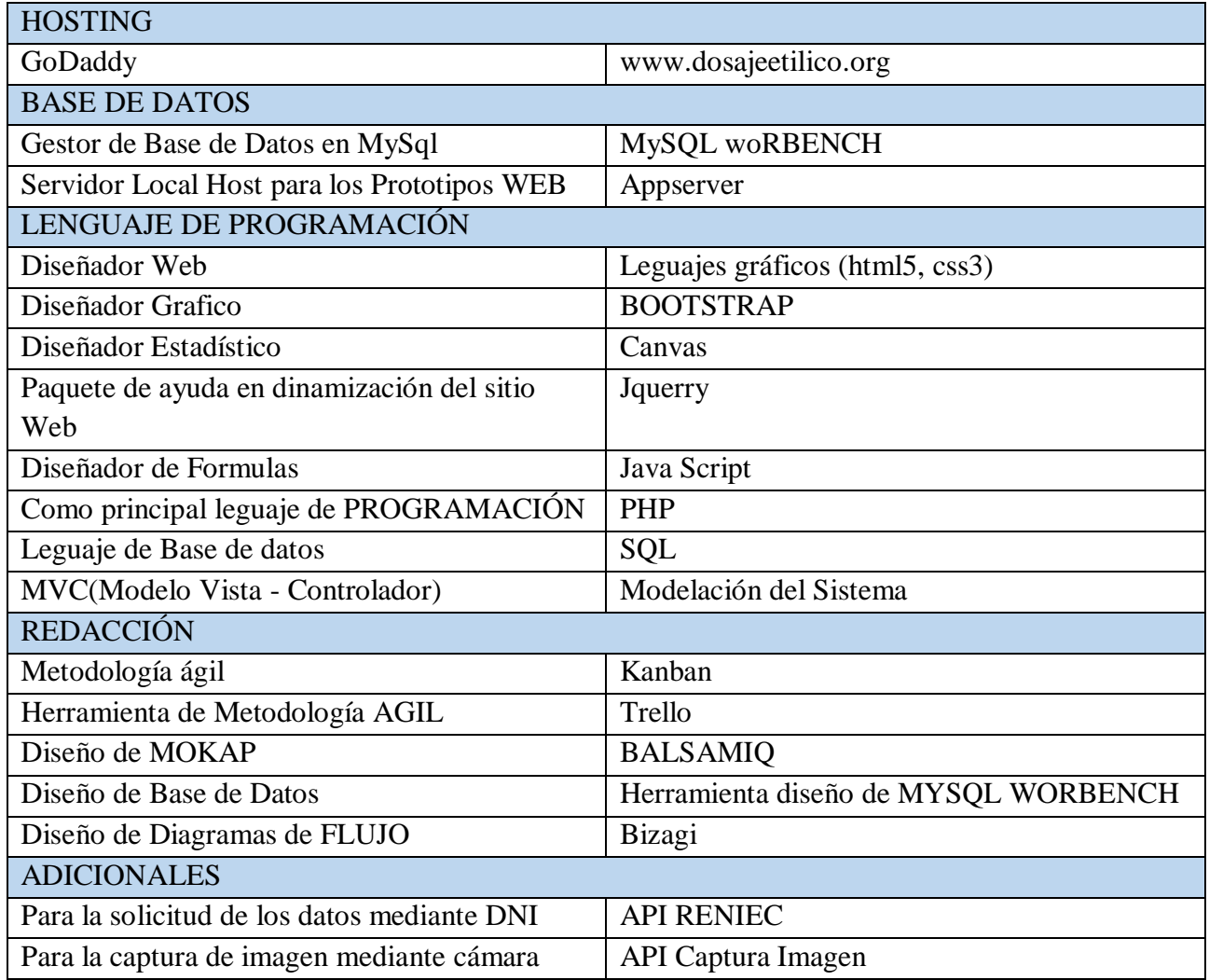

*Tabla 23: Cuadro de herramientas usadas en la elaboración del Sistema de Información. Fuente: Propia*

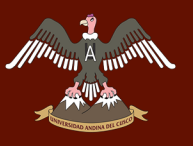

# UNIVERSIDAD ANDINA DEL CUSCO

# **API RENIEC**

Es un servicio para desarrolladores que brinda una consulta directa mediante DNI ya sea para datos corporativos e identidades de Personas mediante un API TOKEN y desarrollo de código mediante la Plataforma GITHUB.

TECACTUS. +  $\frac{1}{2}$  + EENIEC

Para ello se debe llenar un respectivo registro, la cual te llevara a una plataforma que te brinda información sobre modelos informáticos para desarrolladores adaptables a diferentes lenguajes de programación entre ellas PHP.

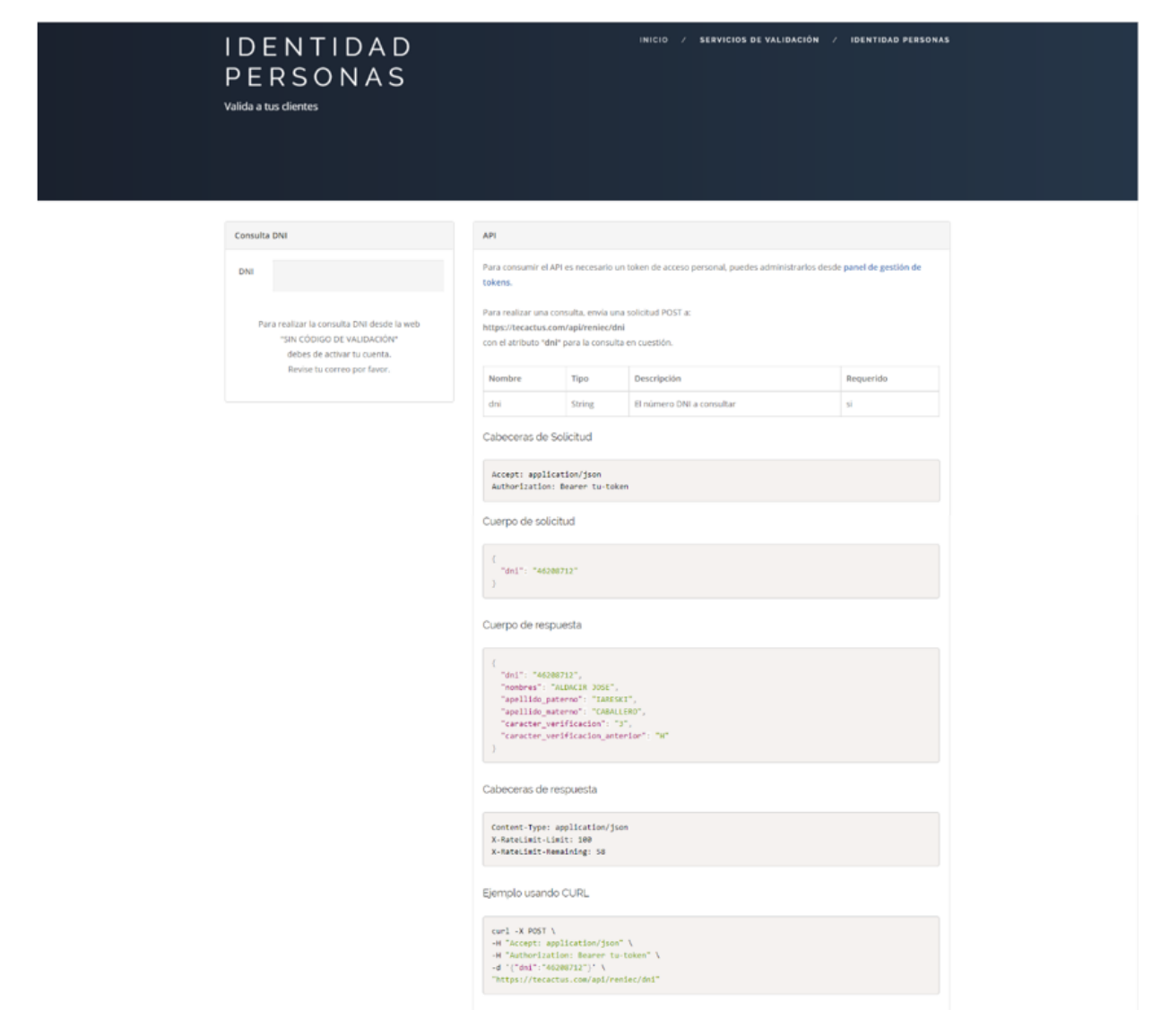

*Ilustración 115: Pagina web para obtener el API RENIEC. Fuente: Consulta.pe*

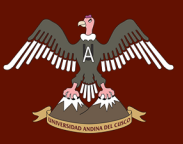

# UNIVERSIDAD ANDINA DEL CUSCO

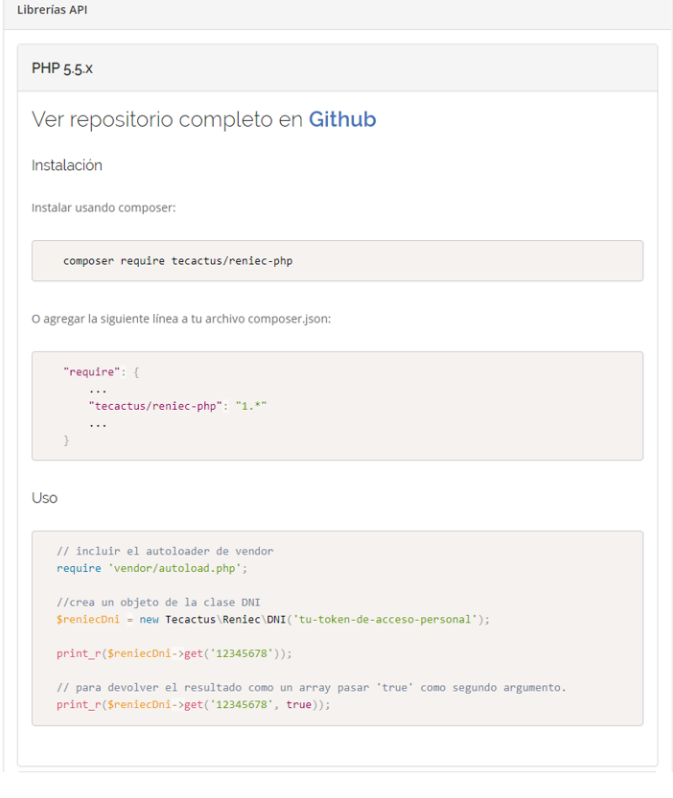

*Ilustración 116: API RENIEC usado en el PHP. Fuente: Consulta.pe*

Para lograr que las consultas funcionen se debe obtener un identificador "API TOKEN" el cual es una clave generada para la identificación del usuario que hace la consulta.

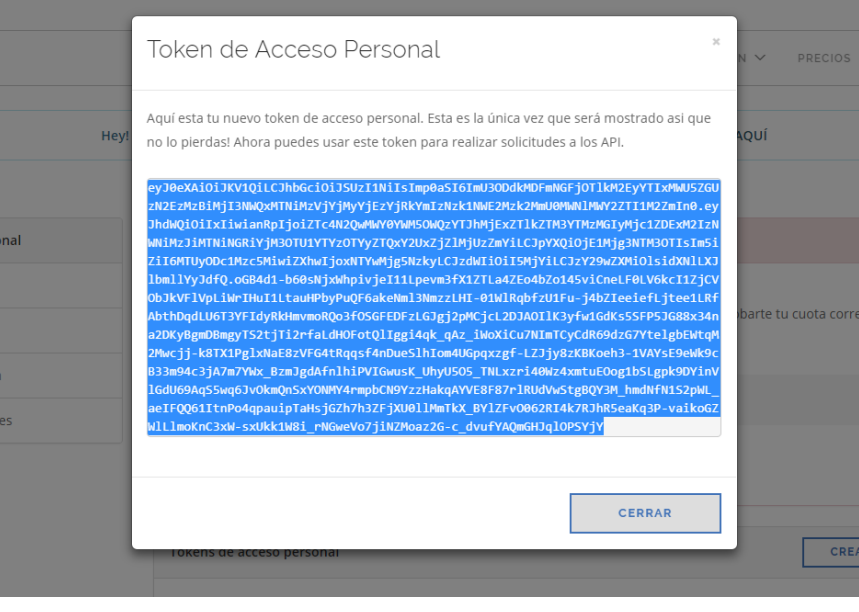

*Ilustración 117: TOKEN de acceso personal. Fuente: Consulta.pe*

Este API nos ayudó a la creación de un sistema información que podrá generar consultas mediante DNI del usuario involucrado obteniendo su información básica (Nombres y apellidos).

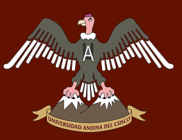

## **ESPECIFICACIONES DEL SITIO WEB**

Generalmente los servicios que ofrecen los HOSTING como GODADDY tiene como categorías (ECONÓMICA, DELUXE y ULTIMATE) siendo la más óptima la categoría DELUXE puesto que se adapta a las necesidades de la Unidad de Dosaje Etílico del policlínico "Santa Rosa - Cusco" ya sea en el almacenamiento de información ancho de banda y dominio:

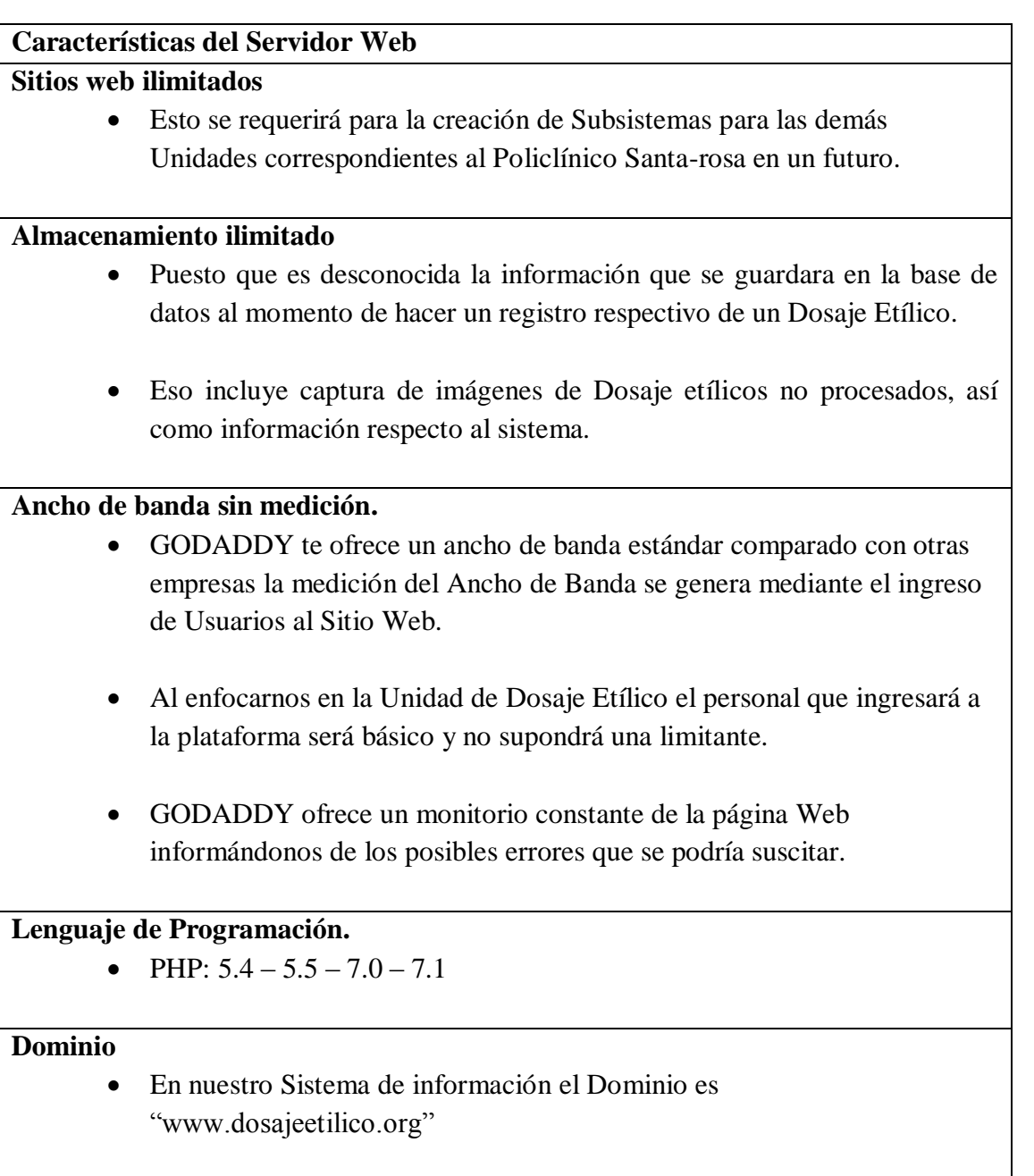

*Tabla 24: Características del servidor web. Fuente: GODADDY.com*

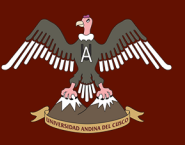

# **CARACTERÍSTICAS TÉCNICAS DEL HOST EN USO**

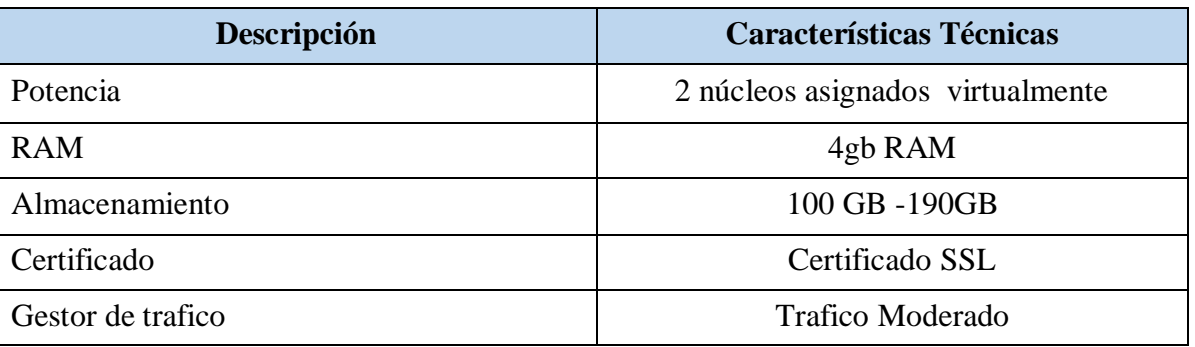

*Tabla 25: Características del HOST en uso para el sistema de información de la Unidad de Dosaje Etílico. Fuente: Propia*

### **Base de datos del sistema de información para la Unidad de Dosaje Etílico / conceptual**

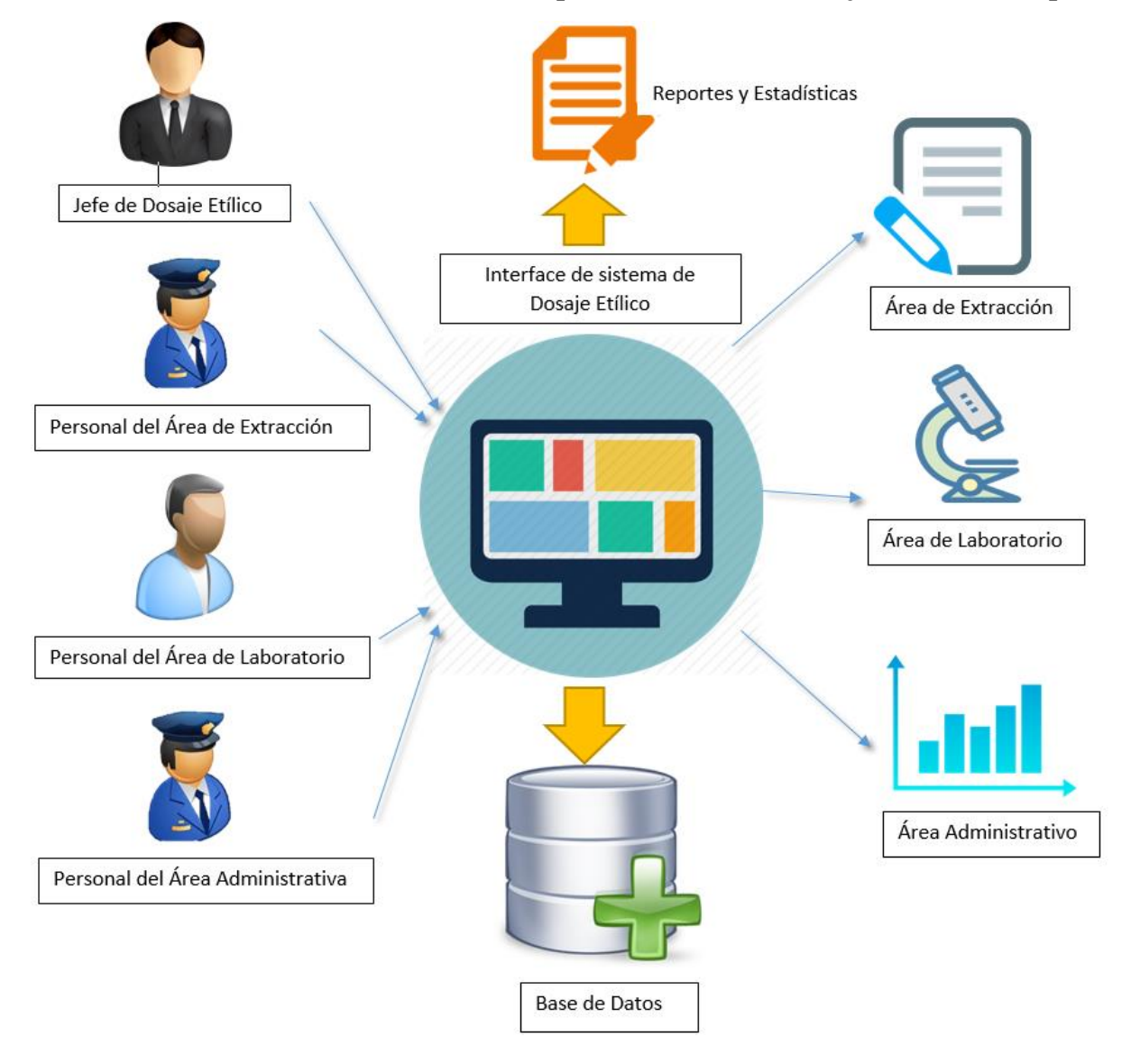

*Ilustración 118: Base de datos del sistema de información para la Unidad de Dosaje Etílico / conceptual. Fuente: Propia*

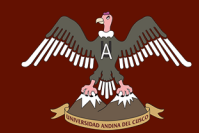

# **WANKERSIDAD ANDINA DEL CUSCO**

# Repositorio Digital de Tesis

pág. 180

#### **Base de datos del Sistema de Información**

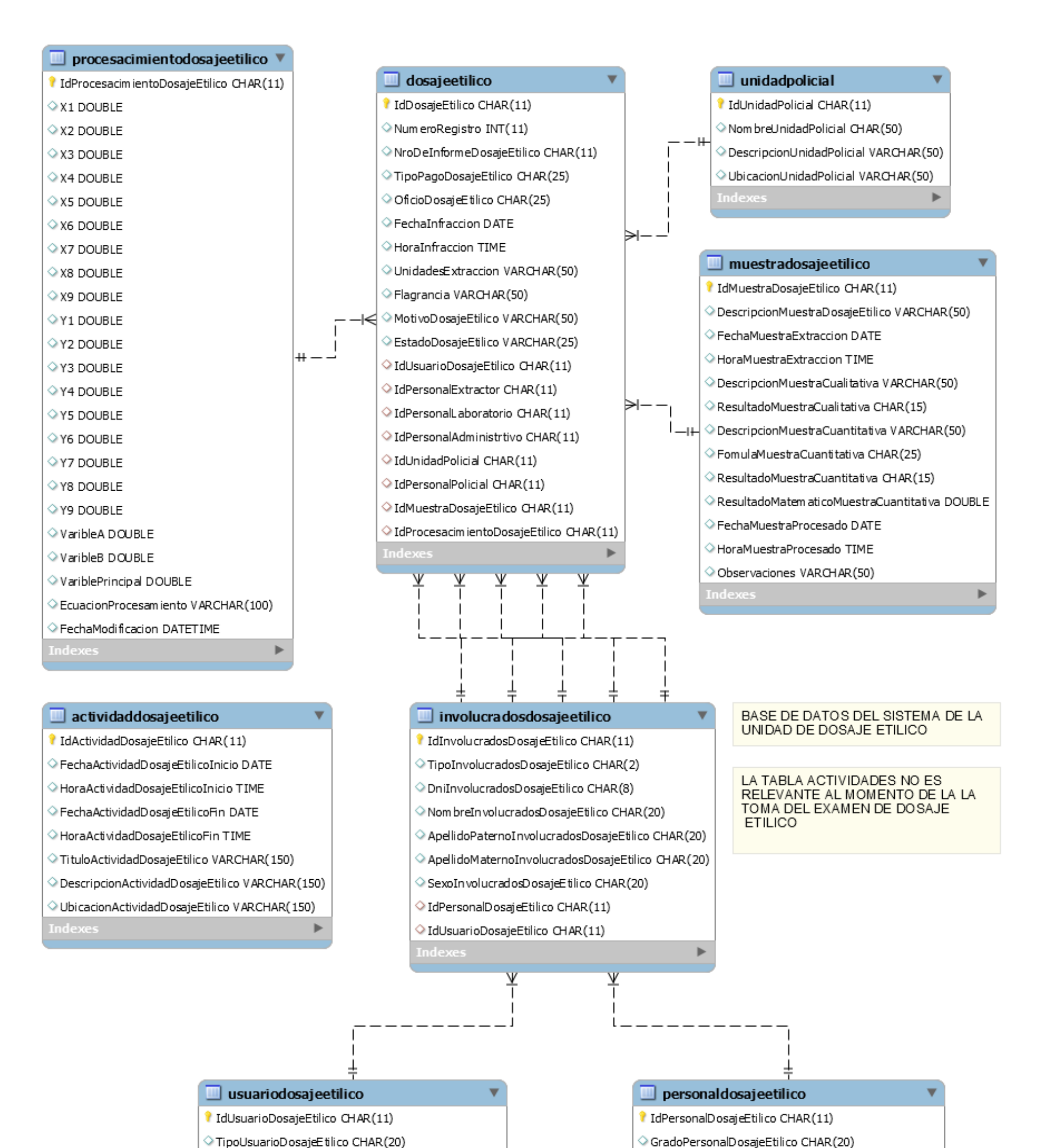

 $\Diamond$  Nacionalidad UsuarioDosajeEtilico CHAR(15) EdadUsuarioDosajeEtilico INT(3) ○ FechaNacimientoUsuarioDosajeEtilico DATE LicenciaUsuarioDosajeEtilico CHAR(11)  $\Diamond$  ClaseLicenciaUsuarioDosajeE tilico CHAR(11) VehiculoUsuarioDosajeEtilico CHAR(20) PlacaUsuarioDosajeEtilico CHAR(15)  $\Diamond$  DocumentoReferenciaUsuarioDosajeEtilico CHAR(25) Þ

◇ CargoPersonalDosajeEtilico CHAR(20) UnidadPertenecePersonalDosajeEtilico VARCHAR(2... O DireccionPersonalDosajeEtilico CHAR(25) TelefonoPersonalDosajeEtilico CHAR(15) ◇ ImagenPersonalDosajeEtilico VARCHAR(200) UsuarioPersonalDosajeEtilico CHAR(20) ContraseñaPersonalDosajeEtilico CHAR(20) þ.

*Ilustración 119: Base de datos para el Sistema de información de la Unidad de Dosaje Etílico del Policlínico "Santa Rosa - Cusco". Fuente: Propia*

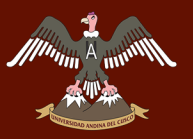

# **Planificación de entregas del Sistema del Información a la Unidad de Dosaje Etílico del policlínico "Santa Rosa - Cusco"**

Para llevar a cabo las entregas de las interfaces del sistema de Información de la Unidad de Dosaje Etílico se realizó un cuadro donde se puede apreciar la cantidad de entregables (4 entregables) y las historias de usuario que se realizaron para culminar con cada uno de los entregables, se consideró como prioridad realizar las interfaces de aspecto general puesto que estas se harán uso en todas las áreas de la Unidad de Dosaje Etílico para su presentación y su respectivo ingreso por parte del personal que trabaja en dicha Unidad por medio de ID y contraseña; luego se procederá a realizar la entrega de las interfaces al jefe de la Unidad de Dosaje Etílico puesto que cumple el rol de administrador general y a continuación entregar las interfaces según las áreas por las que está conformado la Unidad de Dosaje Etílico empezando por el área de Extracción, Laboratorio y finalizando con el área Administrativa.

Dando así por concluido el desarrollo del sistema de información que será usada por el personal que labora en la Unidad de Dosaje Etílico del policlínico de la Policía Nacional del Perú "Santa Rosa - Cusco".

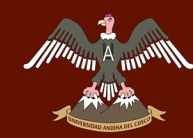

# UNIVERSIDAD ANDINA DEL CUSCO

# Repositorio Digital de Tesis

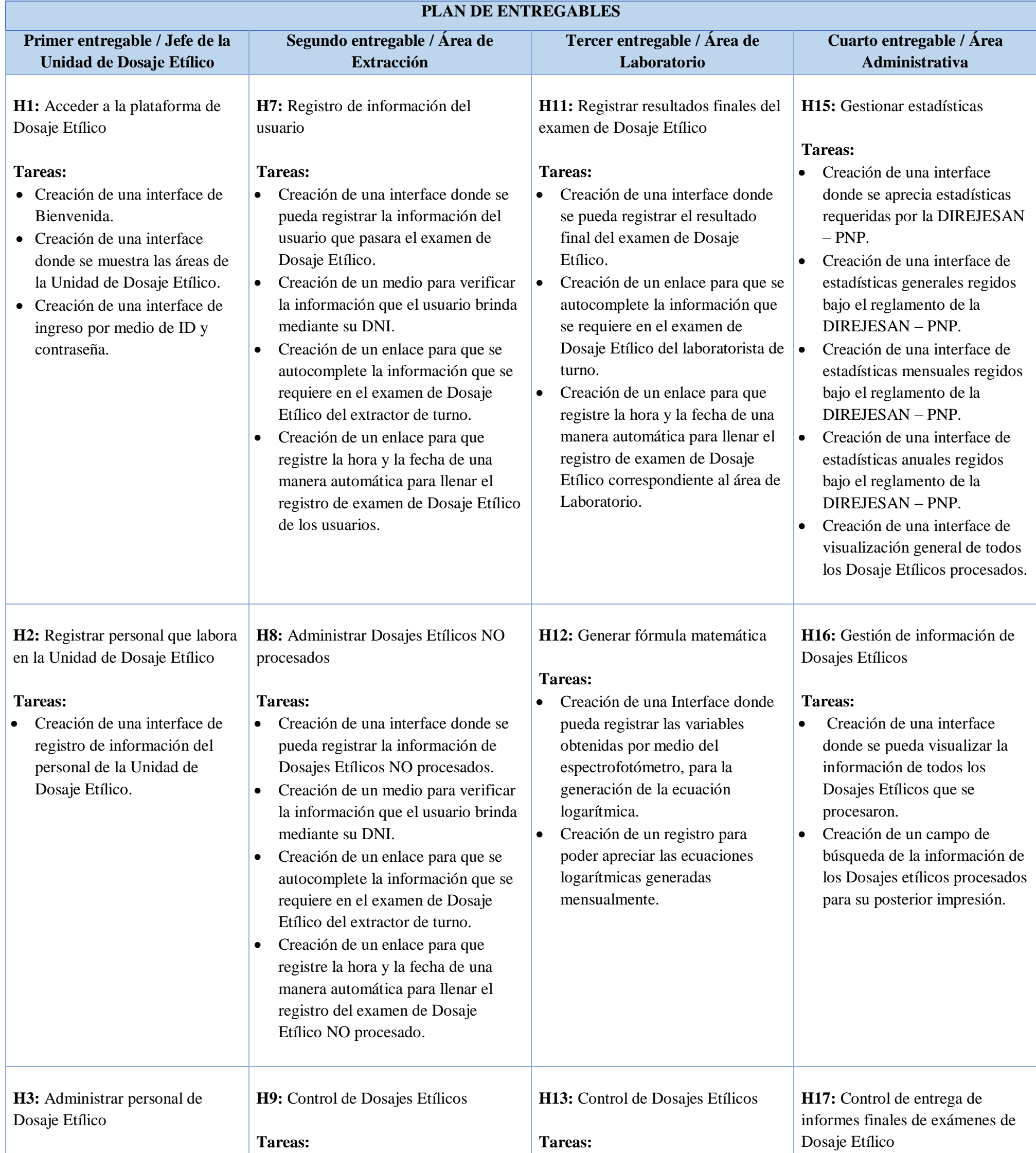

#### **Tareas:**

- Creación de una interface de visualización de la información del personal de la Unidad de Dosaje Etílico.
- Creación de una interface para actualizar (modificar) la información del personal de la Unidad de Dosaje Etílico.
- Creación de una opción para eliminar al personal que fue reasignado de la Unidad de Dosaje Etílico.
- Creación de una interface donde se pueda visualizar la información de todos los Dosajes Etílicos que se están procesando.
- Creación de una interface donde se pueda visualizar la información de todos los Dosajes Etílicos que se están procesando.

## **Tareas:**

 Creación de una interface donde se pueda registrar la información del personal policial y/o usuario al que se le hace entrega del informe final del examen de Dosaje Etílico.

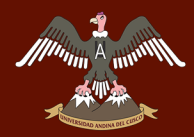

# UNIVERSIDAD ANDINA DEL CUSCO

# Repositorio Digital de Tesis

pág. 183

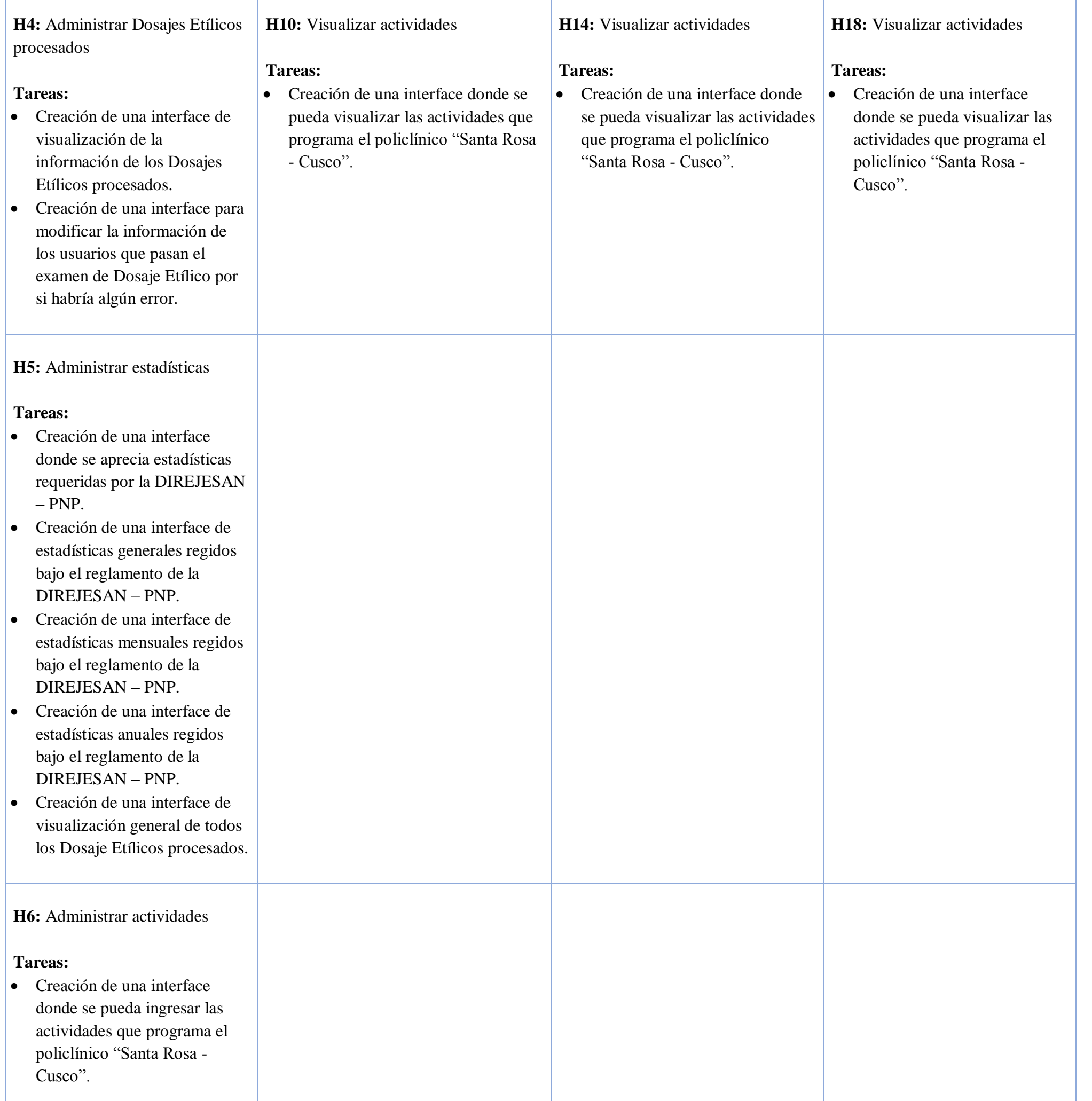

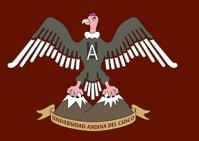

# TAREA 11: PRIMER ENTREGABLE / JEFE DE LA UNIDAD DE DOSAJE ETÍLICO

El primer entregable se realizó al jefe de la Unidad de Dosaje Etílico puesto que cumple el rol de administrador general, teniendo acceso a todo el sistema de información desde su respectiva interface a la cual puede acceder por medio de su ID y su respectiva contraseña. Las interfaces están diseñada según los requerimientos que se obtuvo de previas entrevistas, dicho sistema le da acceso total al trabajo que se realiza en las diferentes áreas por la que está conformado dicha Unidad pudiendo así tener un mejor control de las labores que realiza el personal, ver la información de todos los usuarios que pasan el examen de Dosaje Etílico y corregir posibles errores que se pueda cometer durante el proceso de Examen de Dosaje Etílico; así también puede mantener informado a todo su personal de las actividades que realiza el policlínico "Santa Rosa - Cusco" puesto que cuenta con una interface de actividades (eventos).

Es por ello que se realizó las siguientes sub - tareas para desarrollar lo antes mencionado:

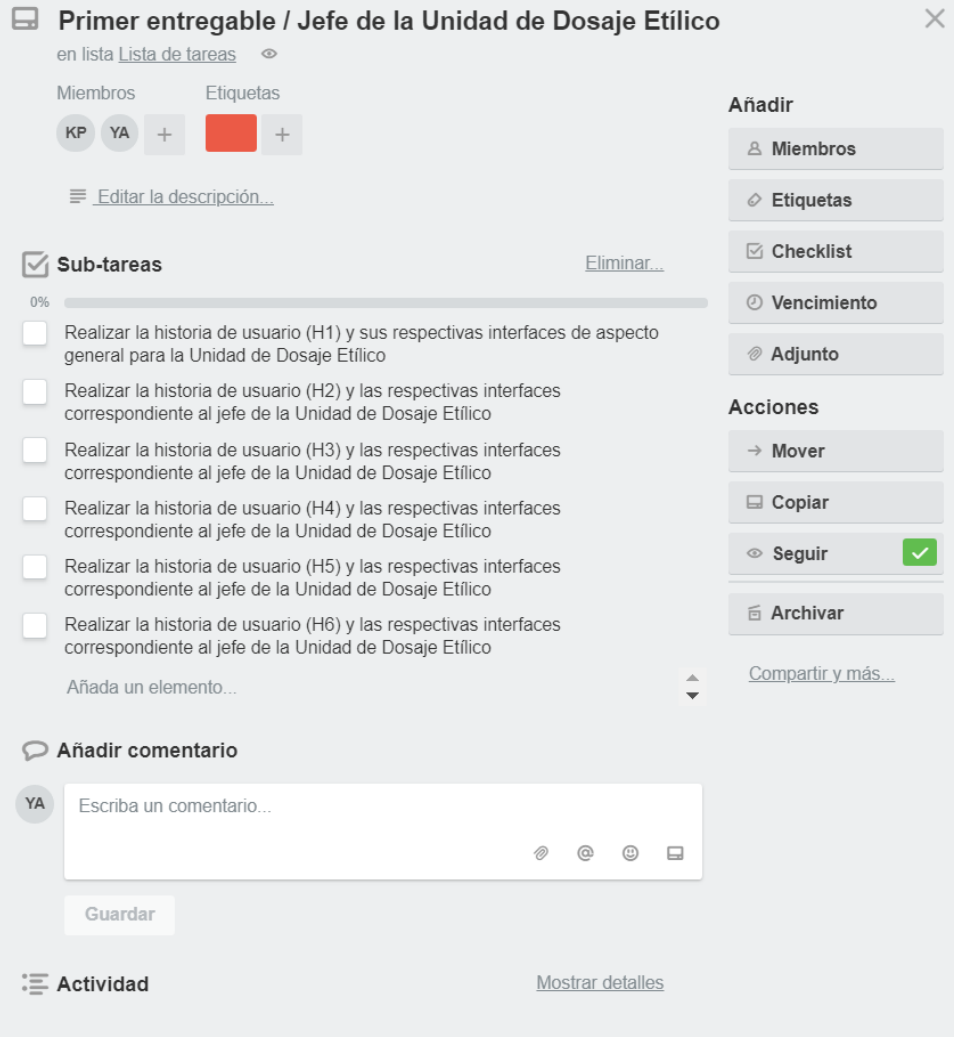

*Ilustración 120: Tarea 11 y sus respectivas sub – tareas. Fuente: Propia*

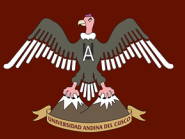

## *SUB – TAREA 1.- HISTORIA DE USUARIO (H1) DE ASPECTO GENERAL PARA LA UNIDAD DE DOSAJE ETÍLICO*

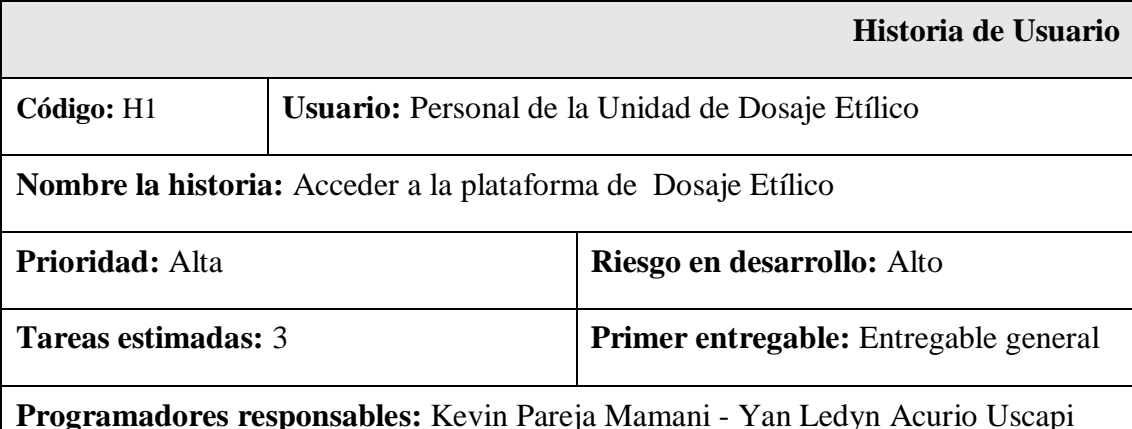

### **Descripción:**

Creación de una interface de bienvenida que tendrá los aspectos generales que el Sistema de Información ofrece al personal de la Unidad de Dosaje Etílico.

Creación de una interface de ingreso al sistema de información por medio de un ID y una contraseña el cual será asignado por el jefe de la Unida de Dosaje Etílico y estará asignado según las áreas:

- Extracción
- Laboratorio
- Administrativa

#### **Tareas:**

- Creación de una interface de Bienvenida.
- Creación de una interface donde se muestra las áreas de la Unidad de Dosaje Etílico.
- Creación de una interface de ingreso por medio de ID y contraseña.

### **Observaciones:**

Solo el personal que trabaja en la Unidad de Dosaje Etílico podrá acceder al sistema de Información por motivos de seguridad.

> *Tabla 27: Historia de usuario (H1) de aspecto general para la Unidad de Dosaje Etílico. Fuente: Propia*
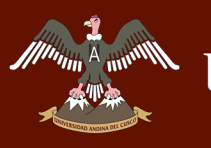

#### **Interfaces (H1) de aspecto general para la Unidad de Dosaje Etílico**

#### **Interface de Bienvenida al sistema de información**

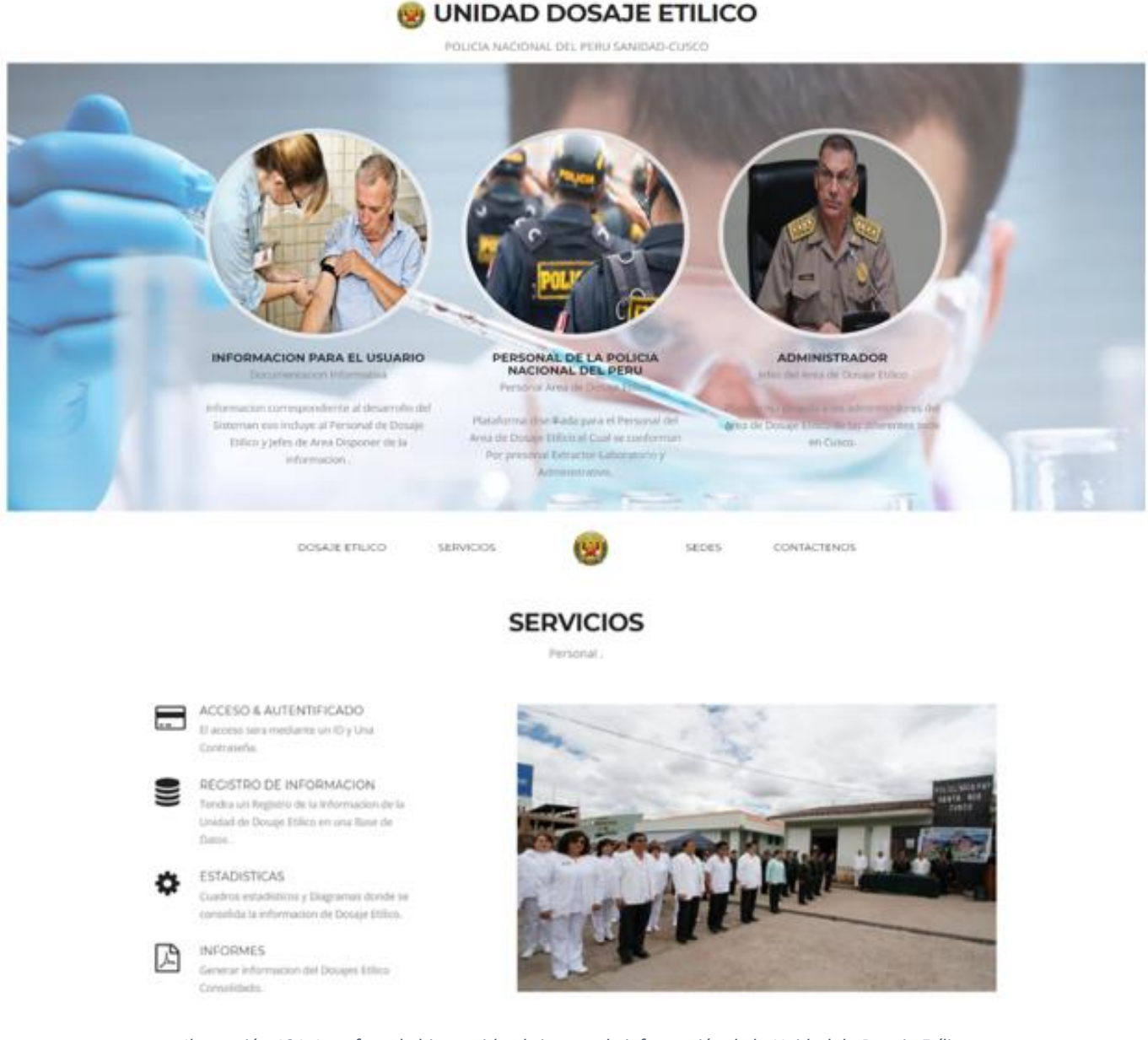

*Ilustración 121: Interface de bienvenida al sistema de información de la Unidad de Dosaje Etílico. Fuente: Propia*

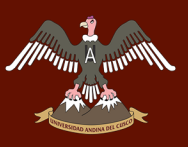

#### **Interface de información para el usuario**

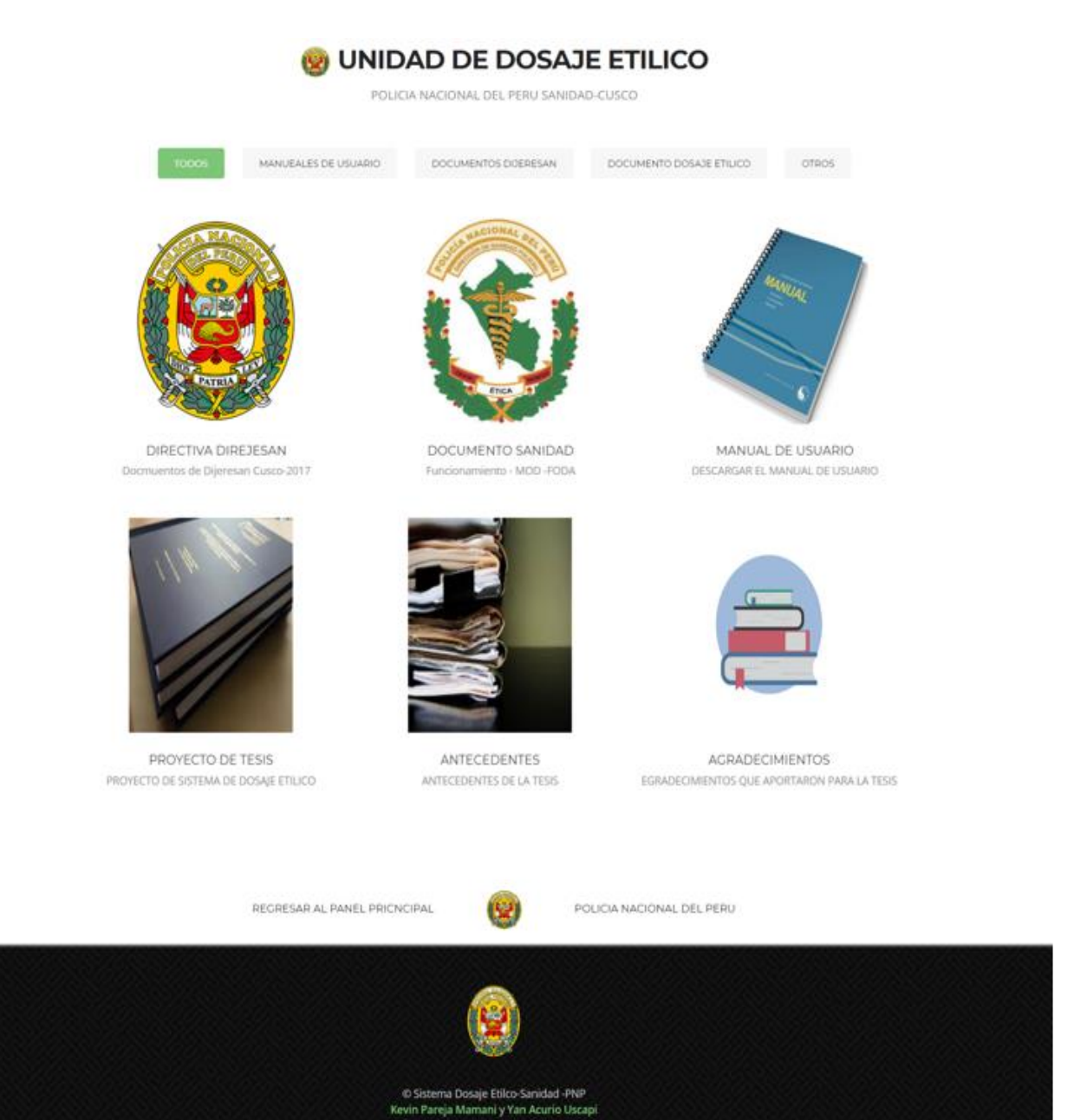

*Ilustración 122: Interface de información para el usuario. Fuente: Propia*

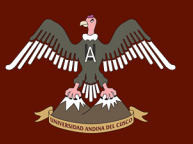

Repositorio Digital de Tesis

**Interface de selección del área en el que trabaja el personal de la Unidad de Dosaje Etílico**

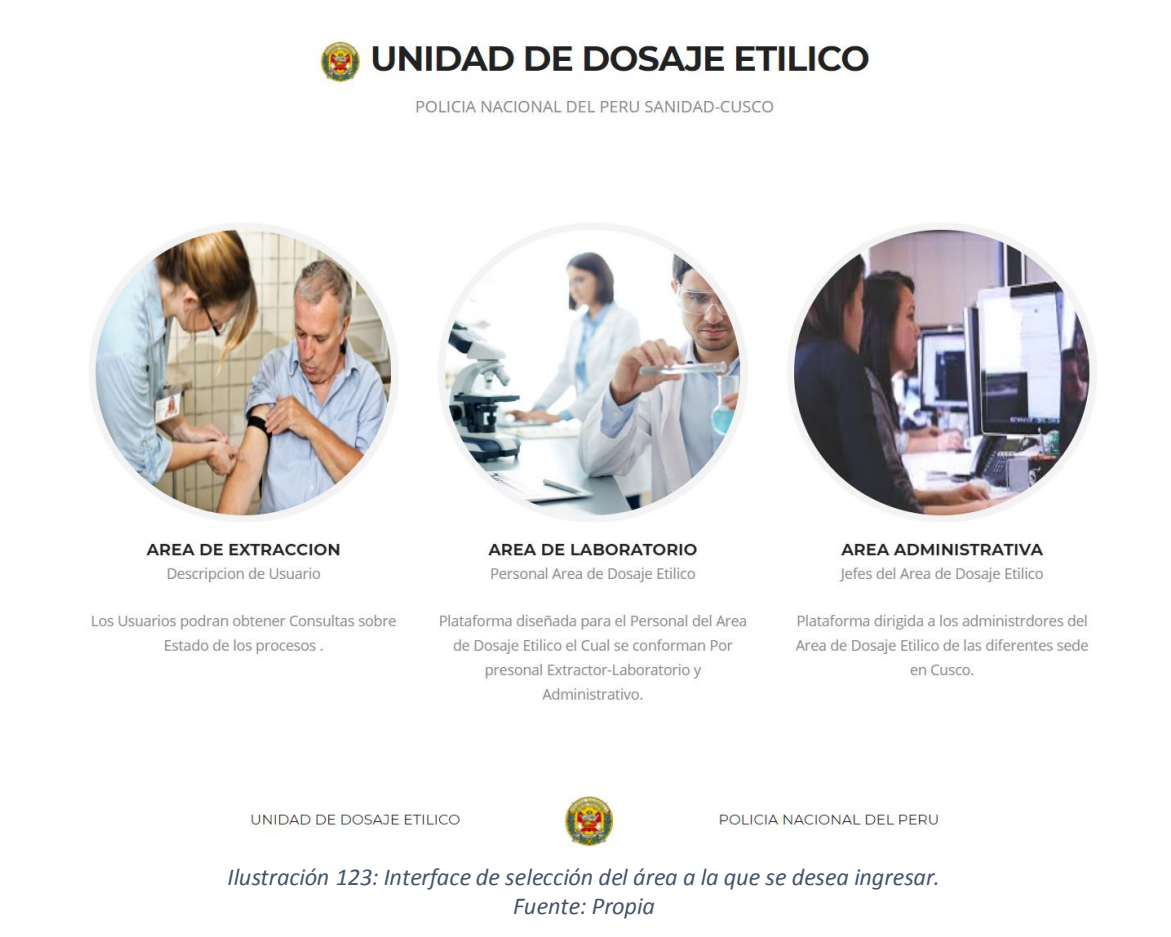

#### **Interface de ingreso al sistema de Información**

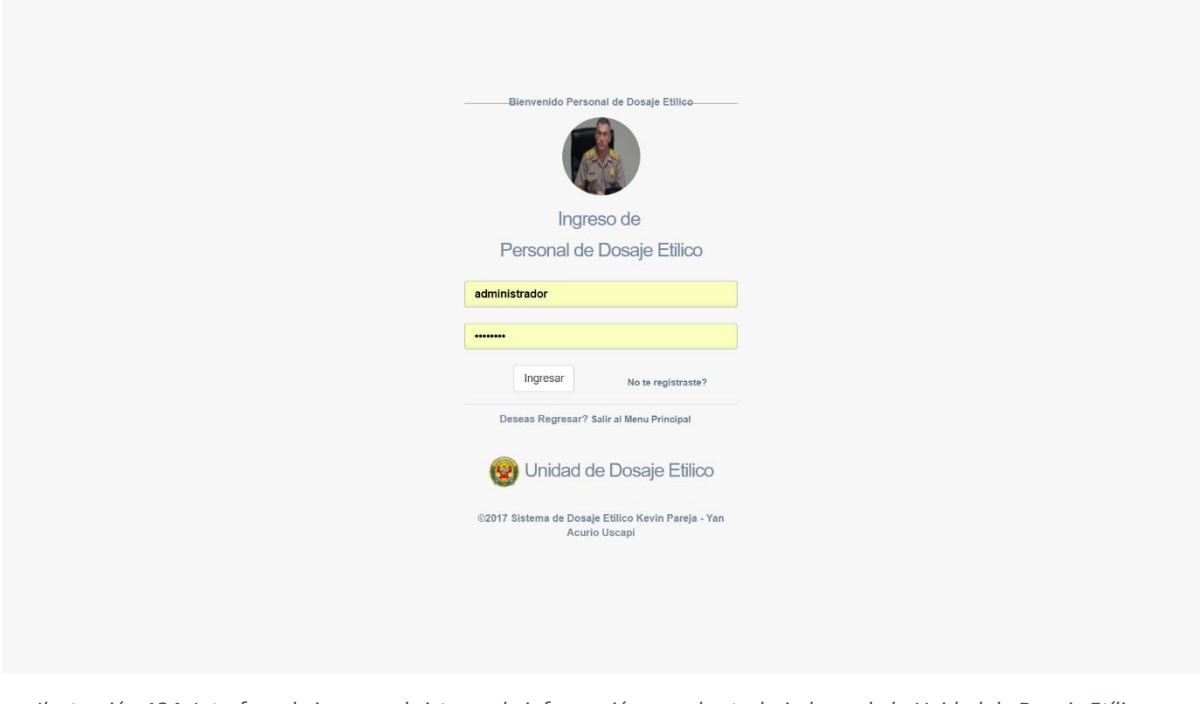

*Ilustración 124: Interface de ingreso al sistema de información para los trabajadores de la Unidad de Dosaje Etílico. Fuente: Propia*

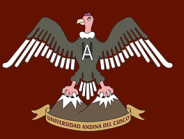

#### *SUB – TAREA 2.- HISTORIA DE USUARIO (H2) CORRESPONDIENTE AL JEFE DE LA UNIDAD DE DOSAJE ETÍLICO*

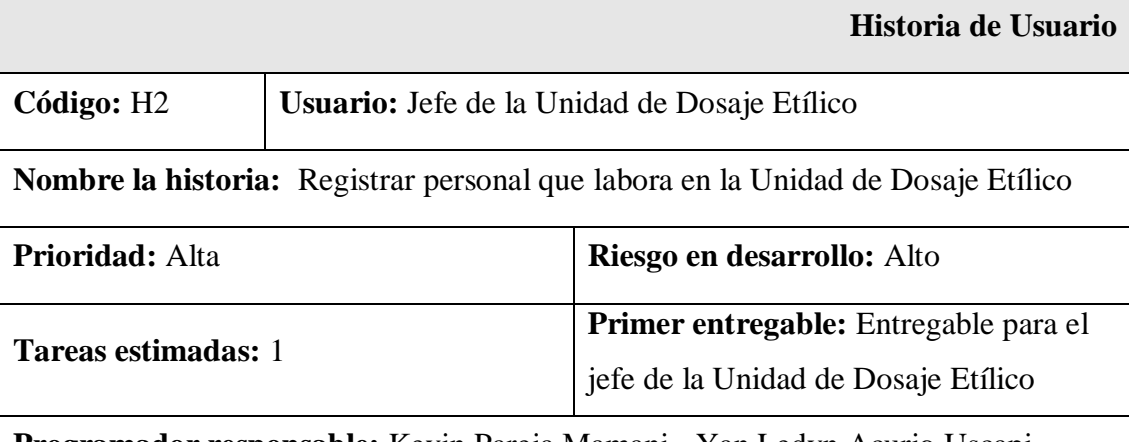

**Programador responsable:** Kevin Pareja Mamani - Yan Ledyn Acurio Uscapi

#### **Descripción:**

Creación de una interfaz para el registro de la información del personal y asignación de su respectivo ID y contraseña dependiendo del área al que será asignado dentro de la Unidad de Dosaje Etílico del policlínico "Santa Rosa - Cusco".

#### **Tareas:**

 Creación de una interface de registro de información del personal de la Unidad de Dosaje Etílico.

#### **Observaciones:**

Solo el jefe de la Unidad de Dosaje Etílico podrá registrar al nuevo personal asignado a dicha Unidad y generar su respectivo ID y contraseña.

> *Tabla 28: Historia de usuario (H2) correspondiente al feje de la Unidad de Dosaje Etílico. Fuente: Propia*

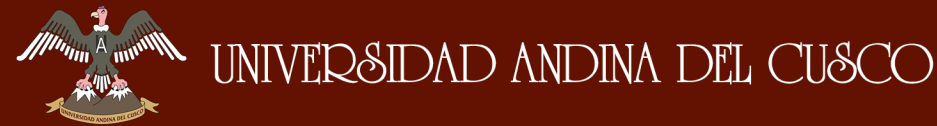

#### **Interfaces (H2) correspondiente al jefe de la Unidad de Dosaje Etílico**

#### **Mensaje de bienvenida al ingresar a la Interface del jefe de la Unidad de Dosaje Etílico**

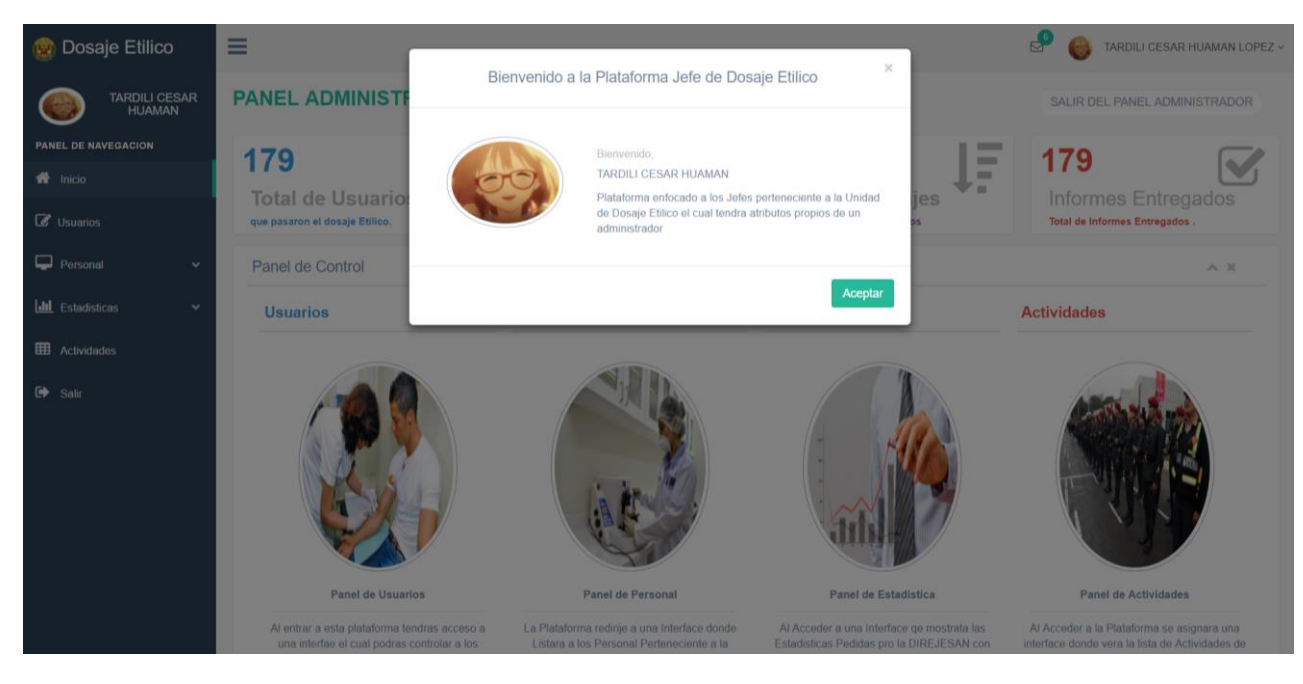

*Ilustración 125: Mensaje de bienvenida al ingresar a la Interface del jefe de la Unidad de Dosaje Etílico. Fuente: Propia*

**Interface para el jefe de la Unidad de Dosaje Etílico del policlínico "Santa Rosa - Cusco"**

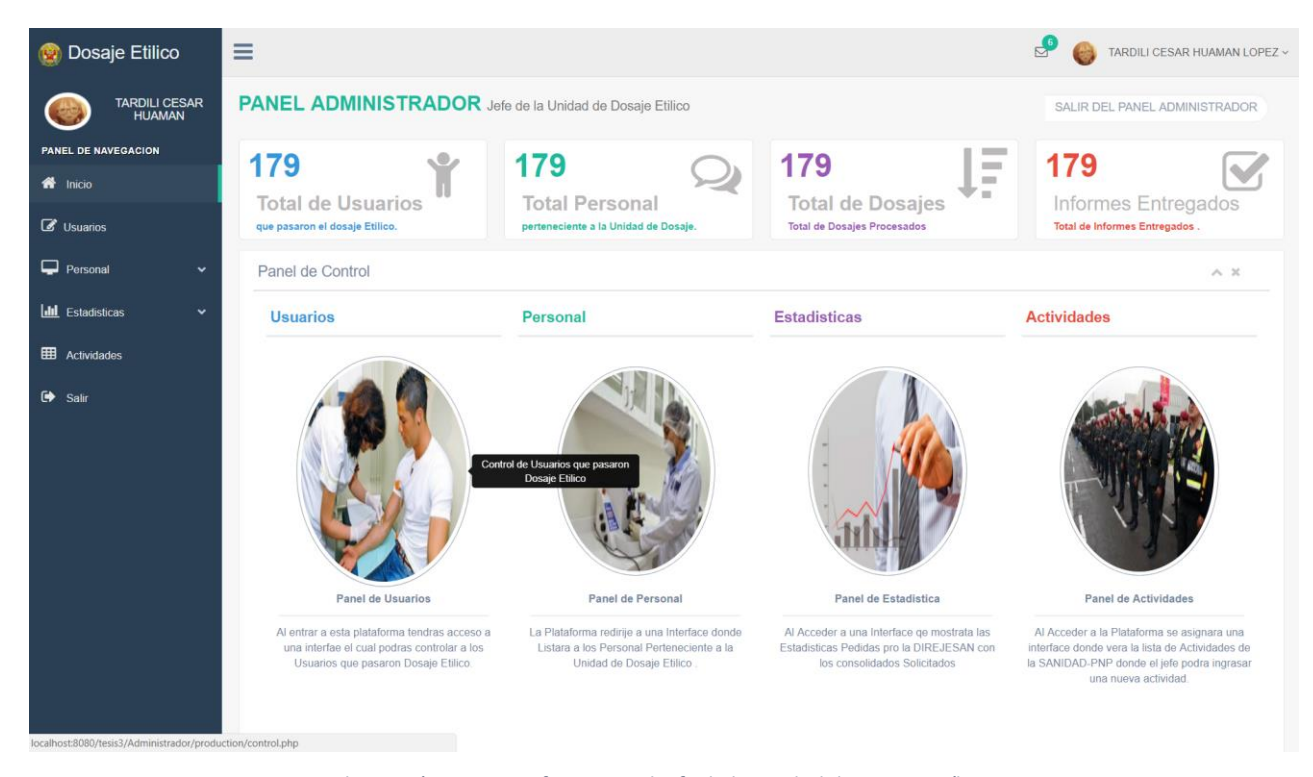

*Ilustración 126: Interface para el jefe de la Unidad de Dosaje Etílico. Fuente: Propia*

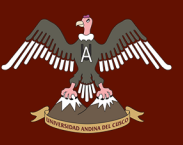

#### **Interface de registro y actualización de datos del personal de la Unidad de Dosaje Etílico**

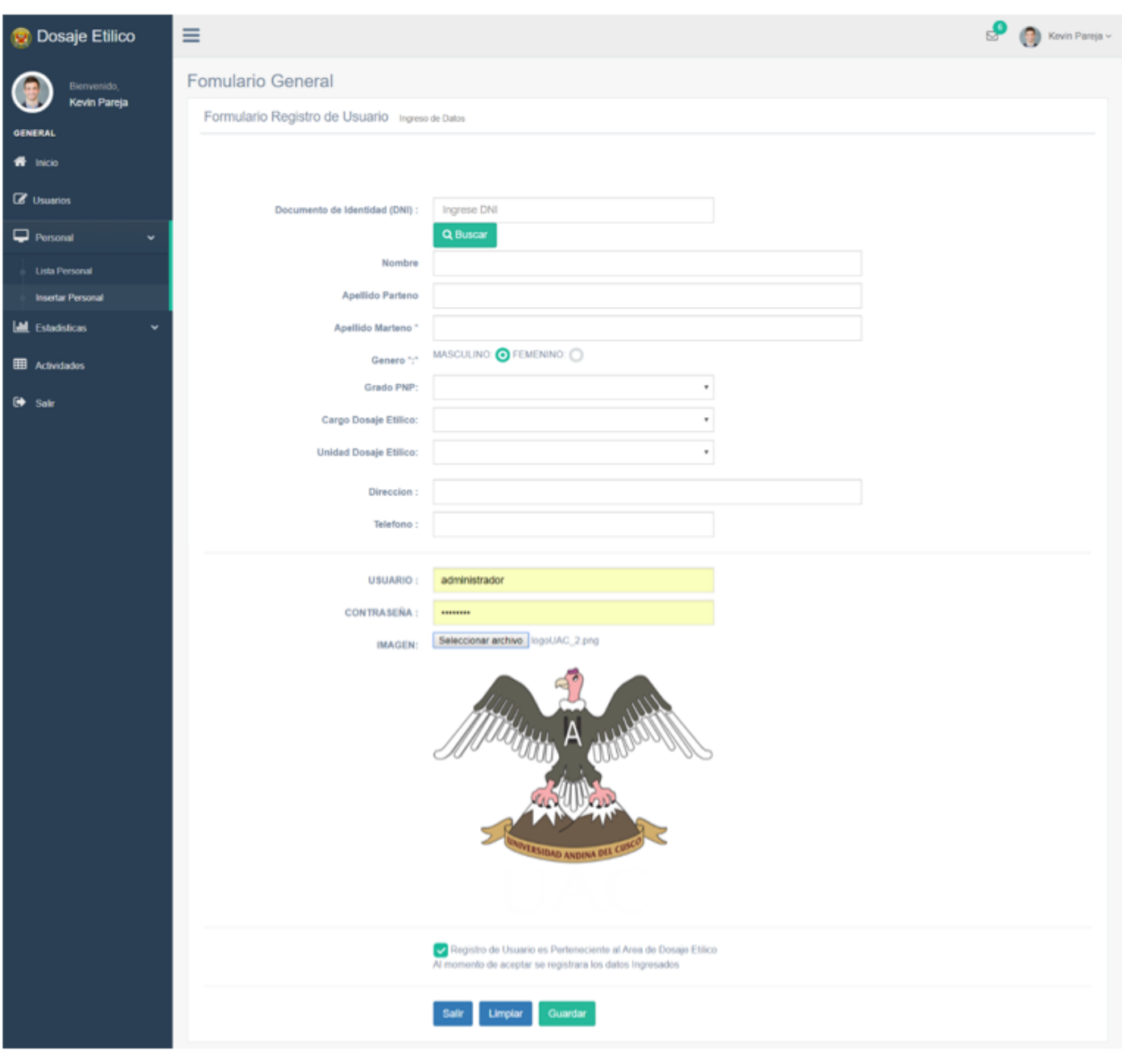

*Ilustración 127: Interface de registro y actualización de datos del personal de la Unidad de Dosaje Etílico. Fuente: Propia*

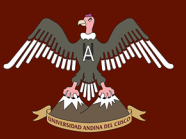

#### *SUB – TAREA 3.- HISTORIA DE USUARIO (H3) CORRESPONDIENTE AL JEFE DE LA UNIDAD DE DOSAJE ETÍLICO*

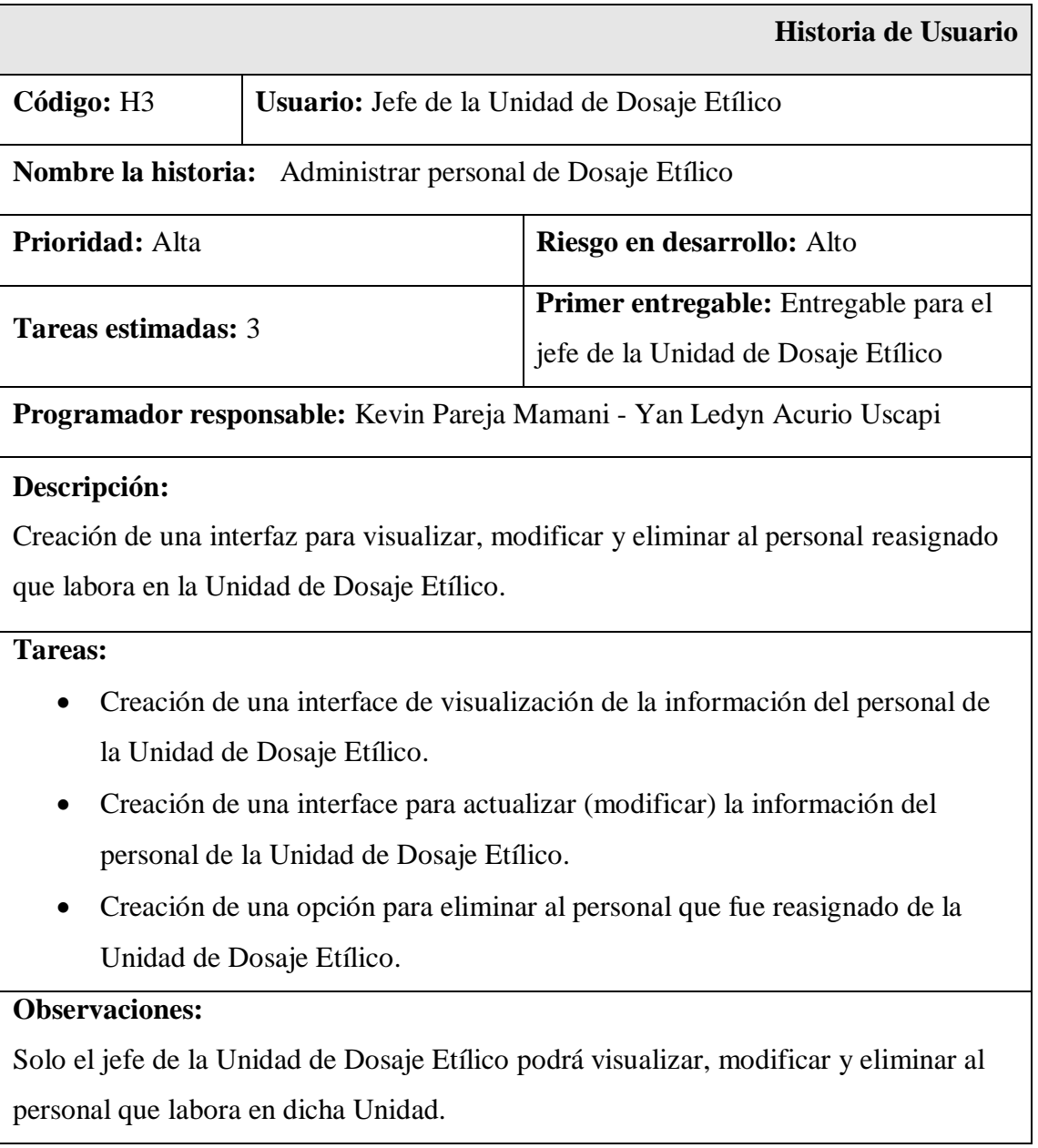

*Tabla 29: Historia de usuario (H3) correspondiente al feje de la Unidad de Dosaje Etílico. Fuente: Propia*

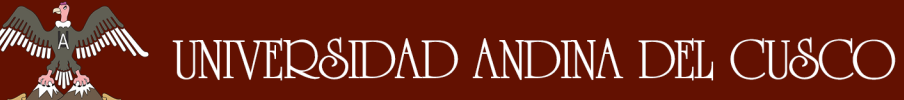

#### **Interfaces (H3) correspondiente al jefe de la Unidad de Dosaje Etílico**

#### **Interface del listado de todo el personal que trabaja en la Unidad de Dosaje Etílico**

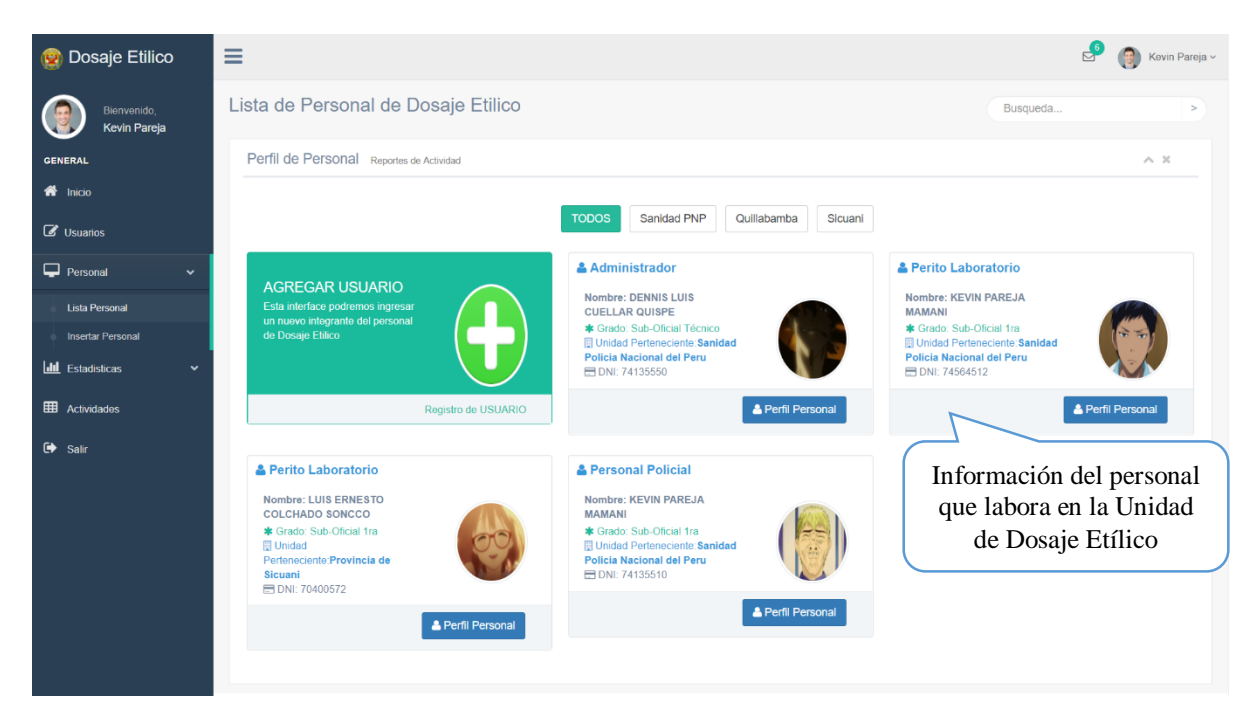

*Ilustración 128: Interface del listado de todo el personal que trabaja en la Unidad de Dosaje Etílico. Fuente: Propia*

#### **Interface para actualizar (Modificar) y eliminar personal que fue reasignado de la Unidad de Dosaje Etílico**

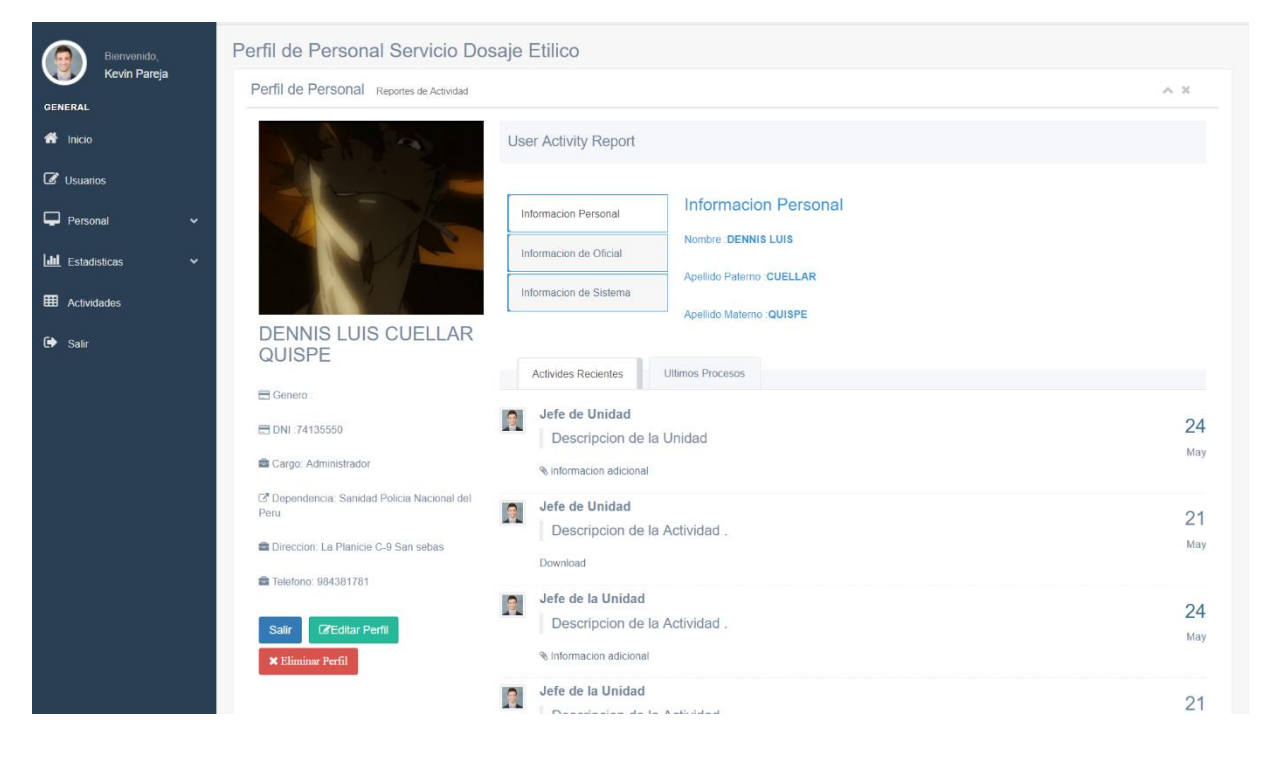

*Ilustración 129: Interface para actualizar (Modificar) y eliminar personal que fue reasignado de la Unidad de Dosaje Etílico. Fuente: Propia*

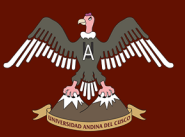

#### *SUB – TAREA 4.- HISTORIA DE USUARIO (H4) CORRESPONDIENTE AL JEFE DE LA UNIDAD DE DOSAJE ETÍLICO*

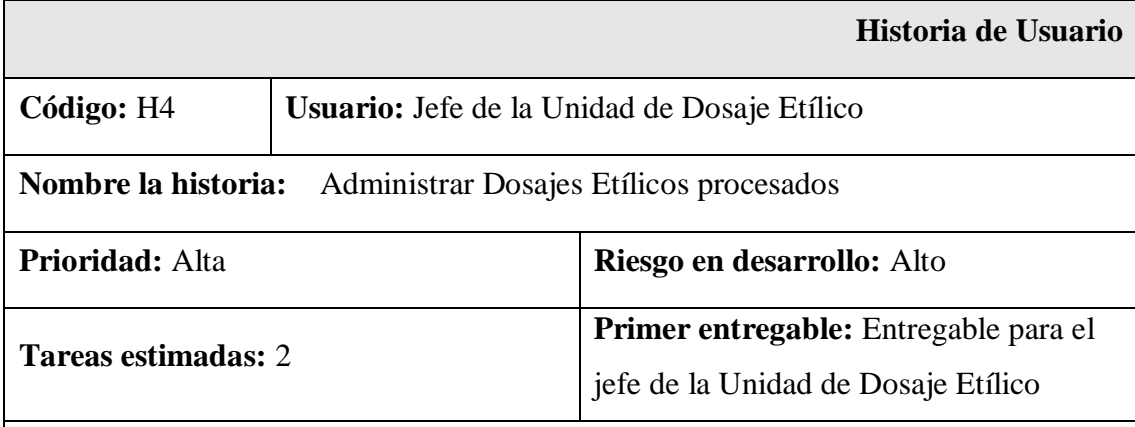

**Programador responsable:** Kevin Pareja Mamani - Yan Ledyn Acurio Uscapi

#### **Descripción:**

Creación de una interfaz para visualizar y modificar la información de exámenes de Dosajes Etílicos procesados por si surgiera algún error.

#### **Tareas:**

- Creación de una interface de visualización de la información de los Dosajes Etílicos procesados.
- Creación de una interface para modificar la información de los usuarios que pasan el examen de Dosaje Etílico por si habría algún error.

#### **Observaciones:**

Solo el jefe de la Unidad de Dosaje Etílico podrá visualizar y modificar la información de los usuarios ya sea por errores cometidos por el personal que trabaja en algunas de las tres áreas que conforman la Unidad e Dosaje Etílico.

*Tabla 30: Historia de usuario (H4) correspondiente al feje de la Unidad de Dosaje Etílico. Fuente: Propia*

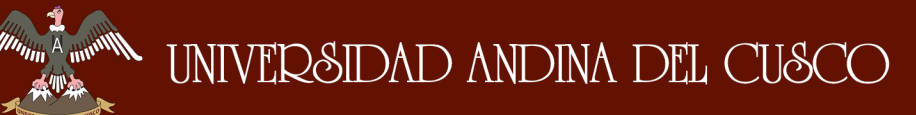

#### **Interfaces (H4) correspondiente al jefe de la Unidad de Dosaje Etílico**

#### **Interface para la visualización de la información de los Dosajes Etílicos procesados**

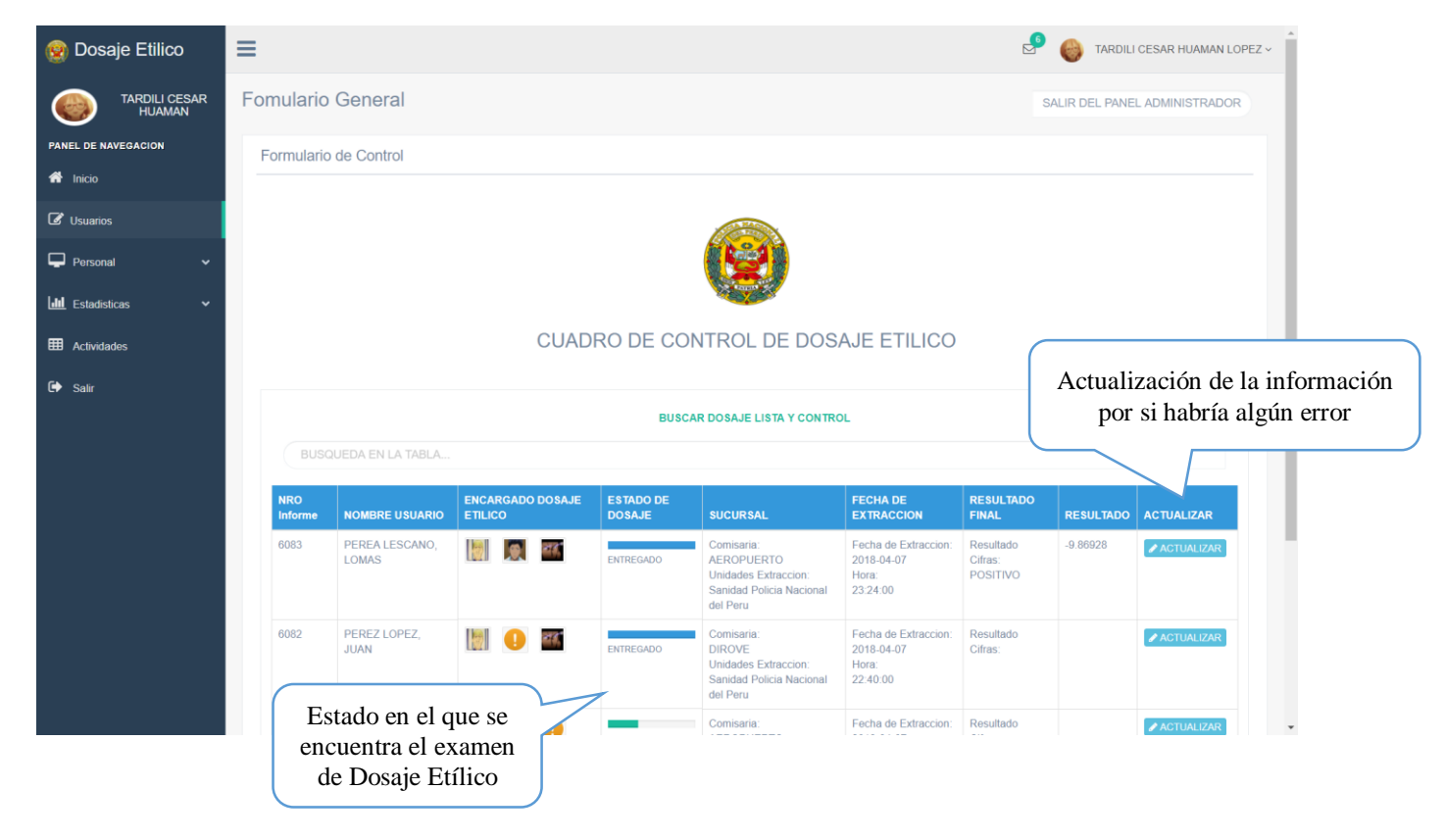

*Ilustración 130: Interface para la visualización de la información de los Dosajes Etílicos procesados. Fuente: Propia*

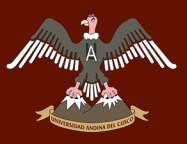

#### **Interface de control y actualización de la información (por si surge algún error) del usuario que paso el examen de Dosaje Etílico**

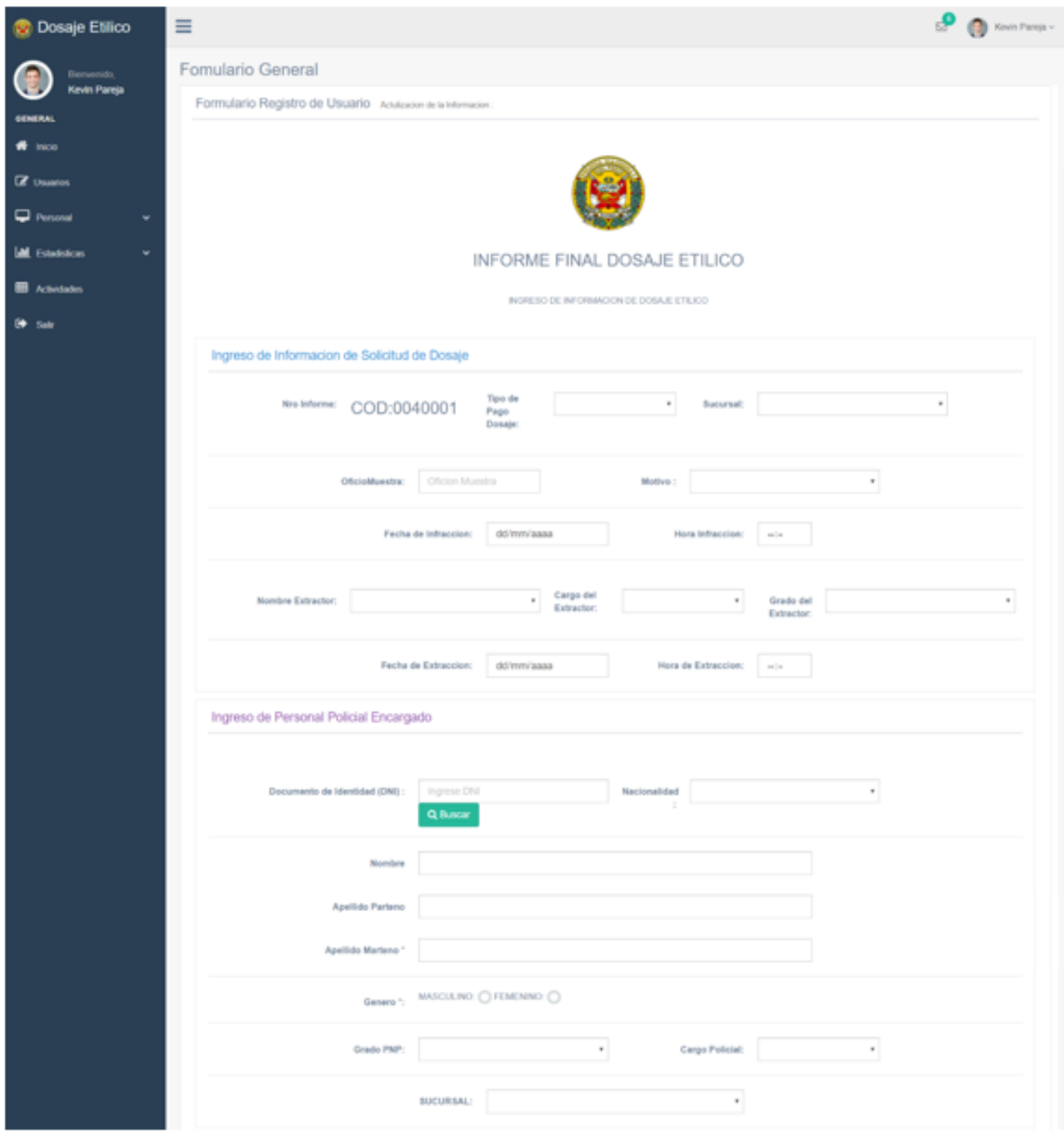

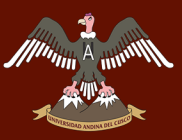

# **Francon Barbara (DINERSIDAD ANDINA DEL CUSCO)**

### Repositorio Digital de Tesis

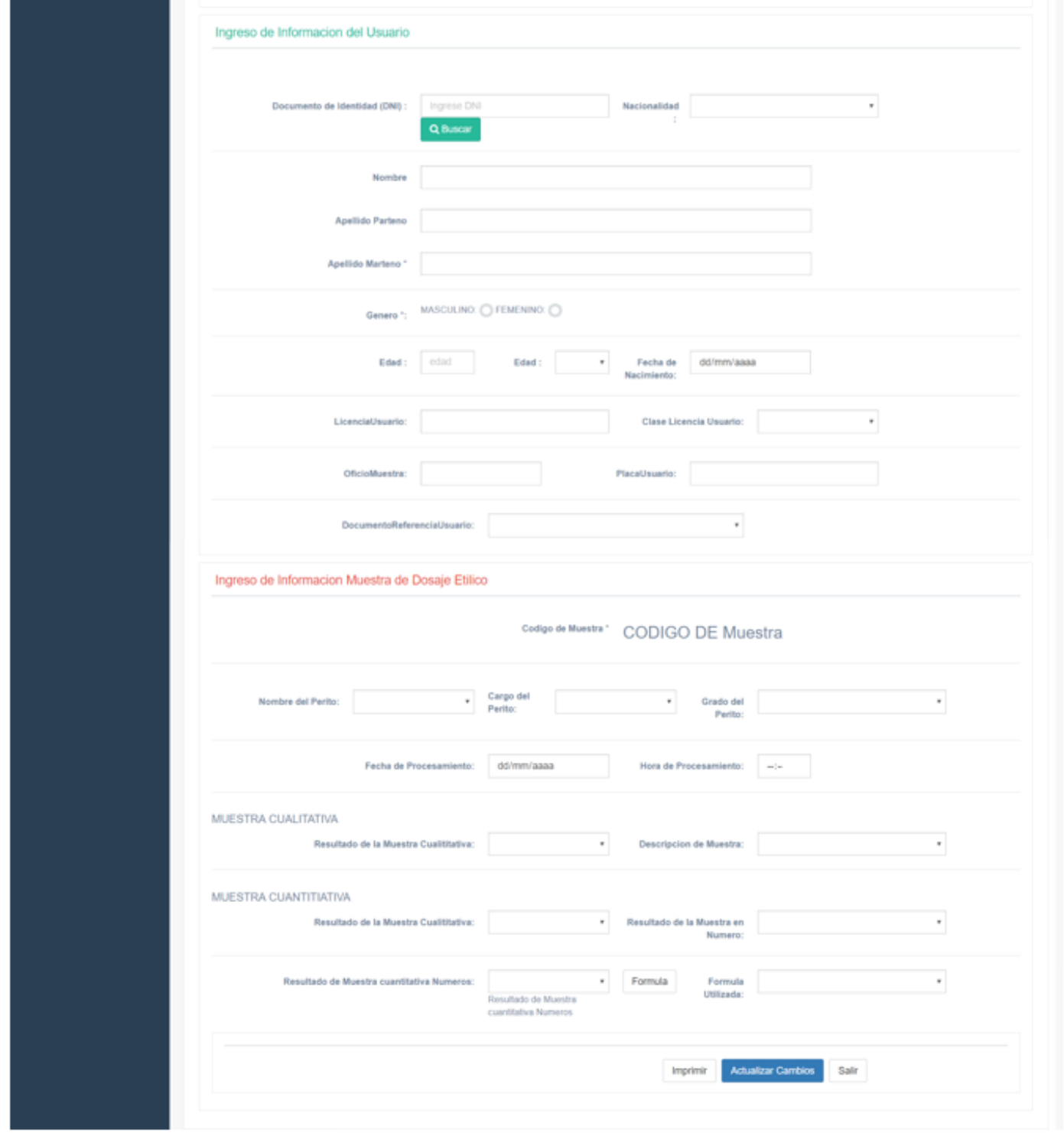

*Ilustración 131: Interface de control y actualización de la información (por si surge algún error) del usuario que paso el examen de Dosaje Etílico. Fuente: Propia*

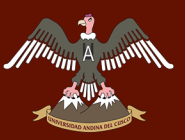

#### *SUB – TAREA 5.- HISTORIA DE USUARIO (H5) CORRESPONDIENTE AL JEFE DE LA UNIDAD DE DOSAJE ETÍLICO*

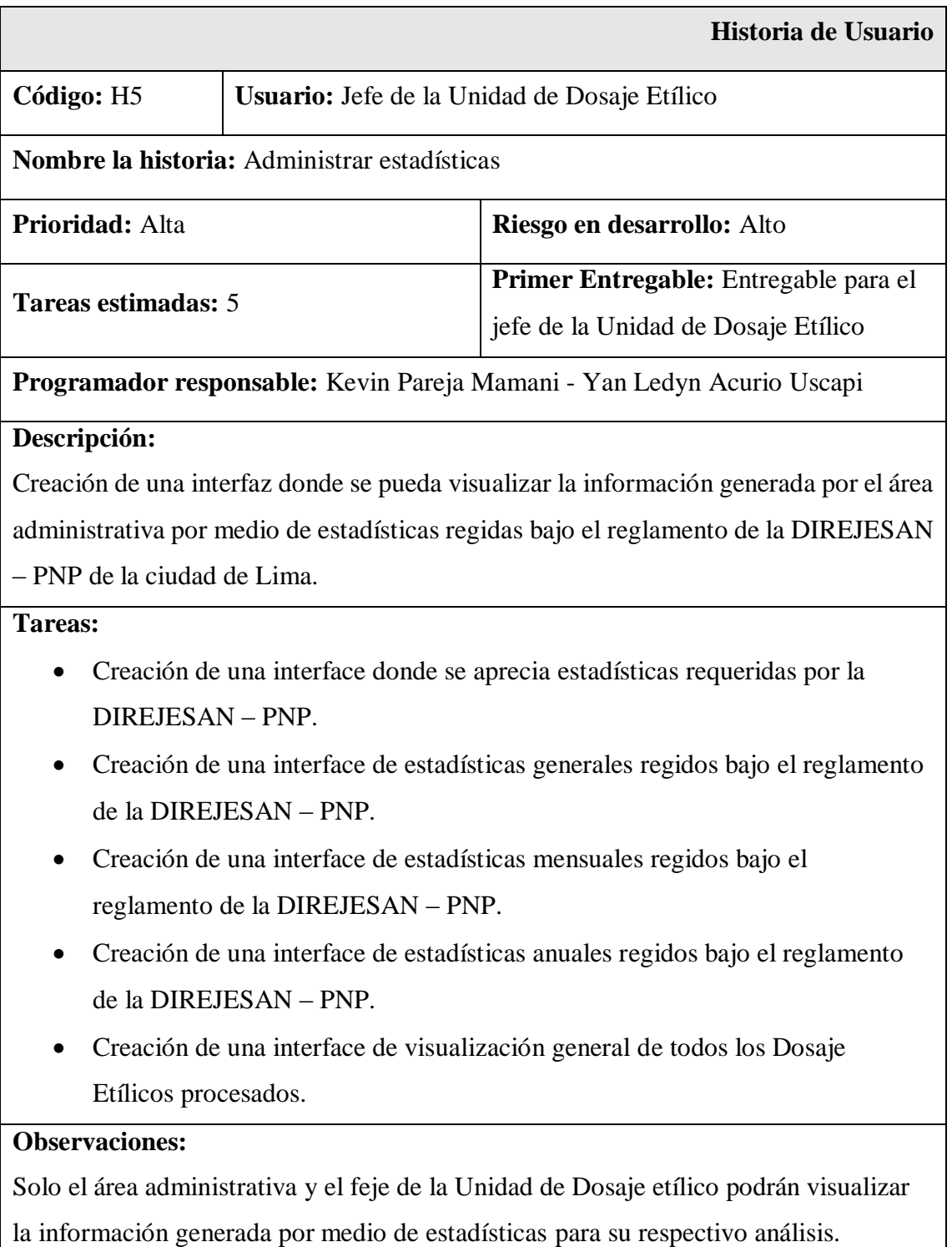

*Tabla 31: Historia de usuario (H5) correspondiente al feje de la Unidad de Dosaje Etílico. Fuente: Propia*

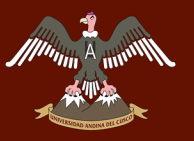

#### **Interfaces (H5) correspondiente al jefe de la Unidad de Dosaje Etílico**

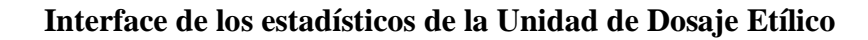

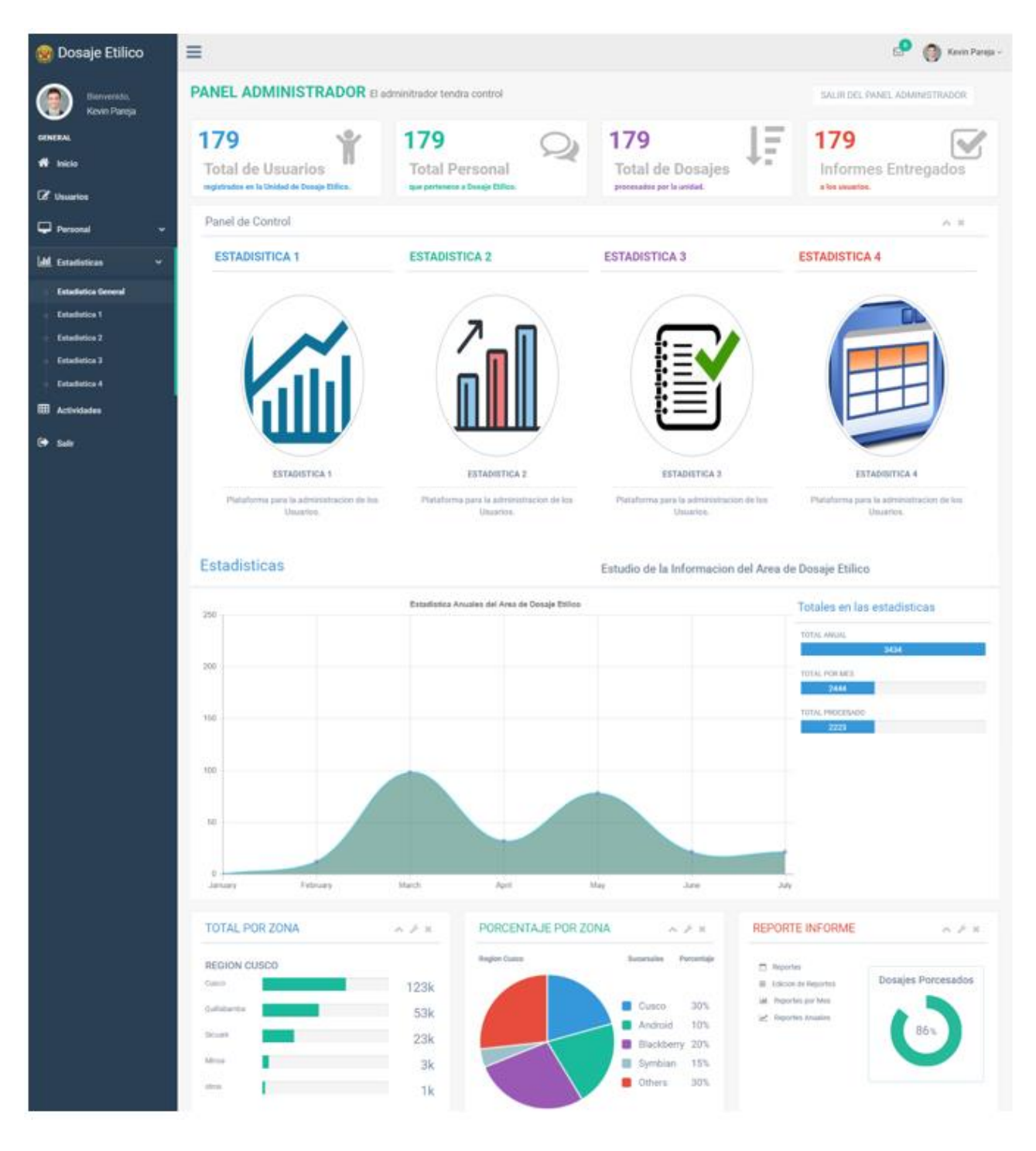

*Ilustración 132: Interface de los estadísticos de la Unidad de Dosaje Etílico. Fuente: Propia*

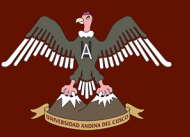

#### **Interface de estadísticas generales regidos bajo el reglamento de la DIREJESAN – PNP**

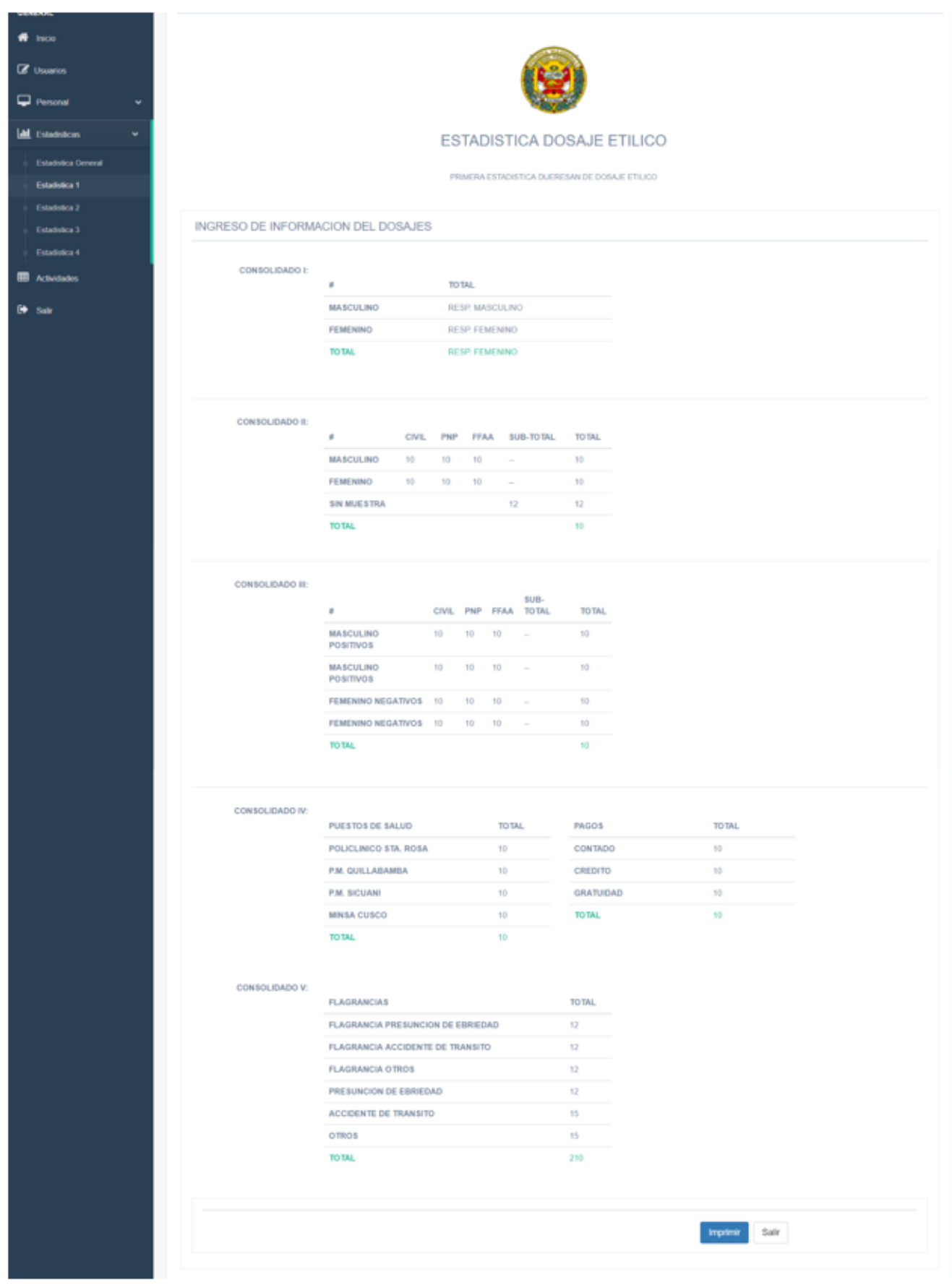

*Ilustración 133: Interface de estadísticas generales regidos bajo el reglamento de la DIREJESAN - PNP. Fuente: Propia*

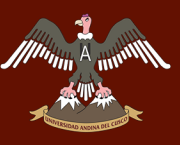

#### **Interface de estadísticas mensuales regidos bajo el reglamento de la DIREJESAN – PNP**

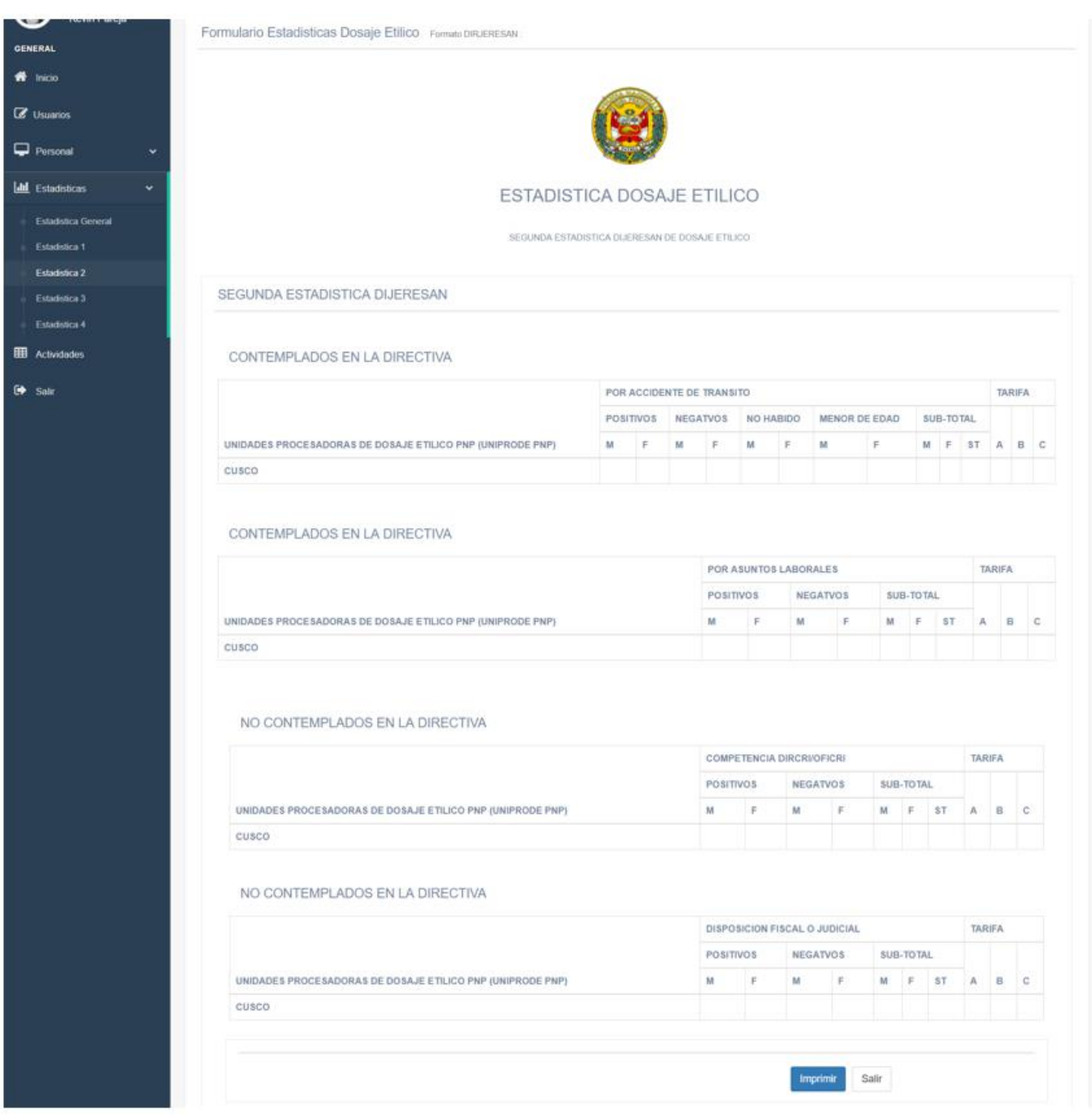

*Ilustración 134: Interface de estadísticas mensuales regidos bajo el reglamento de la DIREJESAN - PNP. Fuente: Propia*

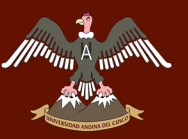

### **Interface de estadísticas anuales regidos bajo el reglamento de la DIREJESAN – PNP**

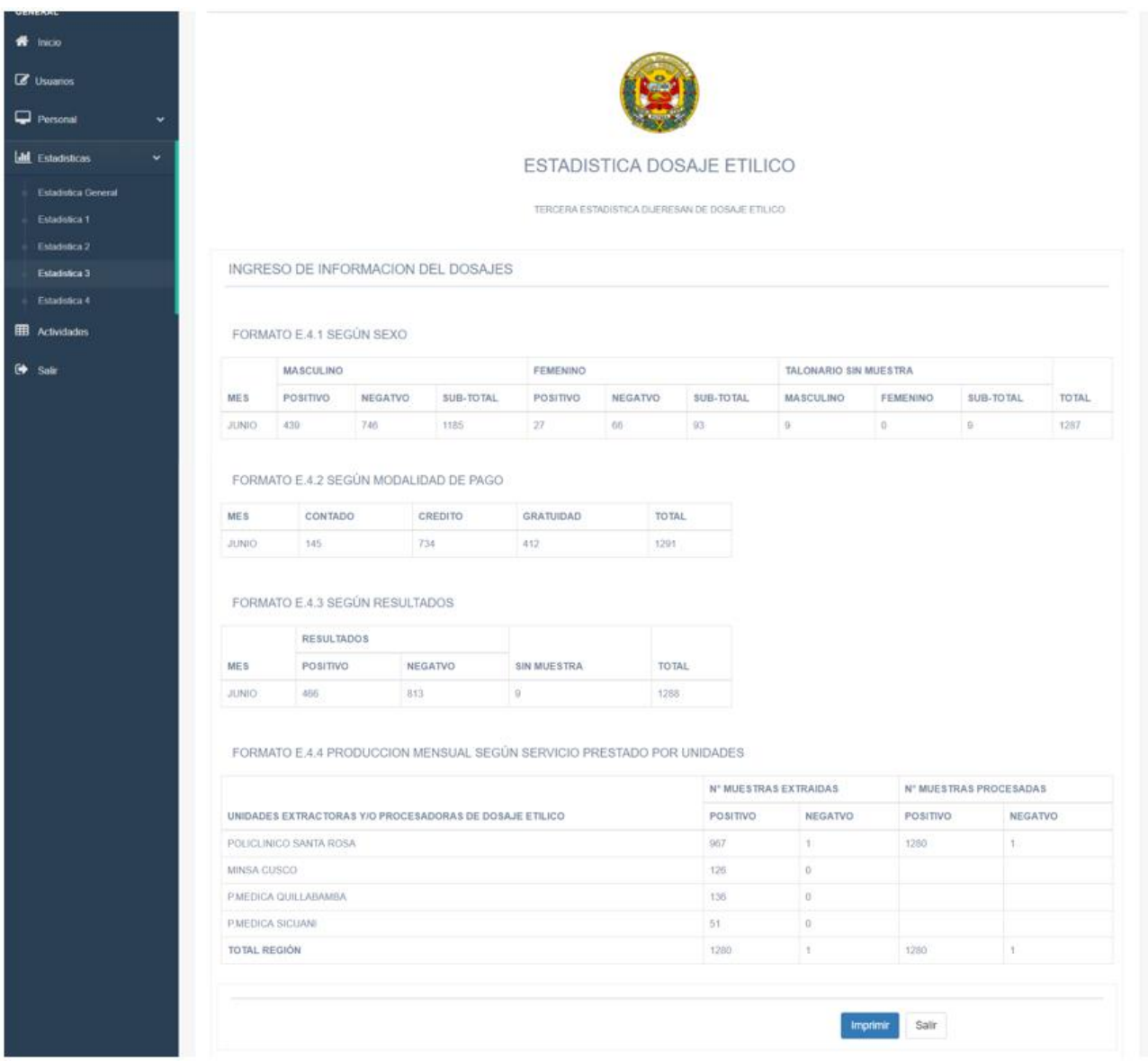

*Ilustración 135: Interface de estadísticas anuales regidos bajo el reglamento de la DIREJESAN – PNP. Fuente: Propia*

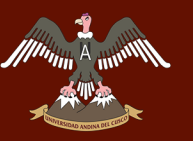

G

#### **Interface de visualización general de todos los Dosaje Etílicos procesados**

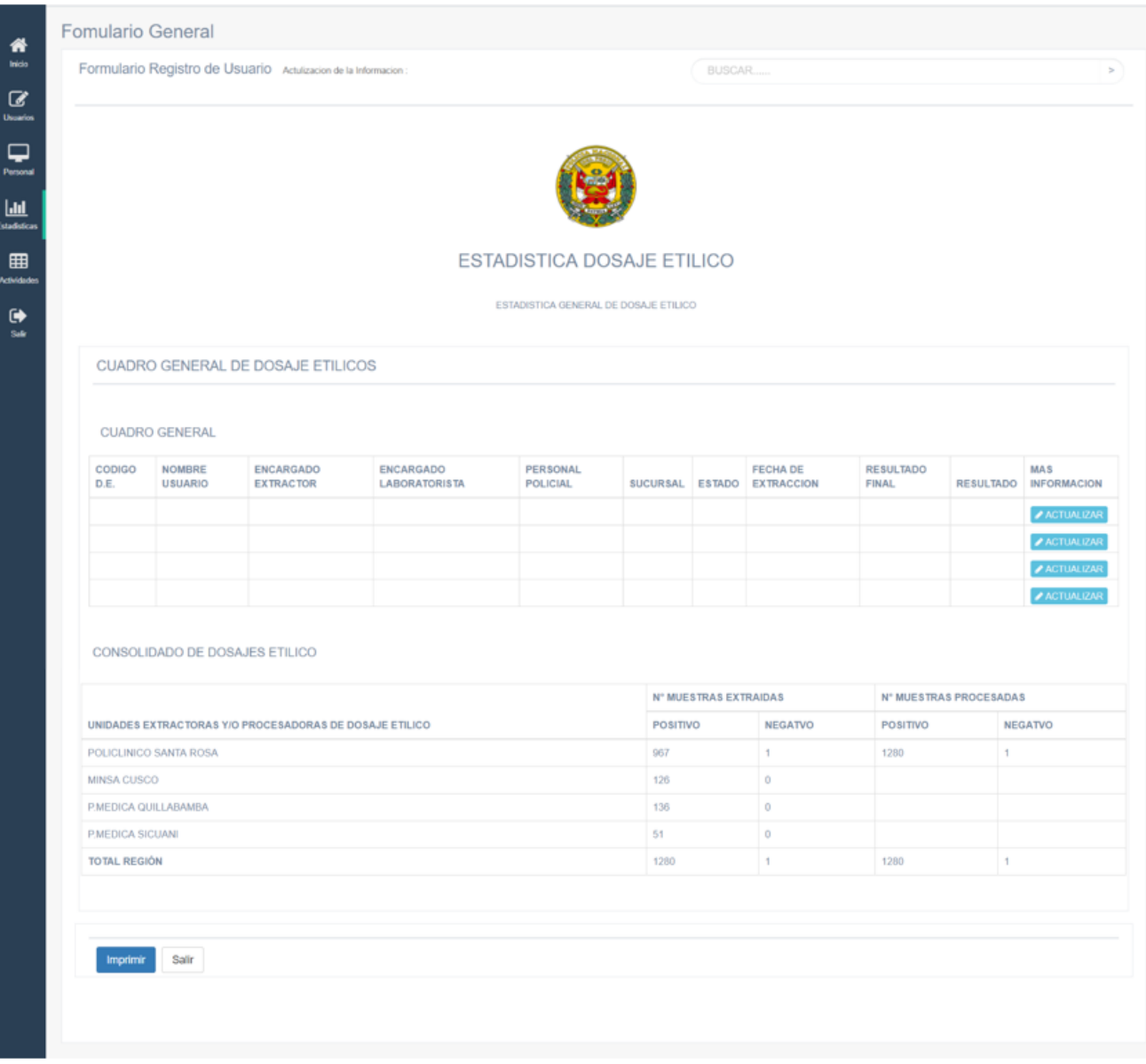

*Ilustración 136: Interface de visualización general de todos los Dosaje Etílicos procesados por la Unidad de Dosaje Etílico. Fuente: Propia*

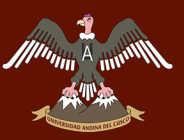

#### *SUB – TAREA 6.- HISTORIA DE USUARIO (H6) CORRESPONDIENTE AL JEFE DE LA UNIDAD DE DOSAJE ETÍLICO*

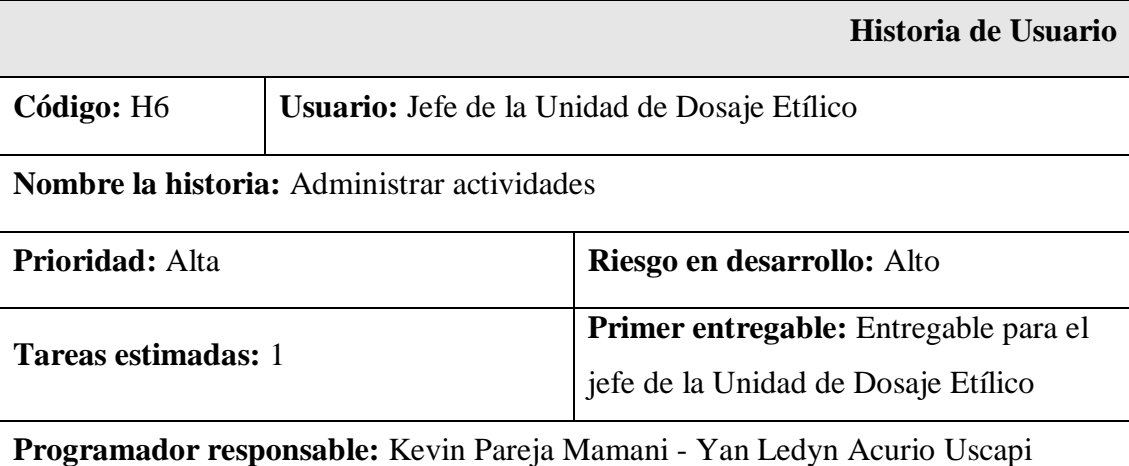

#### **Descripción:**

Creación de una interfaz donde se pueda ingresar las actividades programadas por el policlínico de la Policía Nacional del Perú "Santa Rosa - Cusco".

#### **Tareas:**

 Creación de una interface donde se pueda ingresar las actividades que programa el policlínico "Santa Rosa - Cusco".

#### **Observaciones:**

El jefe de la Unidad de Dosaje Etílico será el único que podrá agregar las actividades que programa el policlínico "Santa Rosa - Cusco" y las áreas que lo conforman, solo podrán ver la información.

*Tabla 32: Historia de usuario (H6) correspondiente al feje de la Unidad de Dosaje Etílico. Fuente: Propia*

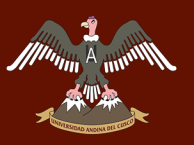

#### **Interfaces (H6) correspondiente al jefe de la Unidad de Dosaje Etílico**

#### **Interface donde el jefe de la Unidad de Dosaje Etílico ingresa las actividades que programa el policlínico "Santa Rosa - Cusco"**

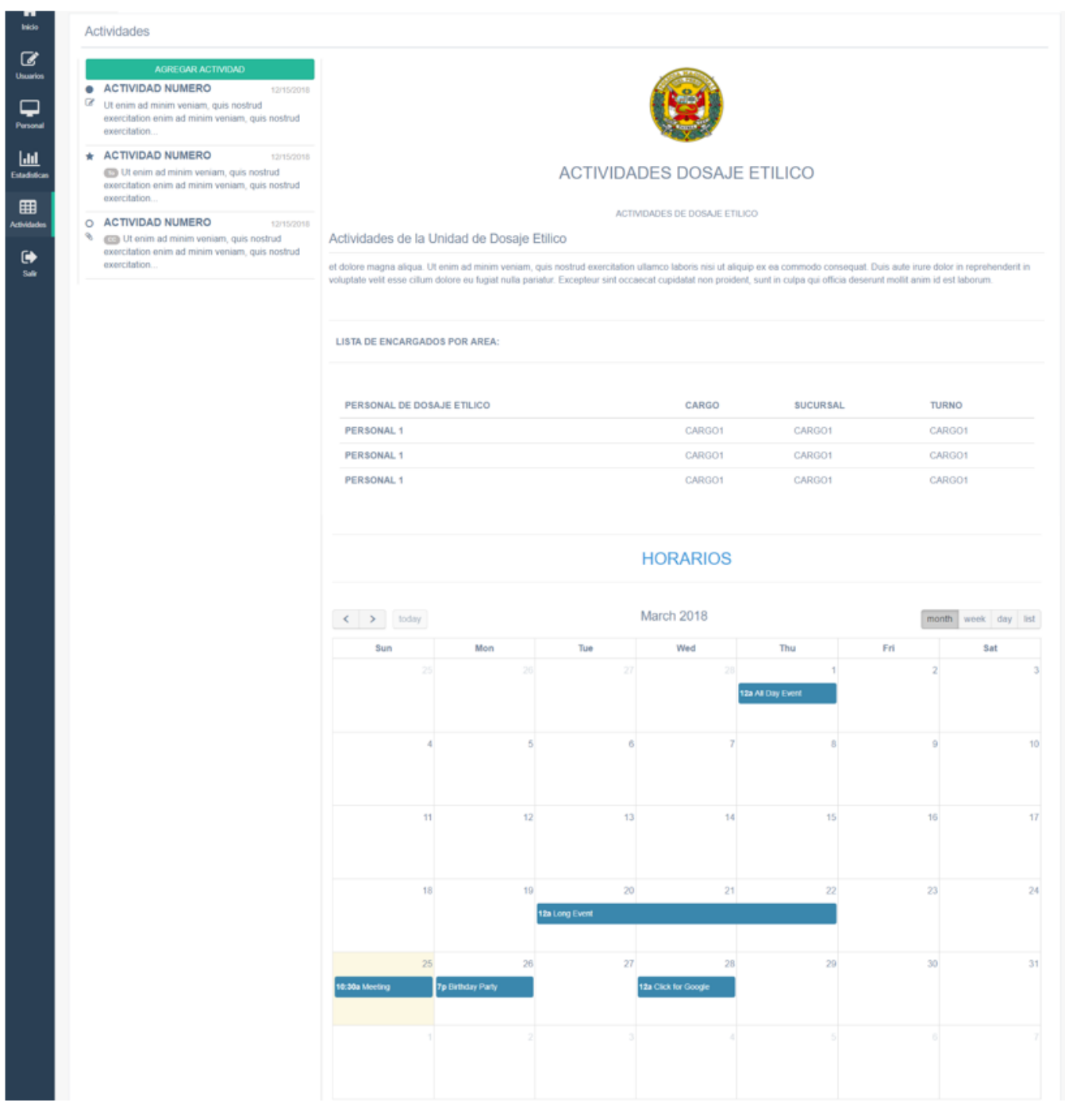

*Ilustración 137: Interface donde el jefe de la Unidad de Dosaje Etílico ingresa las actividades que programa el policlínico "Santa Rosa - Cusco". Fuente: Propia*

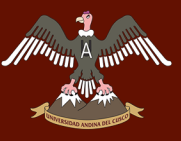

# **The Algebraical Strategy of the CUSCO**

# Repositorio Digital de Tesis

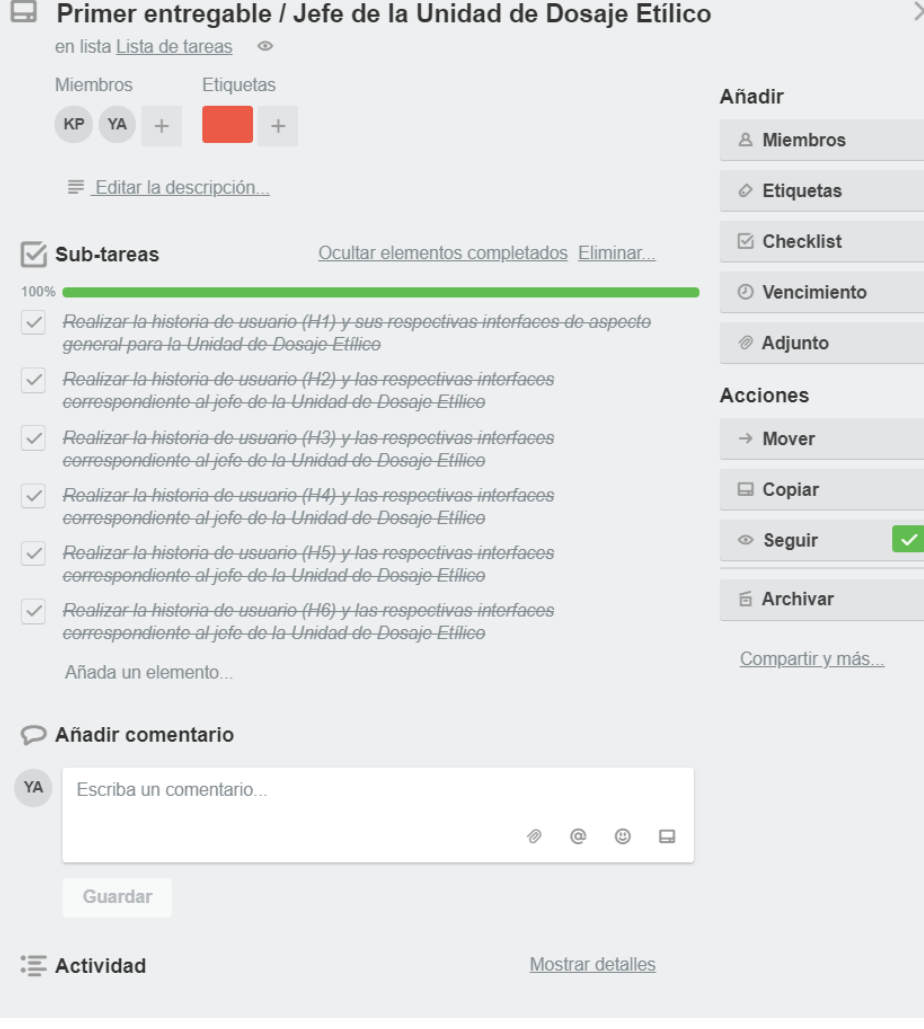

*Ilustración 138: Finalización de las sub - tareas correspondientes a la tarea 11. Fuente: Propia*

#### **Actualización del tablero Kanban**

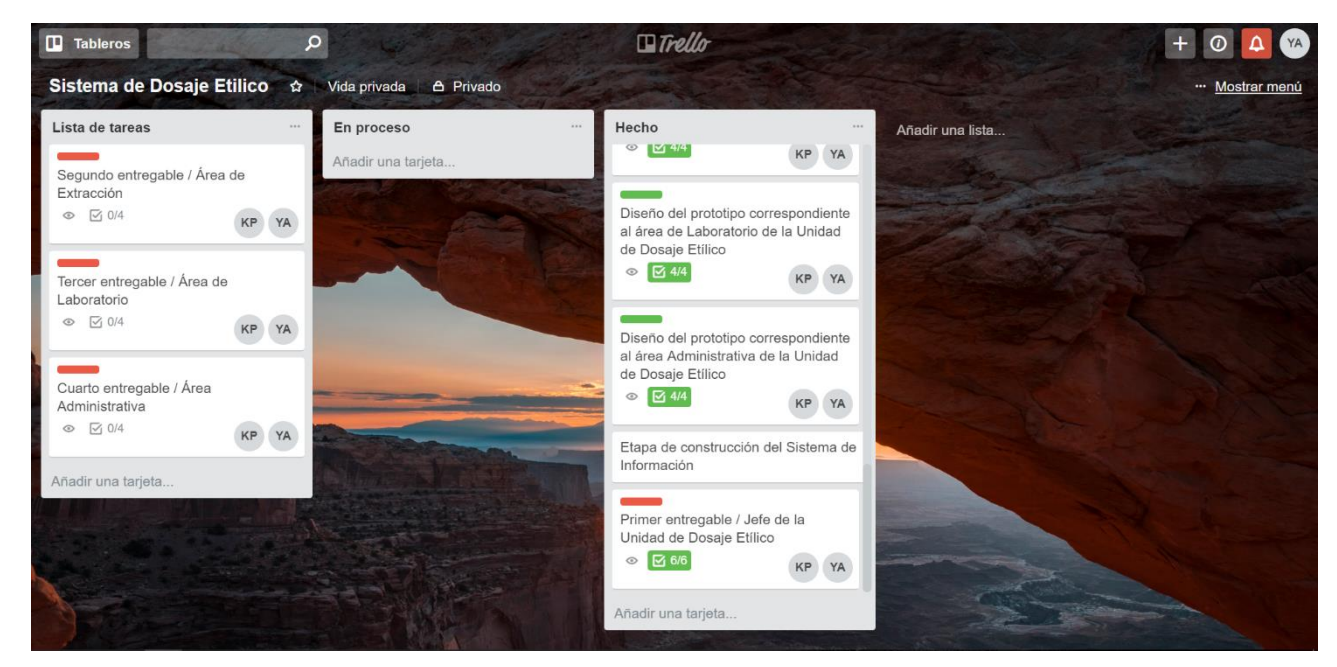

*Ilustración 139: Actualización del tablero Kanban terminada la Tarea 11. Fuente: Propia*

#### TAREA 12: SEGUNDO ENTREGABLE / ÁREA DE EXTRACCIÓN

El segundo entregable se realizó al área de Extracción que es la encargada de registrar toda la información de los usuarios que pasan el examen de Dosaje Etílico, los encargados de dicha área solo pueden tener acceso a las interfaces que les ofrece el sistema de Información por medio de un ID y una contraseña por motivos de seguridad, puesto que al momento de ingresar queda registrado sus datos y la hora de una manera automática en todos los formatos que llenan.

Las interfaces que usan en el área de extracción tienen un completado automático de algunos campos requeridos para evitar errores al momento de ser llenados, así también acorta tiempos y facilita la labor al personal del área de extracción; para dar por concluido el segundo entregable se realizaron las siguientes sub – tareas:

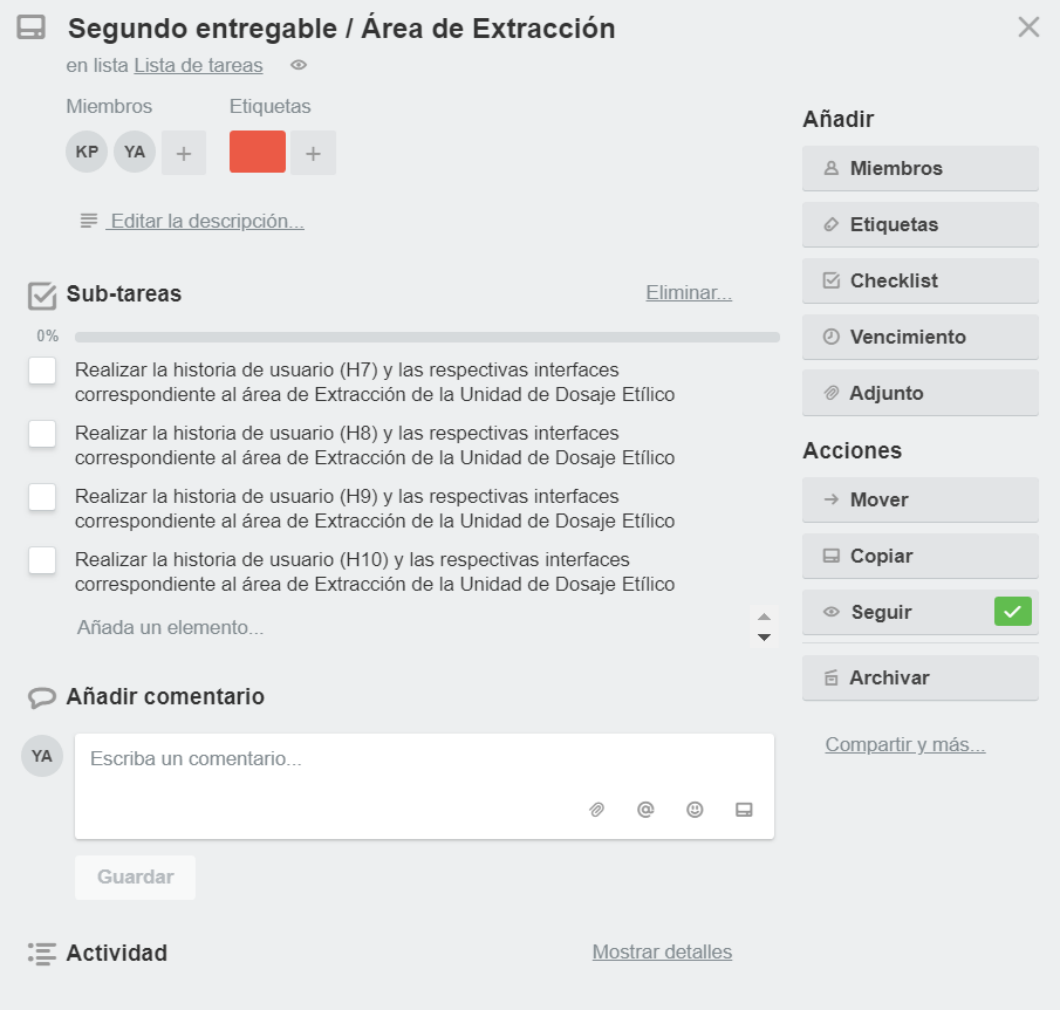

*Ilustración 140: Tarea 11 y sus respectivas sub – tareas. Fuente: Propia*

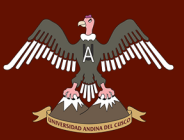

#### *SUB – TAREA 1.- HISTORIA DE USUARIO (H7) CORRESPONDIENTE AL ÁREA DE EXTRACCIÓN DE LA UNIDAD DE DOSAJE ETÍLICO*

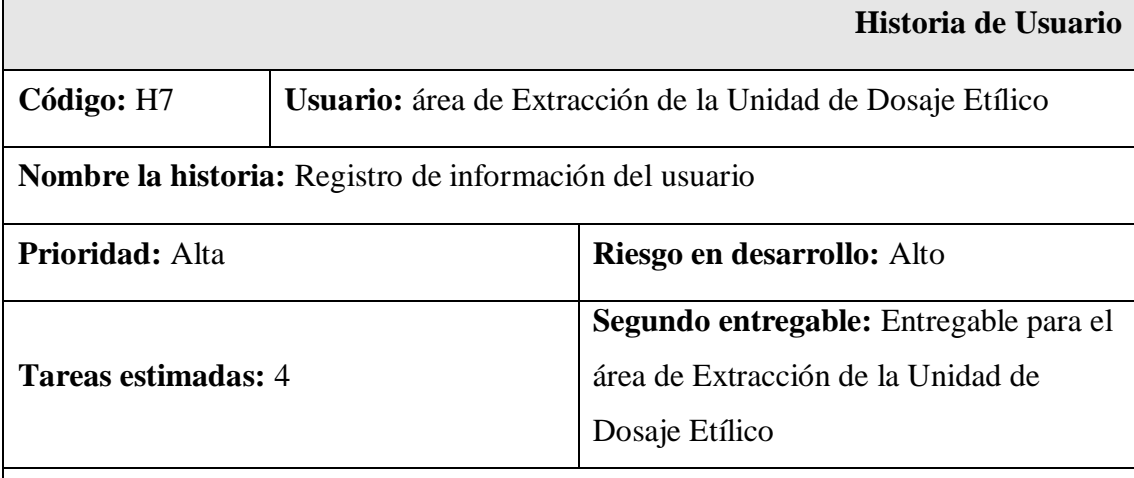

**Programador responsable:** Kevin Pareja Mamani - Yan Ledyn Acurio Uscapi

#### **Descripción:**

Creación de una interfaz donde se pueda registrar la información de los involucrados en el examen de Dosaje Etílico validando la información mediante el DNI del usuario y enlazando la información del extractor de turno que realiza el registro; así mismo se asignará un código para su fácil identificación del informe generado.

#### **Tareas:**

- Creación de una interface donde se pueda registrar la información del usuario que pasara el examen de Dosaje Etílico.
- Creación de un medio para verificar la información que el usuario brinda mediante su DNI.
- Creación de un enlace para que se autocomplete la información que se requiere en el examen de Dosaje Etílico del extractor de turno.
- Creación de un enlace para que registre la hora y la fecha de una manera automática para llenar el registro de examen de Dosaje Etílico de los usuarios.

#### **Observaciones:**

En el registro se autocompletaran algunos campos con solo ingresar el DNI del usuario y el inicio de sesión que realiza el extractor de turno.

*Tabla 33: Historia de usuario (H7) correspondiente al área de Extracción de la Unidad de Dosaje Etílico. Fuente: Propia*

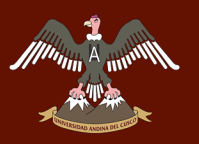

#### **Interface (H7) correspondientes al área de Extracción de la Unidad de Dosaje Etílico**

**Interface del área de Extracción de la Unidad de Dosaje Etílico del policlínico "Santa Rosa - Cusco"**

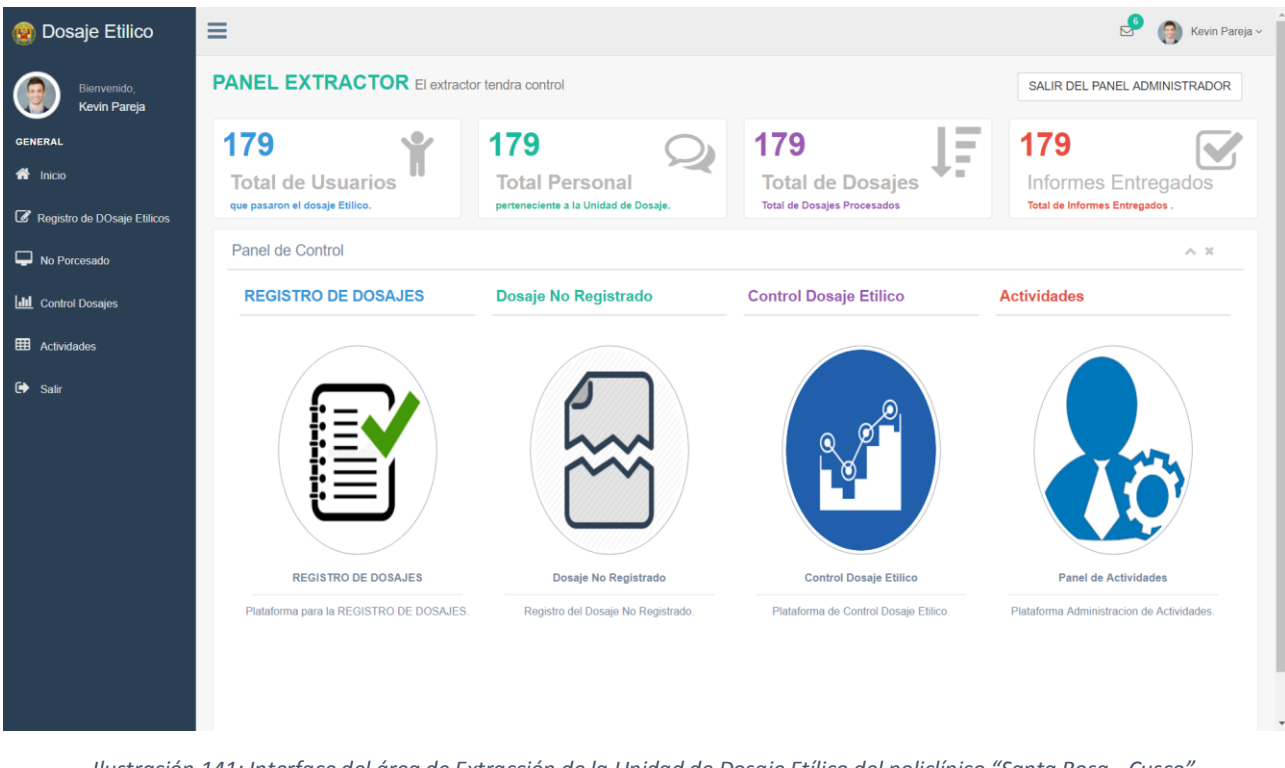

*Ilustración 141: Interface del área de Extracción de la Unidad de Dosaje Etílico del policlínico "Santa Rosa - Cusco". Fuente: Propia*

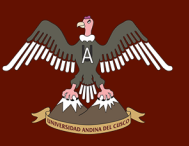

#### **Interface para el registro de la información de usuarios que pasaran el examen de Dosaje Etílico**

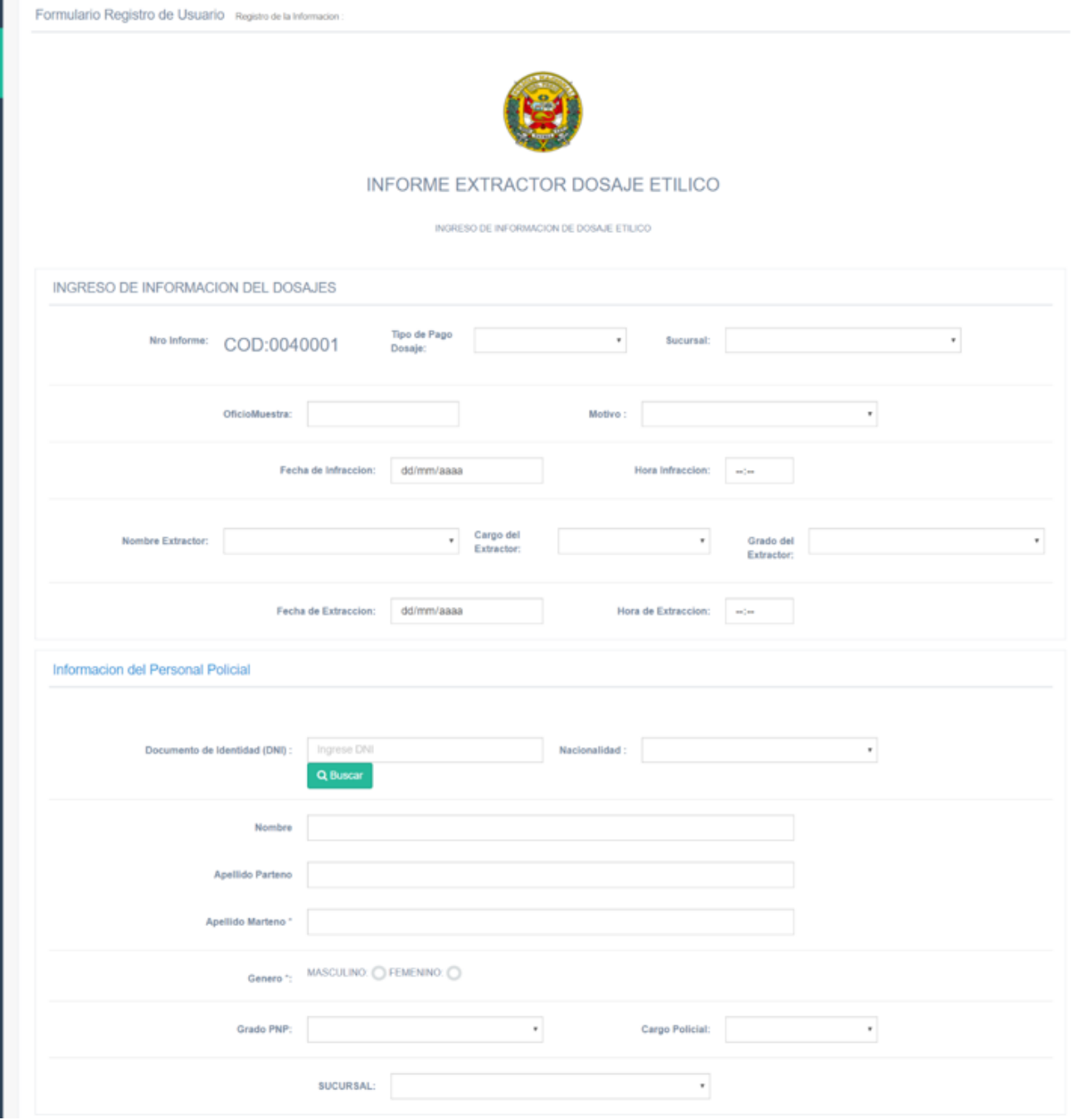

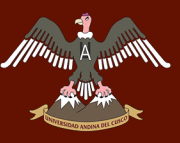

# A THE MUNICIPAL STRING OF THE CUSCO

## Repositorio Digital de Tesis

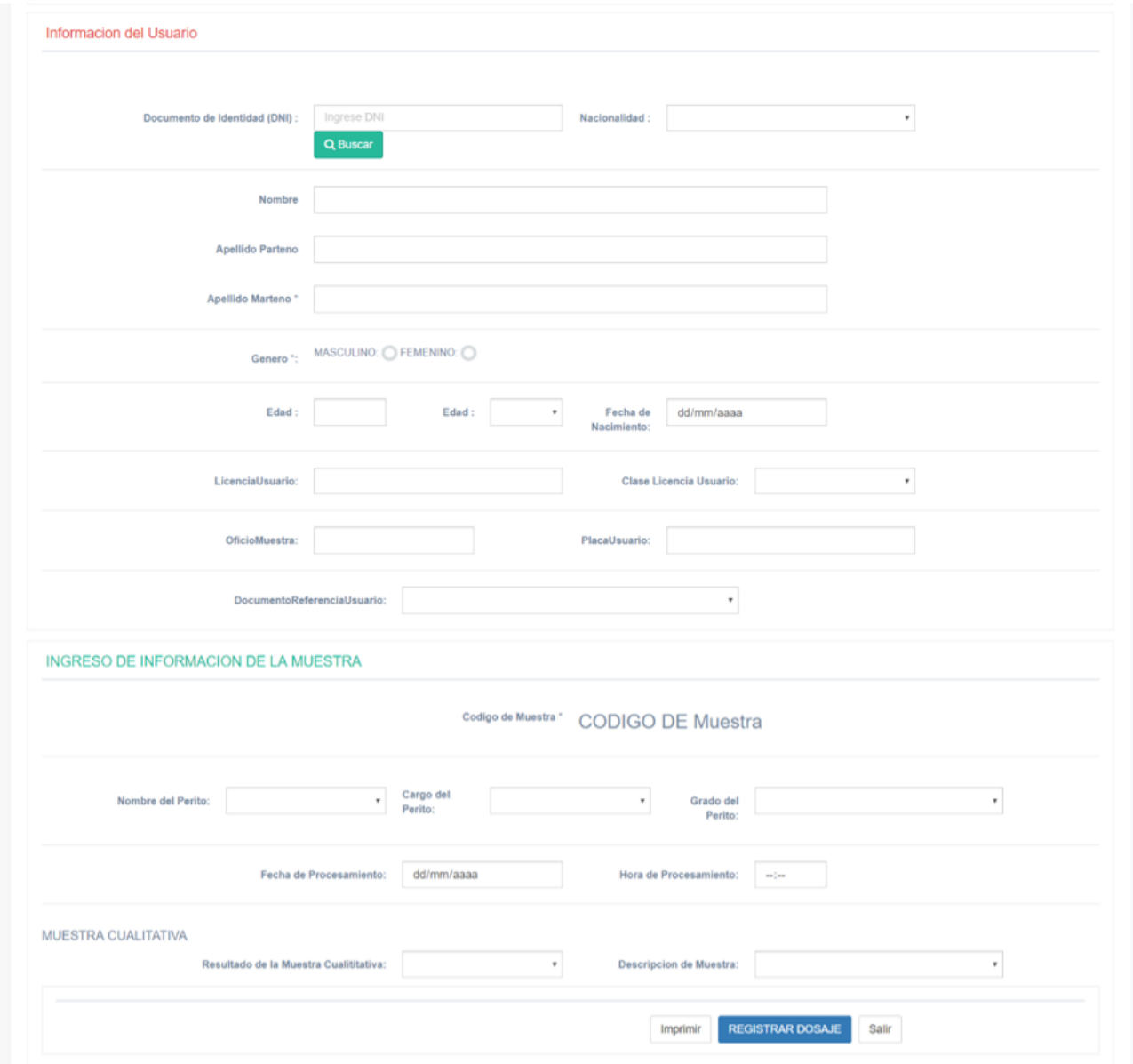

*Ilustración 142: Interface para el registro de la información de usuarios que pasaran el examen de Dosaje Etílico. Fuente: Propia*

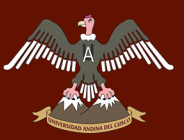

#### *SUB – TAREA 2.- HISTORIA DE USUARIO (H8) CORRESPONDIENTE AL ÁREA DE EXTRACCIÓN DE LA UNIDAD DE DOSAJE ETÍLICO*

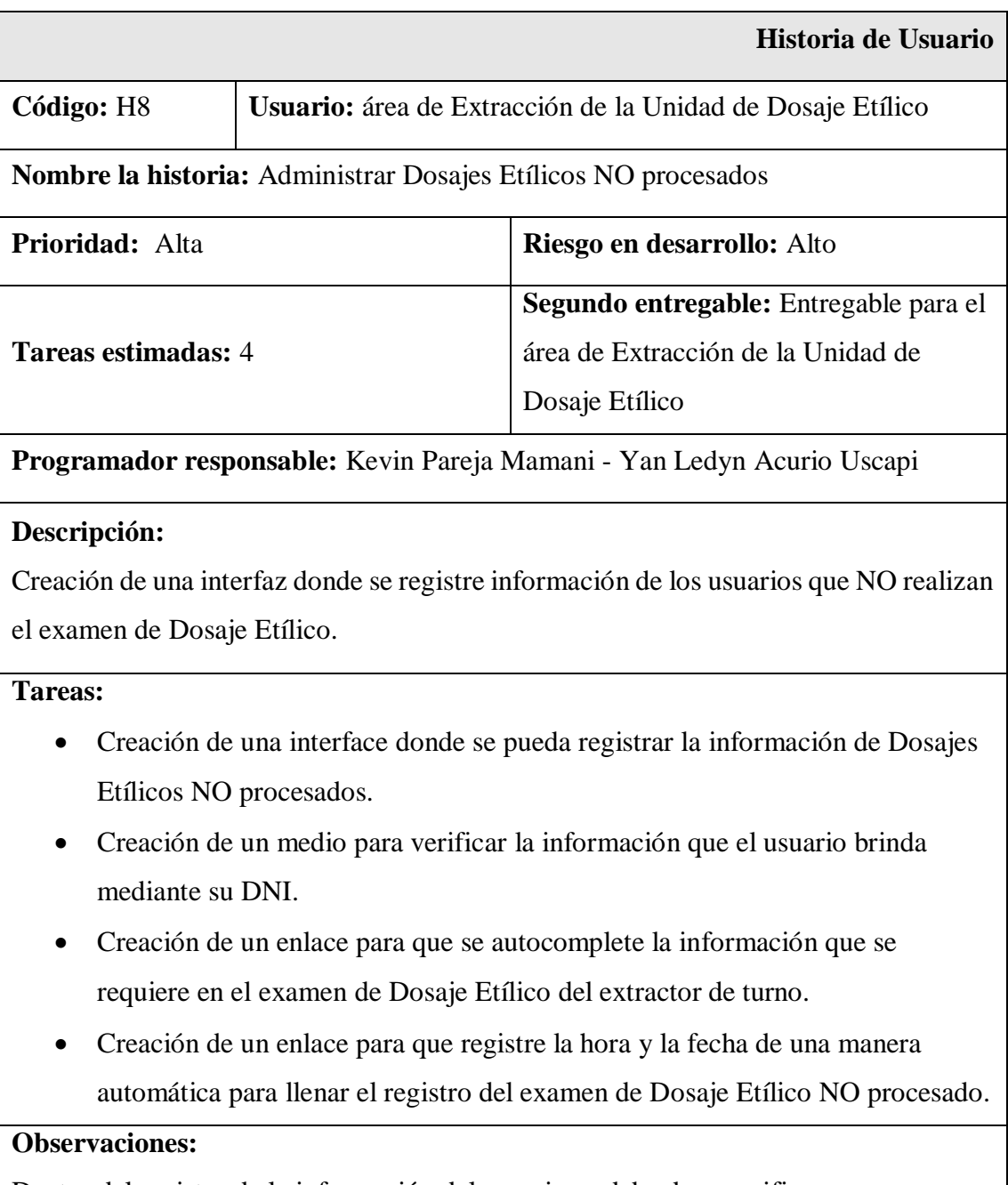

Dentro del registro de la información del usuario se debe de especificar porque no se realiza el examen de Dosaje Etílico.

*Tabla 34: Historia de usuario (H8) correspondiente al área de Extracción de la Unidad de Dosaje Etílico. Fuente: Propia*

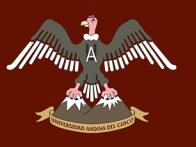

#### **Interface (H8) correspondientes al área de Extracción de la Unidad de Dosaje Etílico**

**Interface para el registro de los Dosajes Etílicos NO procesados** 

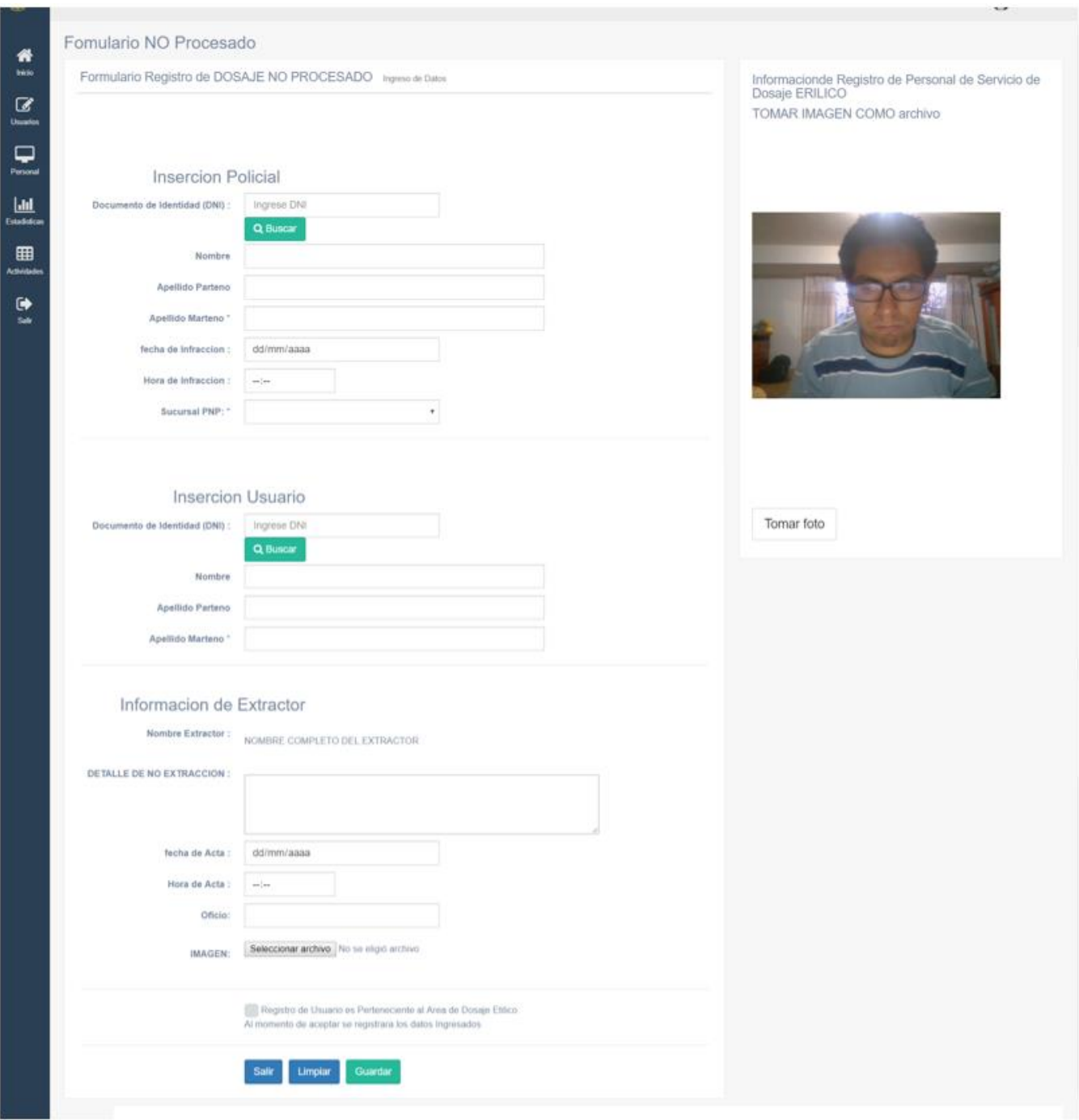

*Ilustración 143: Interface para el registro de los Dosajes Etílicos NO procesados. Fuente: Propia*

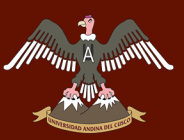

#### *SUB – TAREA 3.- HISTORIA DE USUARIO (H9) CORRESPONDIENTE AL ÁREA DE EXTRACCIÓN DE LA UNIDAD DE DOSAJE ETÍLICO*

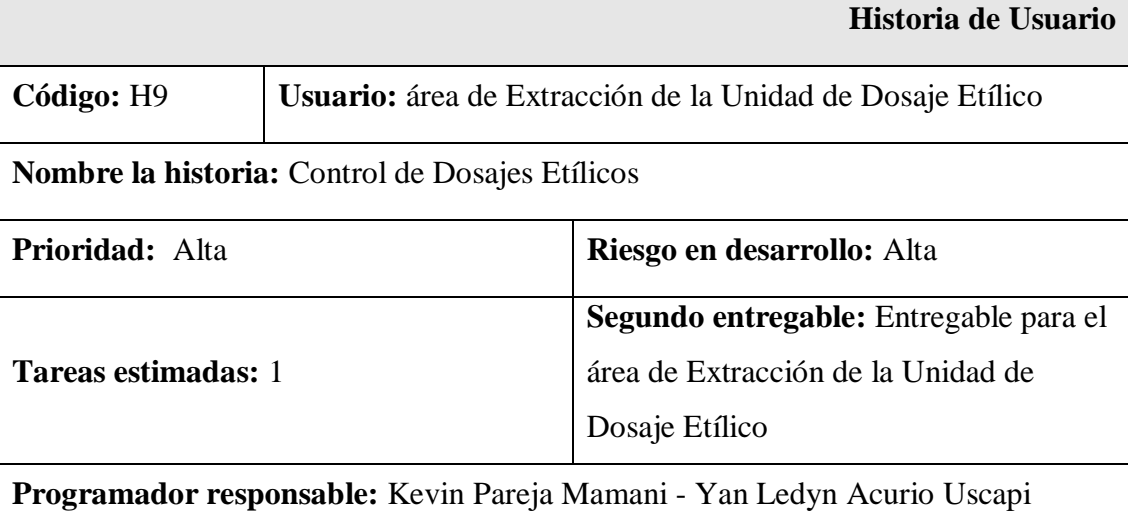

#### **Descripción:**

Creación de una interfaz donde se pueda visualizar la información de los usuarios que están realizando el examen de Dosaje Etílico, así como su estado (en proceso, finalizado y NO procesados).

#### **Tareas:**

 Creación de una interface donde se pueda visualizar la información de todos los Dosajes Etílicos que se están procesando.

#### **Observaciones:**

Solo se podrá visualizar la información que se está procesando mas no modificarla, en caso de algún error se tendrá que solicitar al jefe de la Unidad de Dosaje Etílico la modificación respectiva.

*Tabla 35: Historia de usuario (H9) correspondiente al área de Extracción de la Unidad de Dosaje Etílico. Fuente: Propia*

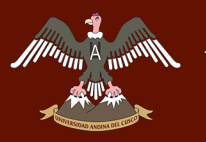

#### **Interface (H9) correspondientes al área de Extracción de la Unidad de Dosaje Etílico**

**Interface de control de usuarios que están pasando el examen de Dosaje Etílico para el área de Extracción** 

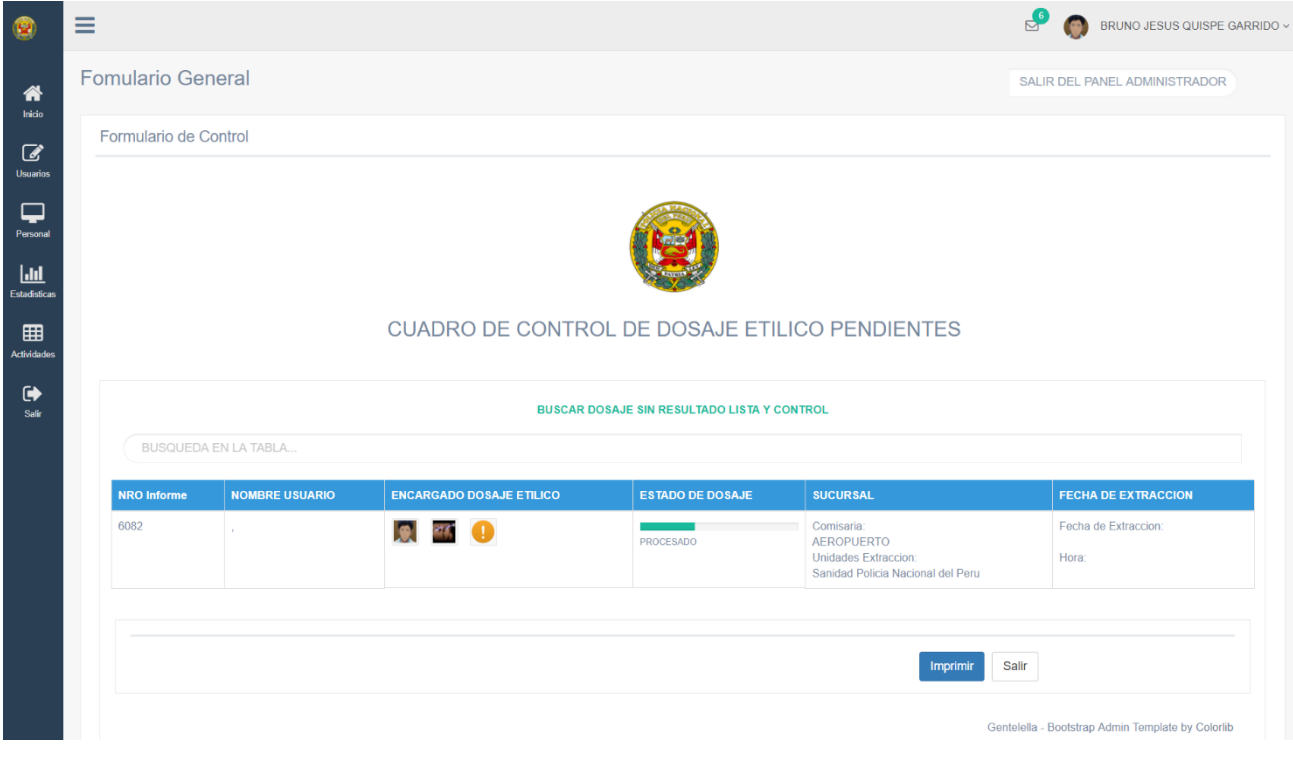

*Ilustración 144: Interface de control de usuarios que están pasando el examen de Dosaje Etílico para el área de Extracción. Fuente: Propia*

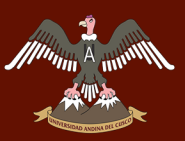

#### *SUB – TAREA 4.- HISTORIA DE USUARIO (H10) CORRESPONDIENTE AL ÁREA DE EXTRACCIÓN DE LA UNIDAD DE DOSAJE ETÍLICO*

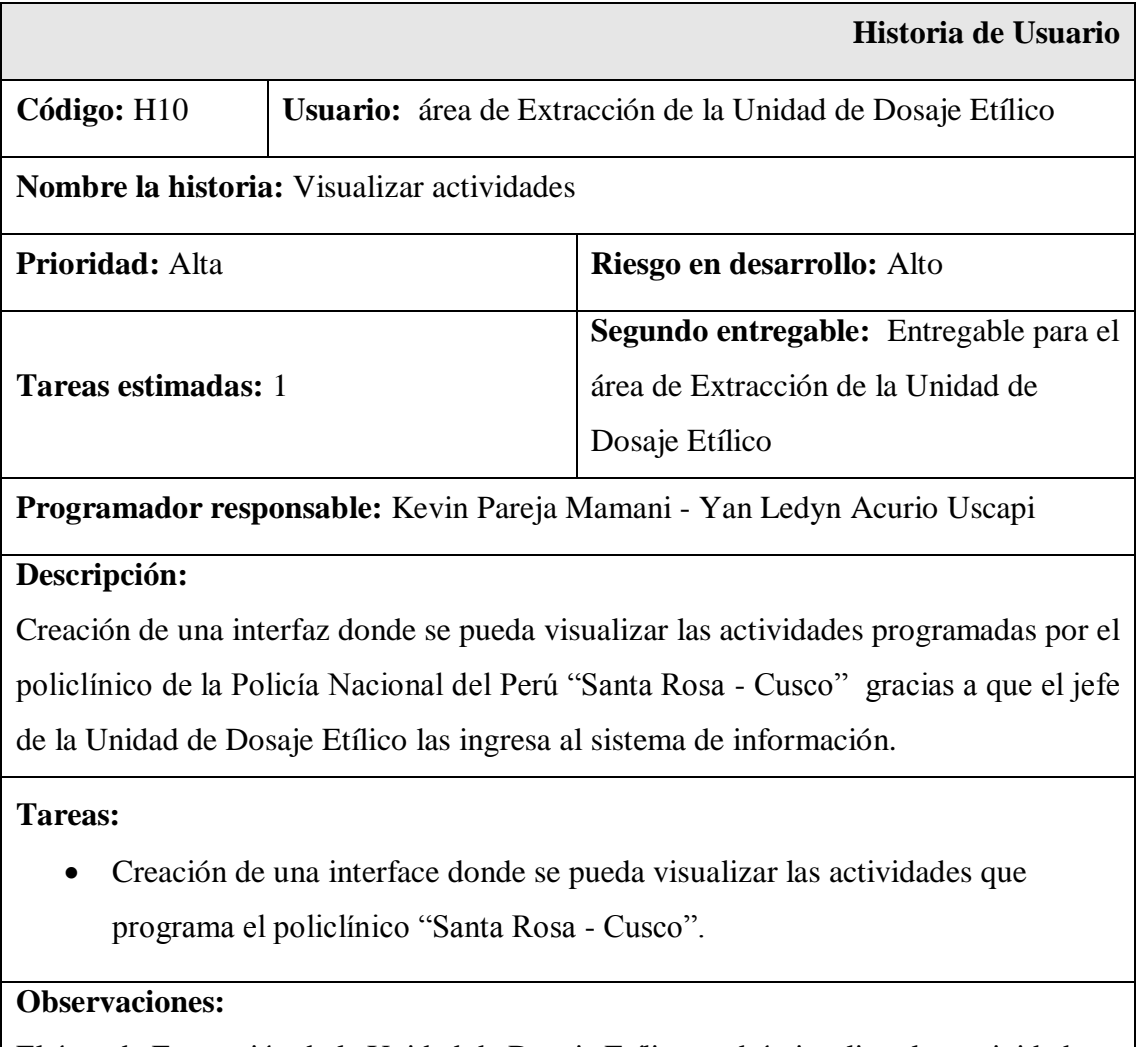

El área de Extracción de la Unidad de Dosaje Etílico podrá visualizar las actividades que programa el policlínico "Santa Rosa - Cusco".

*Tabla 36: Historia de usuario (H10) correspondiente al área de Extracción de la Unidad de Dosaje Etílico. Fuente: Propia*

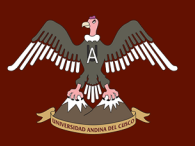

#### **Interface (H10) correspondientes al área de Extracción de la Unidad de Dosaje Etílico**

**Interface donde se puede visualizar las actividades programadas por el policlínico "Santa Rosa - Cusco"**

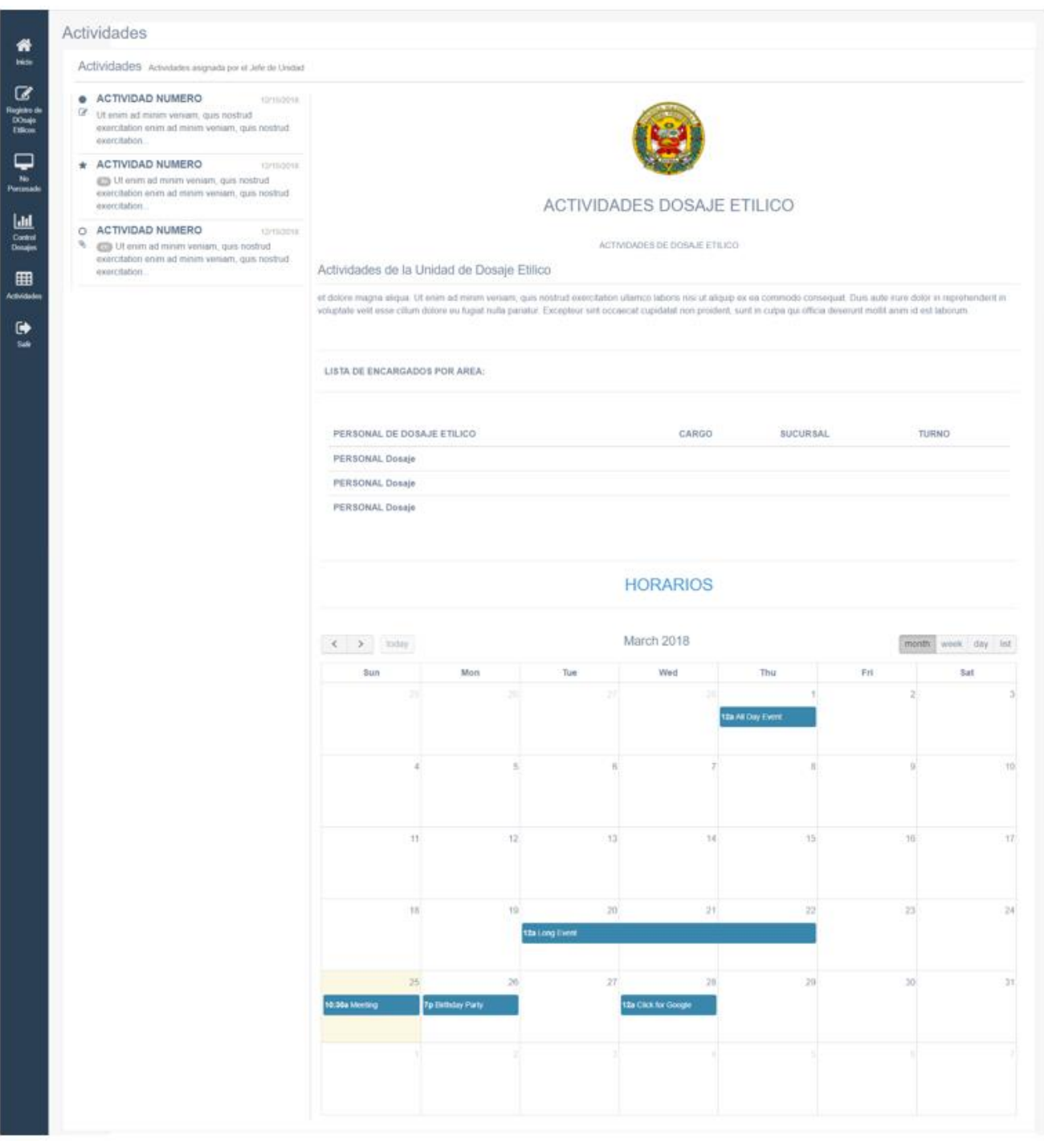

*Ilustración 145: Interface donde se puede visualizar las actividades programadas por el policlínico "Santa Rosa - Cusco". Fuente: Propia*

# **The Algorithm Second SECOND ANDINA DEL CUSCO**

# Repositorio Digital de Tesis

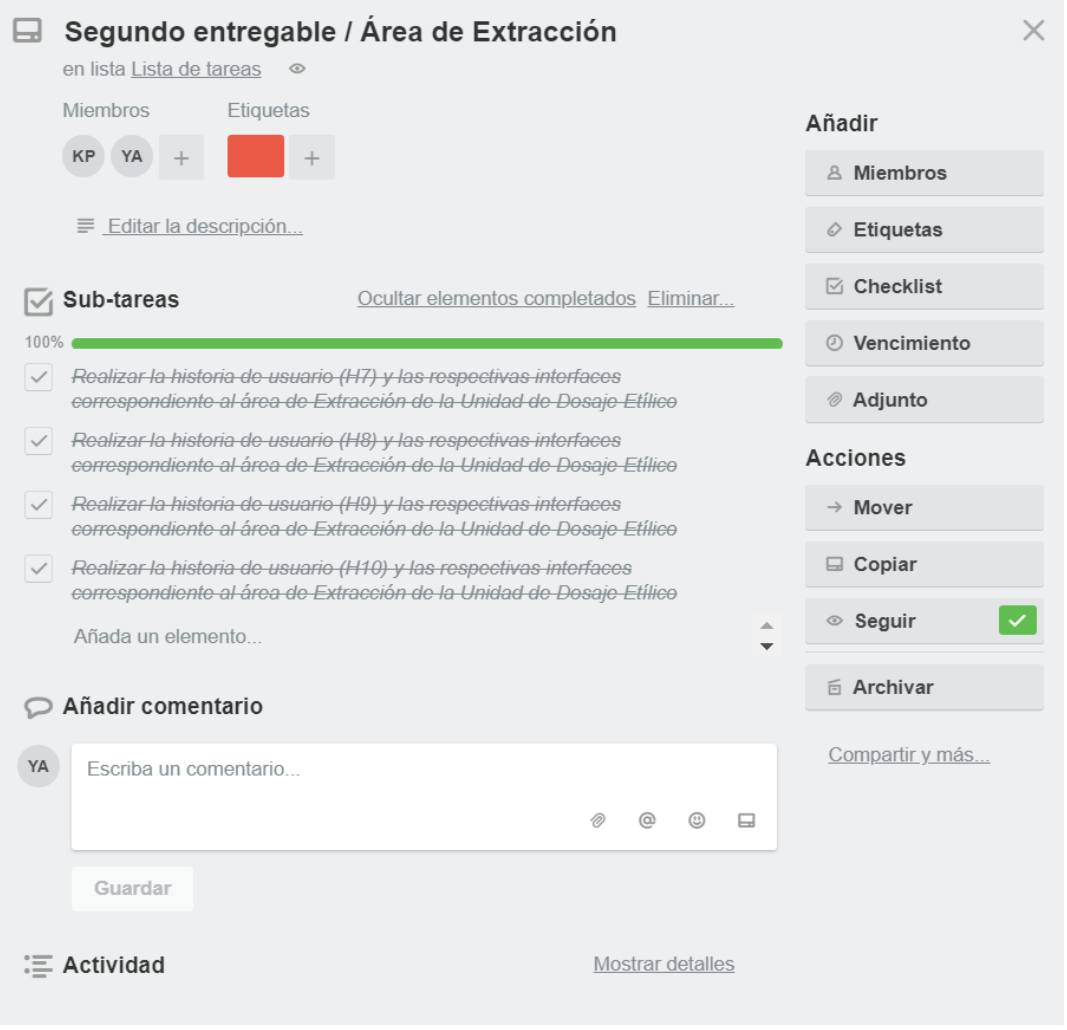

*Ilustración 146: Finalización de las sub - tareas correspondientes a la tarea 12. Fuente: Propia*

#### **Actualización del tablero Kanban**

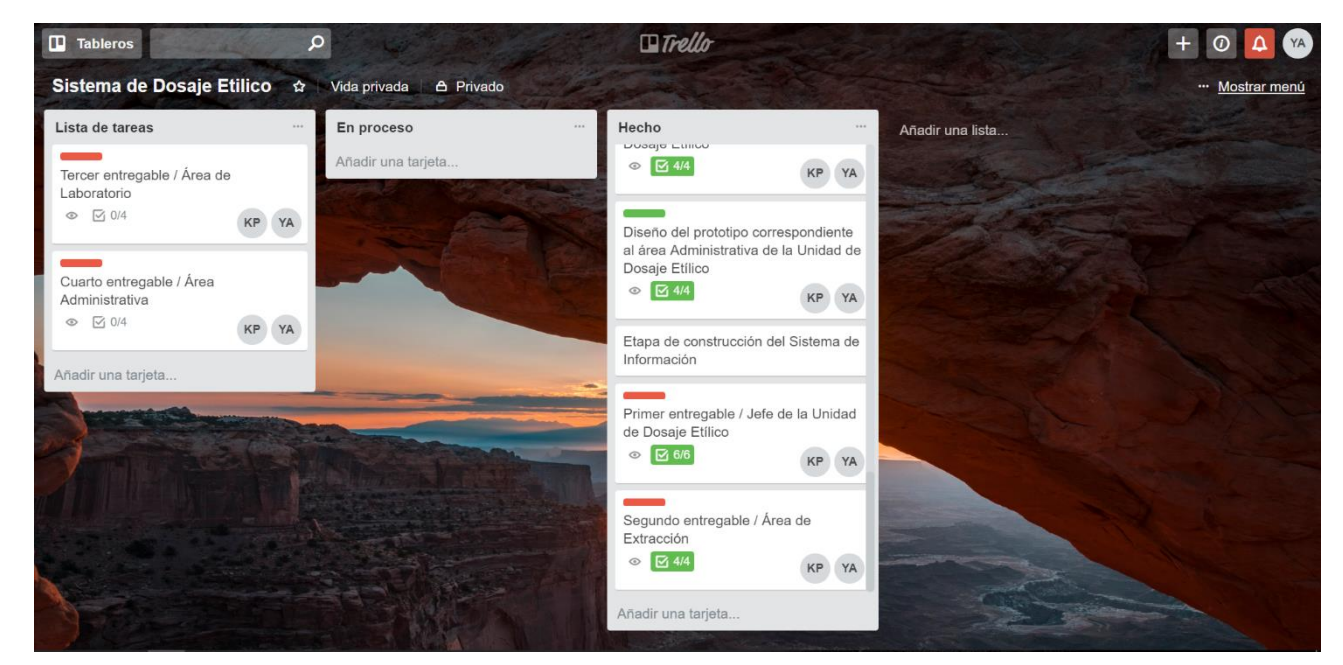

*Ilustración 147: Actualización del tablero Kanban terminada la Tarea 12. Fuente: Propia*

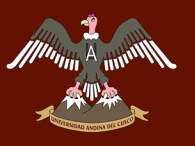

#### TAREA 13: TERCER ENTREGABLE / ÁREA DE LABORATORIO

El tercer entregable se realizó al área de laboratorio de la Unidad de Dosaje Etílico, las interfaces con las que cuenta el área de laboratorio permiten agilizar la labor que realizan puesto que al usar fórmulas matemáticas para poder brindar el resultado del examen cuantitativo y proceder a brindar el resultado final de examen de Dosaje Etílico conlleva a usar gran parte de su tiempo hallando dichos resultados en hojas de papel, es por ello que el sistema de información al contar con interfaces que realicen dicho proceso facilitara la labor del personal del área de Laboratorio.

El ingreso al sistema de información por parte de los trabajadores del área de laboratorio se realiza por medio de un ID y una contraseña por motivos de seguridad quedando así registrada de una manera automática su información en los procesos que realizan al momento de brindar los resultados finales de los exámenes de Dosaje Etílico.

Se encontrará más tareas que cumple el sistema de información en dicha área que se desarrollaron según las sub – tareas mostradas a continuación:

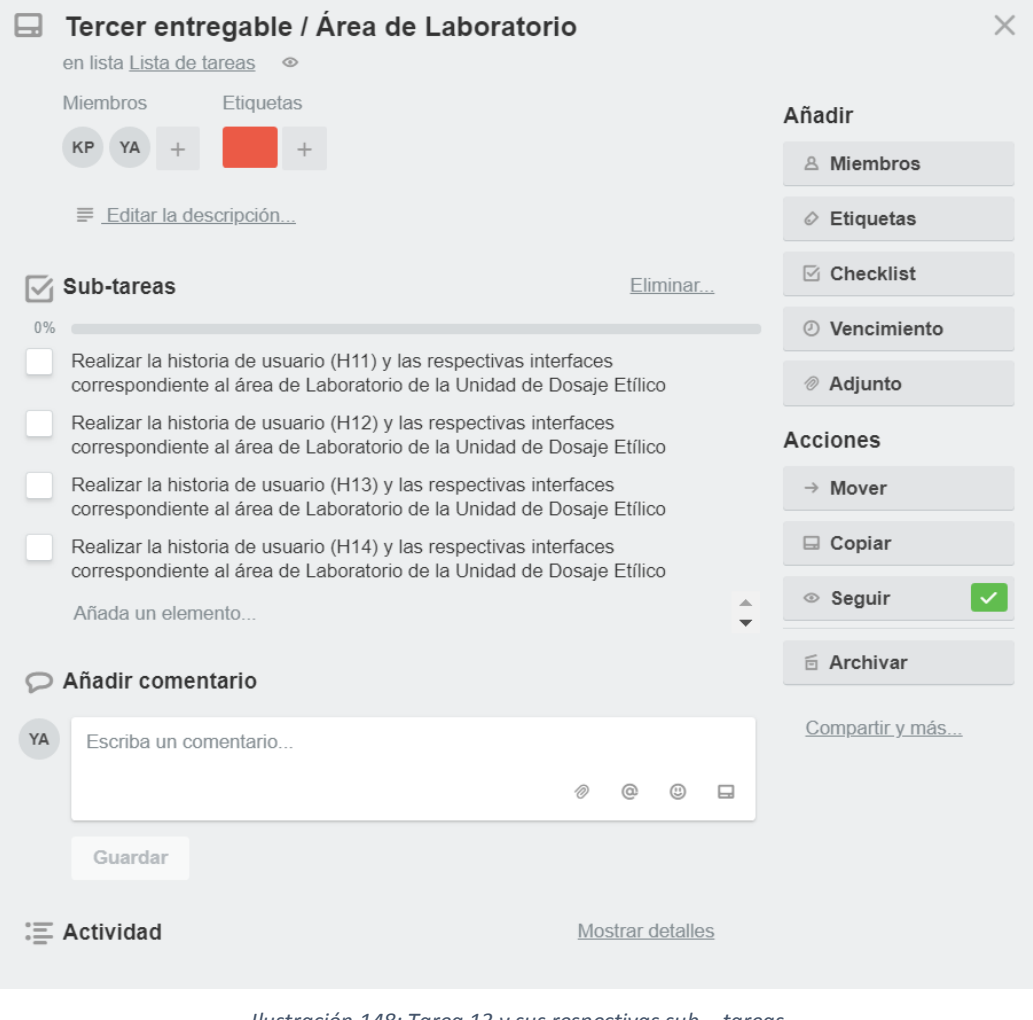

*Ilustración 148: Tarea 13 y sus respectivas sub – tareas. Fuente: Propia*

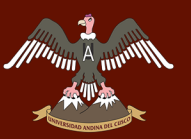

#### *SUB – TAREA 1.- HISTORIA DE USUARIO (H11) CORRESPONDIENTE AL ÁREA DE LABORATORIO DE LA UNIDAD DE DOSAJE ETÍLICO*

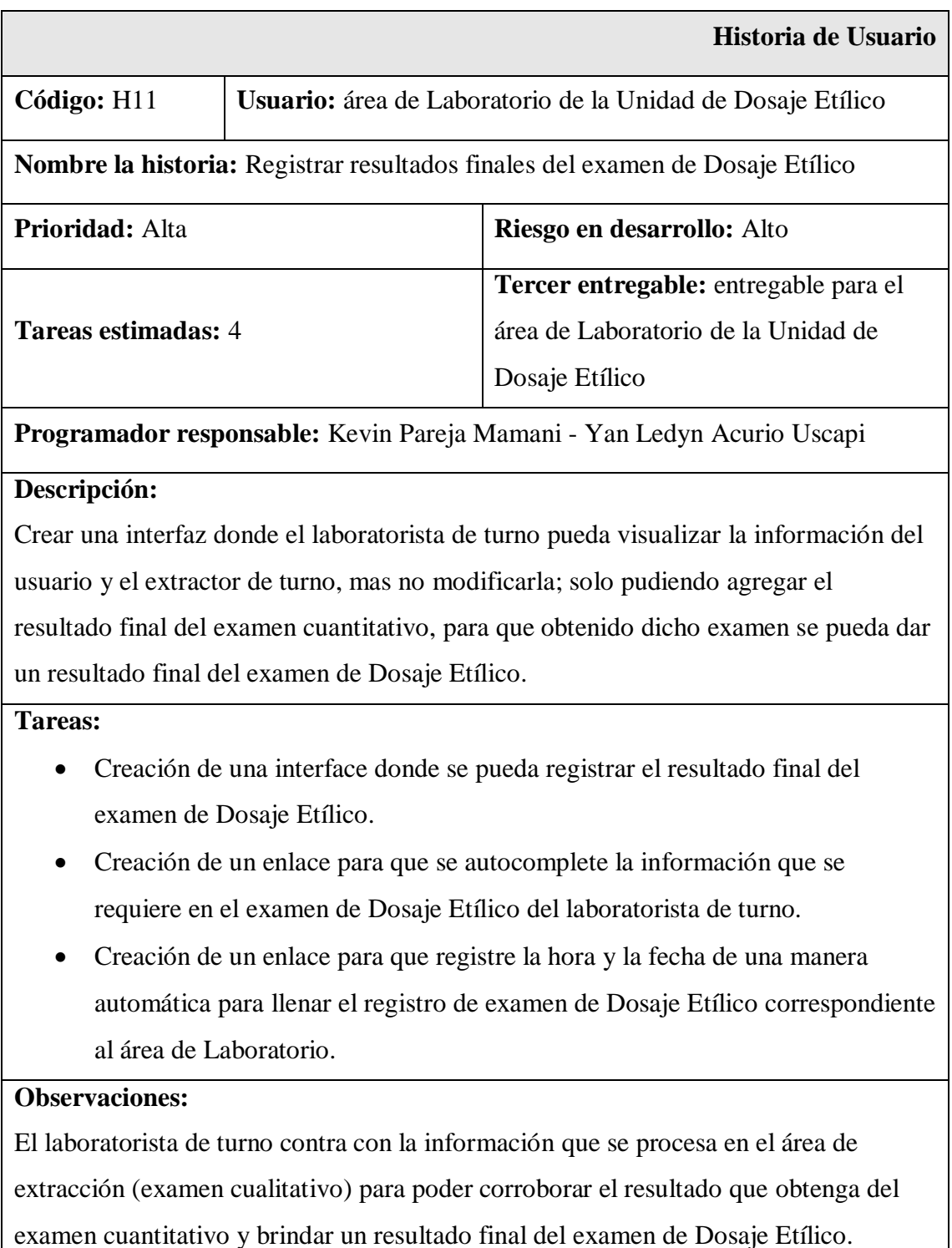

*Tabla 37: Historia de usuario (H11) correspondiente al área de Laboratorio de la Unidad de Dosaje Etílico. Fuente: Propia*

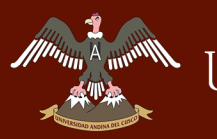

#### **Interface (H11) correspondientes al área de Laboratorio de la Unidad de Dosaje Etílico**

**Interface del área de Laboratorio de la Unidad de Dosaje Etílico del policlínico "Santa Rosa - Cusco"**

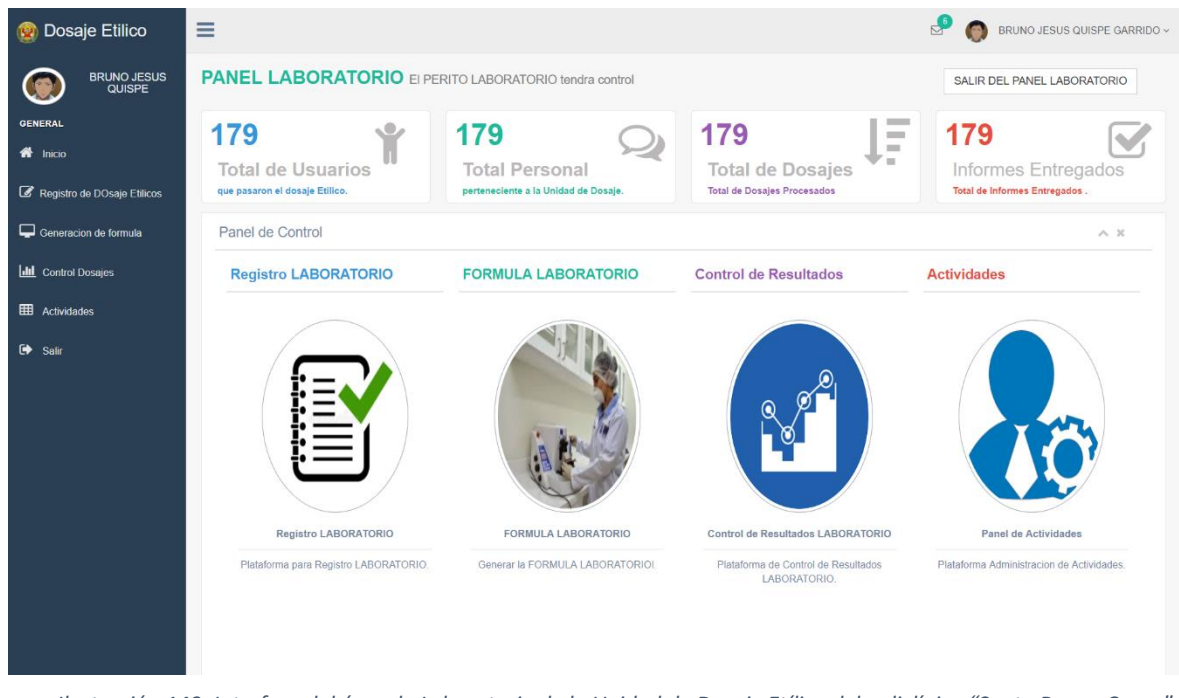

*Ilustración 149: Interface del área de Laboratorio de la Unidad de Dosaje Etílico del policlínico "Santa Rosa - Cusco". Fuente: Propia*

#### **Interface donde se aprecia a los usuarios que procederán a realizar el examen cuantitativo**

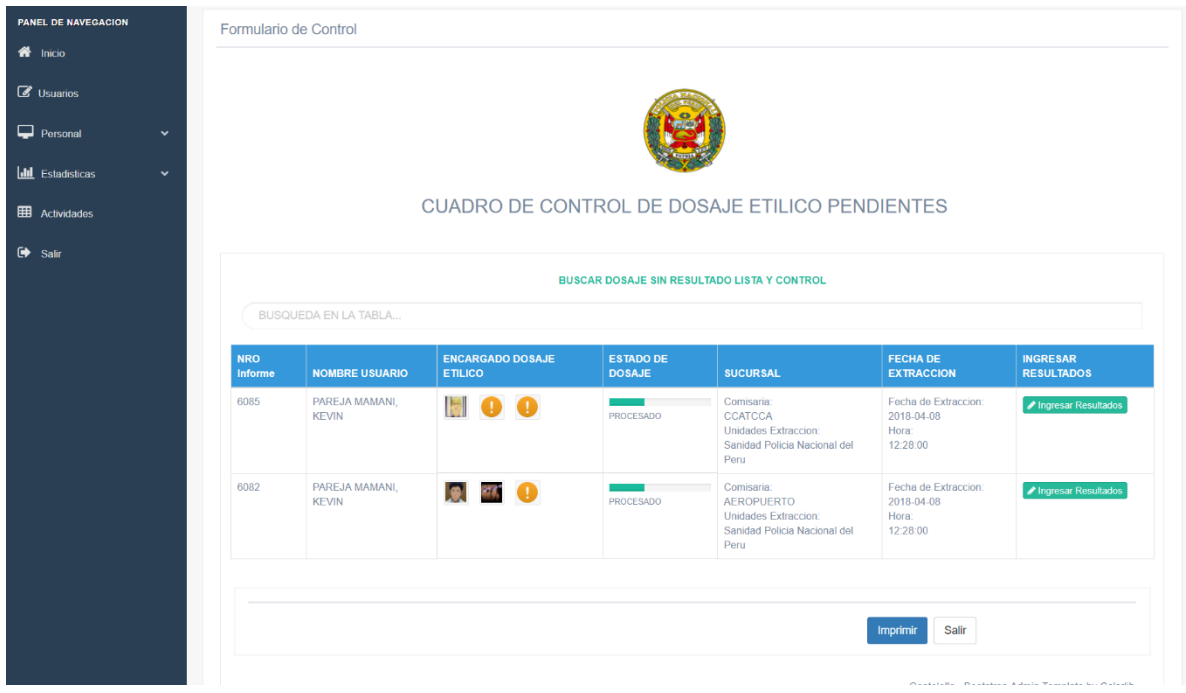

*Ilustración 150: Interface donde se aprecia a los usuarios que procederán a realizar el examen cuantitativo. Fuente: Propia*
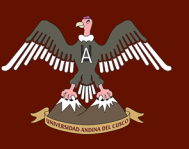

# **Interface para el registro de resultados finales del examen de Dosaje Etílico**

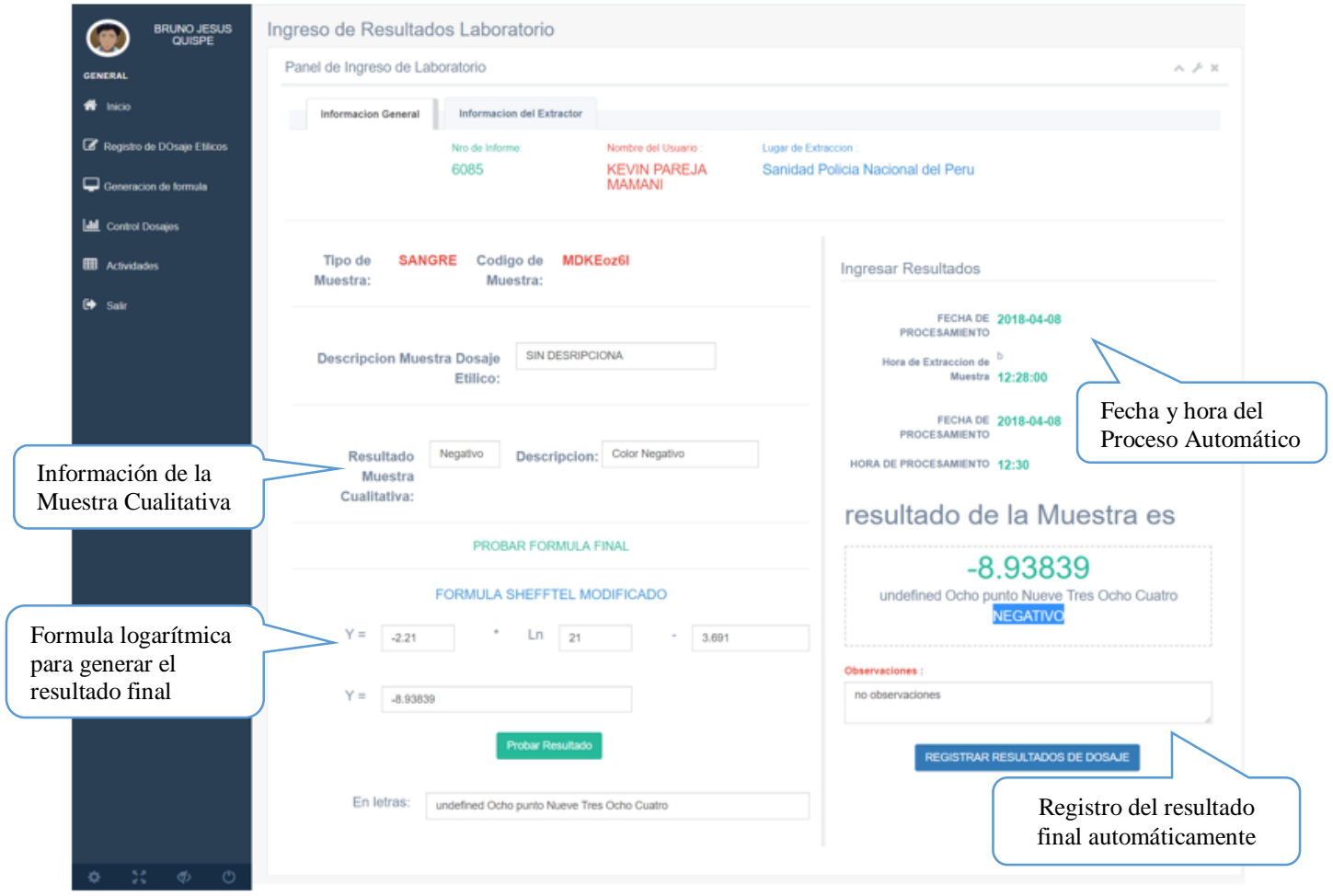

*Ilustración 151: Interface para el registro de resultados finales del examen de Dosaje Etílico. Fuente: Propia*

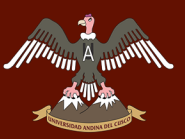

# *SUB – TAREA 2.- HISTORIA DE USUARIO (H12) CORRESPONDIENTE AL ÁREA DE LABORATORIO DE LA UNIDAD DE DOSAJE ETÍLICO*

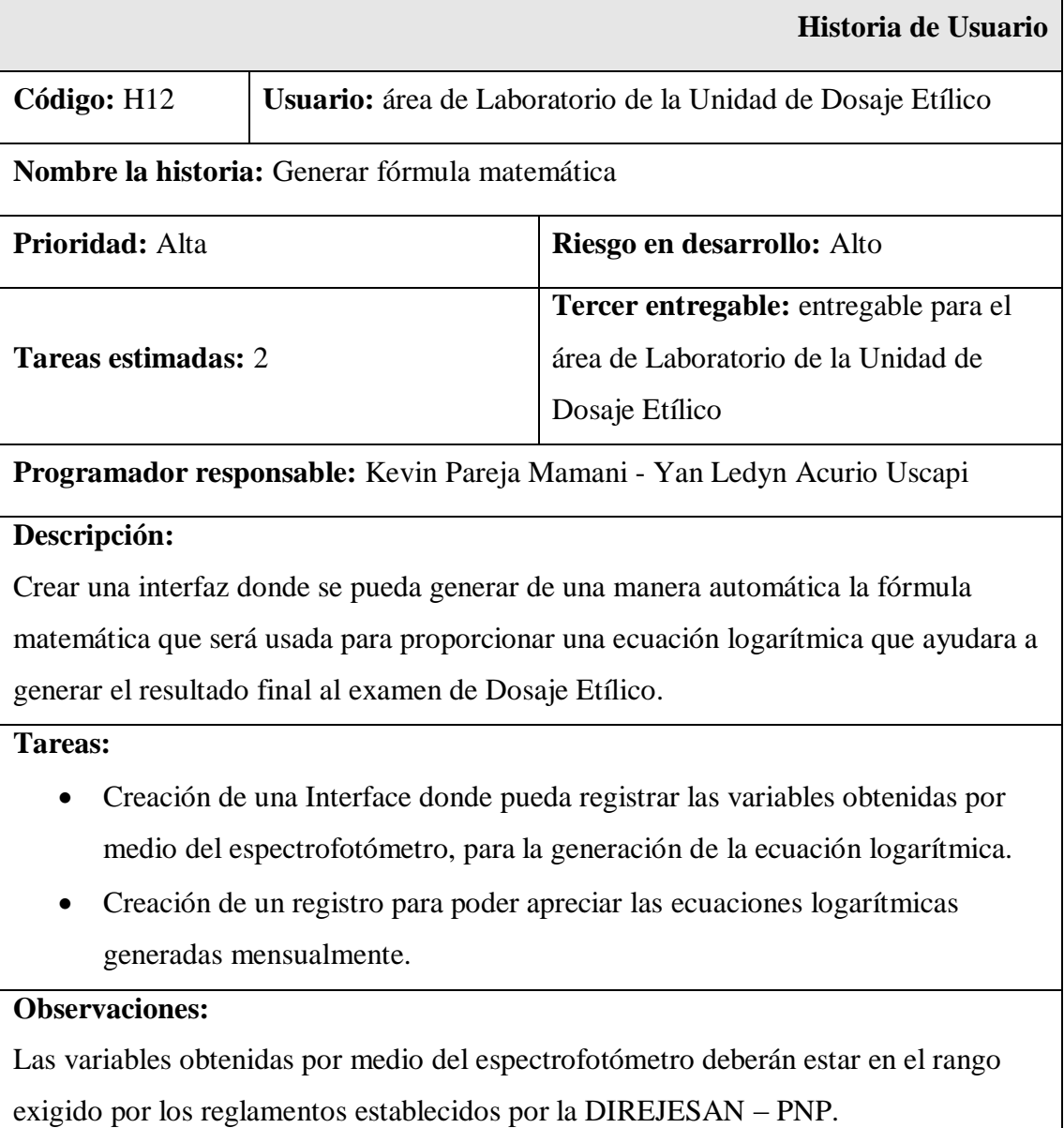

*Tabla 38: Historia de usuario (H12) correspondiente al área de Laboratorio de la Unidad de Dosaje Etílico. Fuente: Propia*

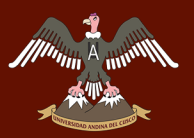

# **Interface (H12) correspondientes al área de Laboratorio de la Unidad de Dosaje Etílico**

#### **Interface para la generación de la ecuación logarítmica usada en el examen de Dosaje Etílico**

| ₩                                                                       | Fomulario General                                                              |                                    |                         |                                                                                                 |                                           |  |  |
|-------------------------------------------------------------------------|--------------------------------------------------------------------------------|------------------------------------|-------------------------|-------------------------------------------------------------------------------------------------|-------------------------------------------|--|--|
| hide                                                                    | Generacion de Formula Laboratorio                                              |                                    |                         |                                                                                                 |                                           |  |  |
| œ<br>legions<br>Picker<br>Filice<br>⋼<br>Communication<br>Als Rommunika |                                                                                |                                    |                         |                                                                                                 |                                           |  |  |
| $l$<br>Cornel<br>Dougle<br>田                                            |                                                                                |                                    |                         | GENERACION DE LA FORMULA DE LABORATORIO<br>CENERACION DE LA FORMULA DE LABORATORIO              |                                           |  |  |
| <b>Advisede</b><br>۰                                                    | INGRESO DE VARIABLES                                                           |                                    |                         |                                                                                                 |                                           |  |  |
| ta                                                                      |                                                                                | Fecha de Extraccion:               | 2018-04-08 17:00        | 17:00<br>Hora de Extraccion:                                                                    |                                           |  |  |
|                                                                         | FORMULA                                                                        |                                    |                         | Formula Actual                                                                                  |                                           |  |  |
|                                                                         | INGRESO DE VARIABLES                                                           |                                    |                         |                                                                                                 | バブス                                       |  |  |
|                                                                         | Tabla de variables veuses hexas                                                |                                    | $A \nmid X$             | Tbla de Registro serroda Postas y repiter                                                       | A.2.2                                     |  |  |
|                                                                         | Nombre de Variables                                                            | Variable X                         | Variable Y              | Procesar<br><b>CONSTATE A</b>                                                                   |                                           |  |  |
|                                                                         | Punto Base<br>$\mathbb{R}^n$<br>2 Vanable 1                                    | $\exists$                          | 0<br>0.5                | 4.533262033780354                                                                               |                                           |  |  |
|                                                                         | 3 Variable 2                                                                   | $\,$<br>а                          | $+0$                    | CONSTANTE III<br>-2.5048637950315387                                                            |                                           |  |  |
|                                                                         | Venable 3<br>$\sim$                                                            | $\,$ 3                             | 1.5                     |                                                                                                 | PROBAR FORMULA FINAL                      |  |  |
|                                                                         | $4$ . Vanable $4$                                                              | $\mathfrak{1}$                     | 2.0                     | $Y =$<br>1.75<br>$-2.00400$                                                                     | 4.333262033760<br>$\overline{z}$          |  |  |
|                                                                         | 6 Visualie 5                                                                   | 3                                  | 25                      | $Y =$<br>$-6,26110$                                                                             |                                           |  |  |
|                                                                         | 6 Variable 5                                                                   | а                                  | 3.0                     |                                                                                                 | <b>Probar Resultado</b>                   |  |  |
| Ecuaciones                                                              | $T$ - Manable $T$                                                              | $\cdot$                            | 3.5                     | En lotras                                                                                       | undefined Cuatro punto Dos Cuatro Uno Uno |  |  |
| logarítmicas generadas<br>mensualmente                                  | B. Variable B.                                                                 | $\mathcal{R}$                      | 4.0                     |                                                                                                 | REGISTRAR ECUACION DOSAJE                 |  |  |
|                                                                         | Tabla de ecuaciones                                                            |                                    |                         |                                                                                                 | $A \neq X$                                |  |  |
|                                                                         |                                                                                |                                    |                         |                                                                                                 |                                           |  |  |
|                                                                         | <b>II</b> Ecuacion de Projecto<br># Euscion Nro.1.                             | Mienbros de Laboratorio<br>22<br>北 | Varible A<br>A.RTP<br>呈 | Varible B<br>Varible A<br>55.82<br>Eecuscich y=985*hpg2 14                                      | 相由<br><b>Better Informacion</b>           |  |  |
|                                                                         | Created 0000-00-00 99 00 00<br># Euacion Nro 2                                 | 2222                               | 4.417                   | 35.52<br>Eecuscion y=985*In(x)2.14                                                              | <b>Battles Informacion</b>                |  |  |
|                                                                         | Created 0000-00-00 90:00:33<br># Euscion Nro 3:<br>Created 2010-05-31 21 23 30 | 2222                               | 6.003                   | 98.821.342<br>Esquacion y <b85*inod2.14< td=""><td><b>M</b>Mas Informacion</td></b85*inod2.14<> | <b>M</b> Mas Informacion                  |  |  |
|                                                                         | # Euscion Nro.4<br>Cramel 2010-03-31 21 05:01                                  | 2222                               | 2.446                   | 98.02-0.32<br>Eecuscion y=985*In(x)2 14                                                         | <b>Bettes Informacion</b>                 |  |  |
|                                                                         | # Euscion Nro 5<br>Credited 2010-03-31 21:22:00                                | 2222                               | 426                     | Escuación y=985*In(x)2.14<br>98.822.231                                                         | <b>Bri</b> tas Informacion                |  |  |
|                                                                         | # Eusoon Nro.6.<br>Created 0000-00-00 00:00 00                                 | 2222                               | 4.417                   | Eecuscion y=985*Inpcpt 14<br>95.02                                                              | <b>Billas Información</b>                 |  |  |

*Ilustración 152: Interface para la generación de la ecuación logarítmica usada en el examen de Dosaje Etílico. Fuente: Propia*

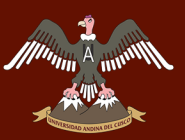

#### *SUB – TAREA 3.- HISTORIA DE USUARIO (H13) CORRESPONDIENTE AL ÁREA DE LABORATORIO DE LA UNIDAD DE DOSAJE ETÍLICO*

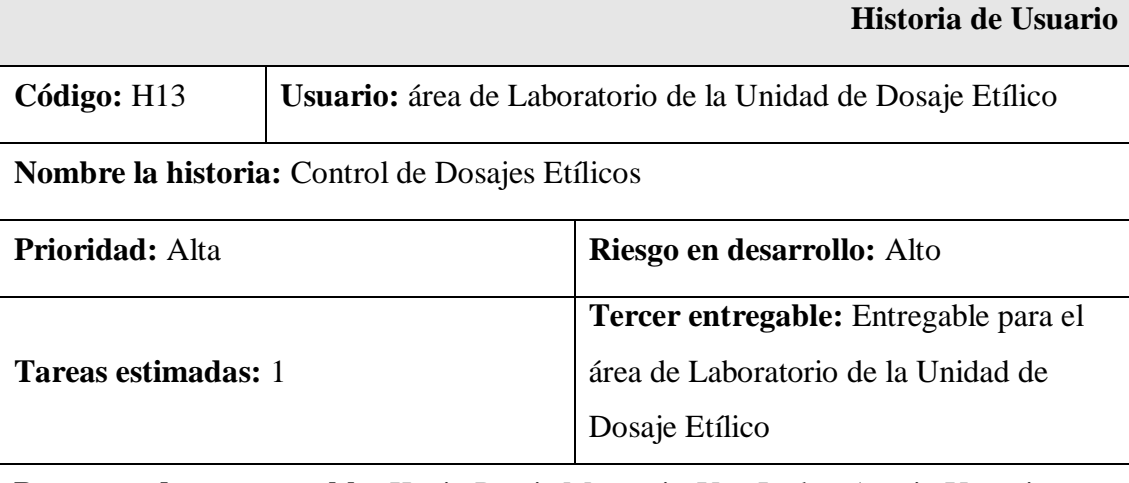

**Programador responsable:** Kevin Pareja Mamani - Yan Ledyn Acurio Uscapi

#### **Descripción:**

Creación de una interfaz donde se pueda visualizar la información de los usuarios que están realizando el examen de Dosaje Etílico, así como su estado (en proceso, finalizado y NO procesados).

#### **Tareas:**

 Creación de una interface donde se pueda visualizar la información de todos los Dosajes Etílicos que se están procesando.

#### **Observaciones:**

Solo se podrá visualizar la información que se está procesando mas no modificarla, en caso de algún error se tendrá que solicitar al jefe de la Unidad de Dosaje Etílico la modificación respectiva.

*Tabla 39: Historia de usuario (H13) correspondiente al área de Laboratorio de la Unidad de Dosaje Etílico. Fuente: Propia*

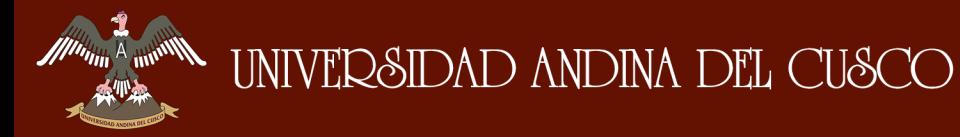

## **Interface (13) correspondientes al área de Laboratorio de la Unidad de Dosaje Etílico**

**Interface de control de usuarios que están pasando el examen de Dosaje Etílico para el área de Laboratorio**

| CUADRO DE CONTROL DE DOSAJE ETILICO |                       |                                 |                                      |                                                                                              |                                                         |                                      |                  |  |  |
|-------------------------------------|-----------------------|---------------------------------|--------------------------------------|----------------------------------------------------------------------------------------------|---------------------------------------------------------|--------------------------------------|------------------|--|--|
|                                     |                       |                                 | <b>BUSCAR DOSAJE LISTA Y CONTROL</b> |                                                                                              |                                                         |                                      |                  |  |  |
|                                     | BUSQUEDA EN LA TABLA  |                                 |                                      |                                                                                              |                                                         |                                      |                  |  |  |
| <b>NRO Informe</b>                  | <b>NOMBRE USUARIO</b> | <b>ENCARGADO DOSAJE ETILICO</b> | <b>ESTADO DE DOSAJE</b>              | <b>SUCURSAL</b>                                                                              | <b>FECHA DE EXTRACCION</b>                              | <b>RESULTADO FINAL</b>               | <b>RESULTADO</b> |  |  |
| 6084                                | PAREJA MAMANI, KEVIN  | I O                             | FINALIZADO                           | Comisaria:<br>CCATCCA<br>Unidades Extraccion:<br>Sanidad Policia Nacional del Peru           | Fecha de Extraccion:<br>2018-04-08<br>Hora:<br>12:28:00 | Resultado Cifras:<br>POSITIVO        | $-9.86928$       |  |  |
| 6083                                | PEREA LESCANO, LOMAS  | le.<br>MO.                      | ENTREGADO                            | Comisaria:<br>AEROPUERTO<br>Unidades Extraccion:<br>Sanidad Policia Nacional del Peru        | Fecha de Extraccion:<br>2018-04-07<br>Hora:<br>23:24:00 | Resultado Cifras:<br><b>POSITIVO</b> | $-9.86928$       |  |  |
| 6082                                | PEREZ LOPEZ, JUAN     | 20<br>$\blacksquare$            | ENTREGADO                            | Comisaria:<br>DIROVE<br>Unidades Extraccion:<br>Sanidad Policia Nacional del Peru            | Fecha de Extraccion:<br>2018-04-07<br>Hora:<br>22:40:00 | Resultado Cifras:                    |                  |  |  |
| 6081                                | PEREZ LOPEZ, JUAN     | l gal<br>PY.                    | PROCESADO                            | Comisaria:<br><b>AEROPUERTO</b><br>Unidades Extraccion:<br>Sanidad Policia Nacional del Peru | Fecha de Extraccion:<br>2018-04-07<br>Hora:<br>22:40:00 | Resultado Cifras:                    |                  |  |  |

*Ilustración 153: Interface de control de usuarios que están pasando el examen de Dosaje Etílico para el área de Laboratorio. Fuente: Propia*

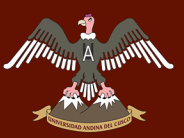

#### *SUB – TAREA 4.- HISTORIA DE USUARIO (H14) CORRESPONDIENTE AL ÁREA DE LABORATORIO DE LA UNIDAD DE DOSAJE ETÍLICO*

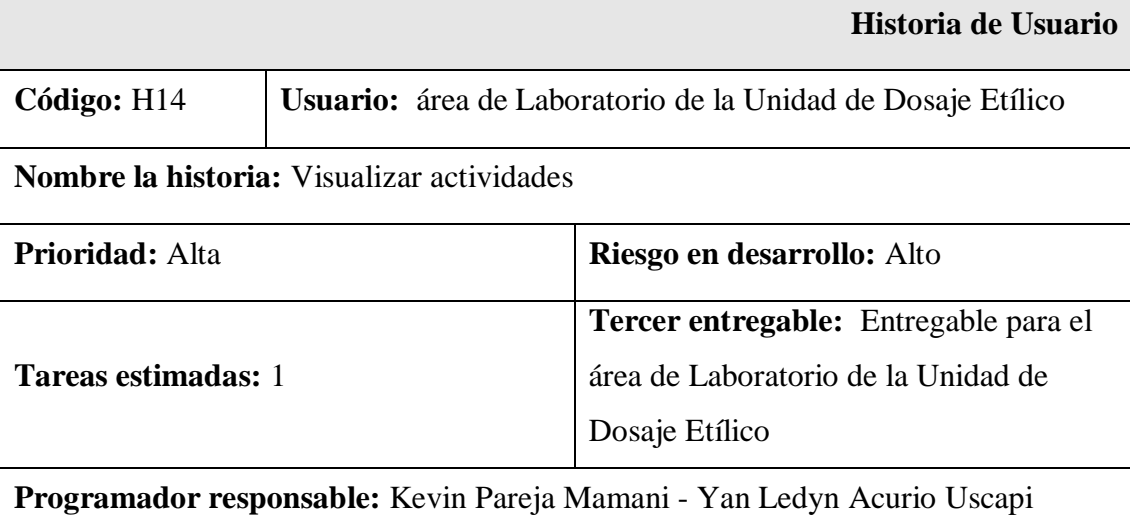

#### **Descripción:**

Creación de una interfaz donde se pueda visualizar las actividades programadas por el policlínico de la Policía Nacional del Perú "Santa Rosa - Cusco" gracias a que el jefe de la Unidad de Dosaje Etílico las ingresa al sistema de información.

#### **Tareas:**

 Creación de una interface donde se pueda visualizar las actividades que programa el policlínico "Santa Rosa - Cusco".

#### **Observaciones:**

El área de Laboratorio de la Unidad de Dosaje Etílico podrá visualizar las actividades que programa el policlínico "Santa Rosa - Cusco".

*Tabla 40: Historia de usuario (H14) correspondiente al área de Laboratorio de la Unidad de Dosaje Etílico. Fuente: Propia*

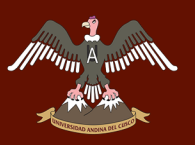

# **Interface (H14) correspondientes al área de Laboratorio de la Unidad de Dosaje Etílico**

**Interface donde se puede visualizar las actividades programadas por el policlínico "Santa Rosa - Cusco"**

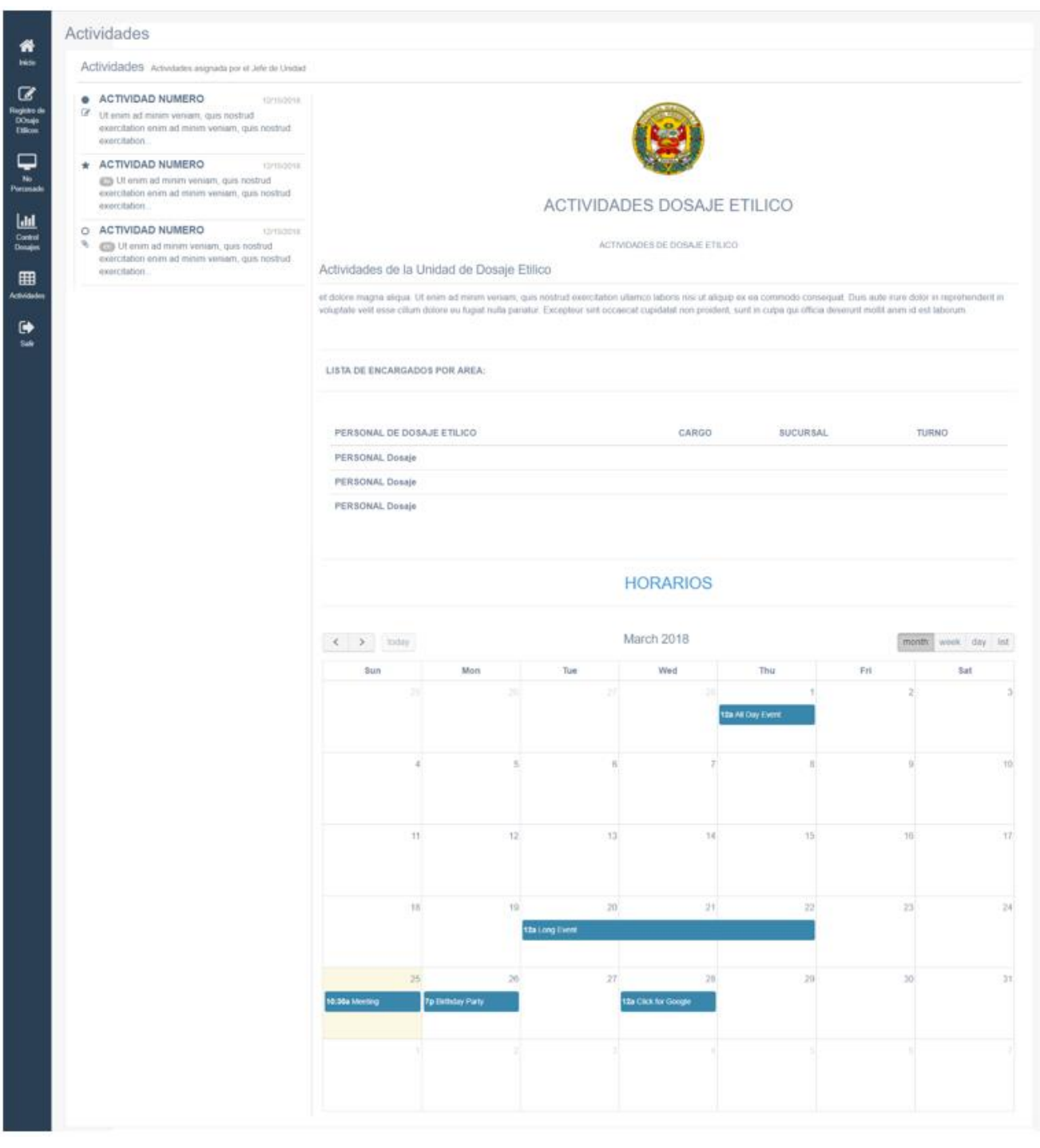

*Ilustración 154: Interface donde se puede visualizar las actividades programadas por el policlínico "Santa Rosa - Cusco". Fuente: Propia*

# **The August 1990 INIVERSIDAD ANDINA DEL CUSCO**

# Repositorio Digital de Tesis

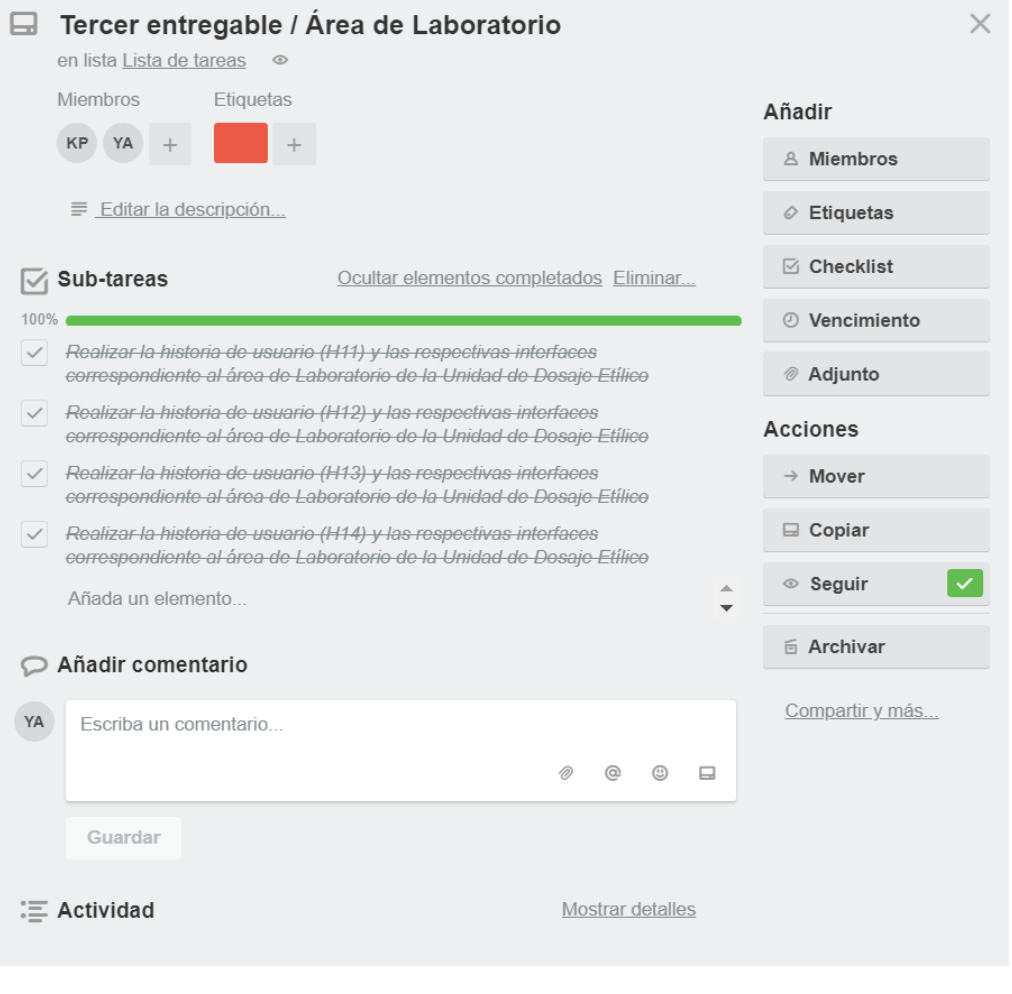

*Ilustración 155: Finalización de las sub - tareas correspondientes a la tarea 13. Fuente: Propia*

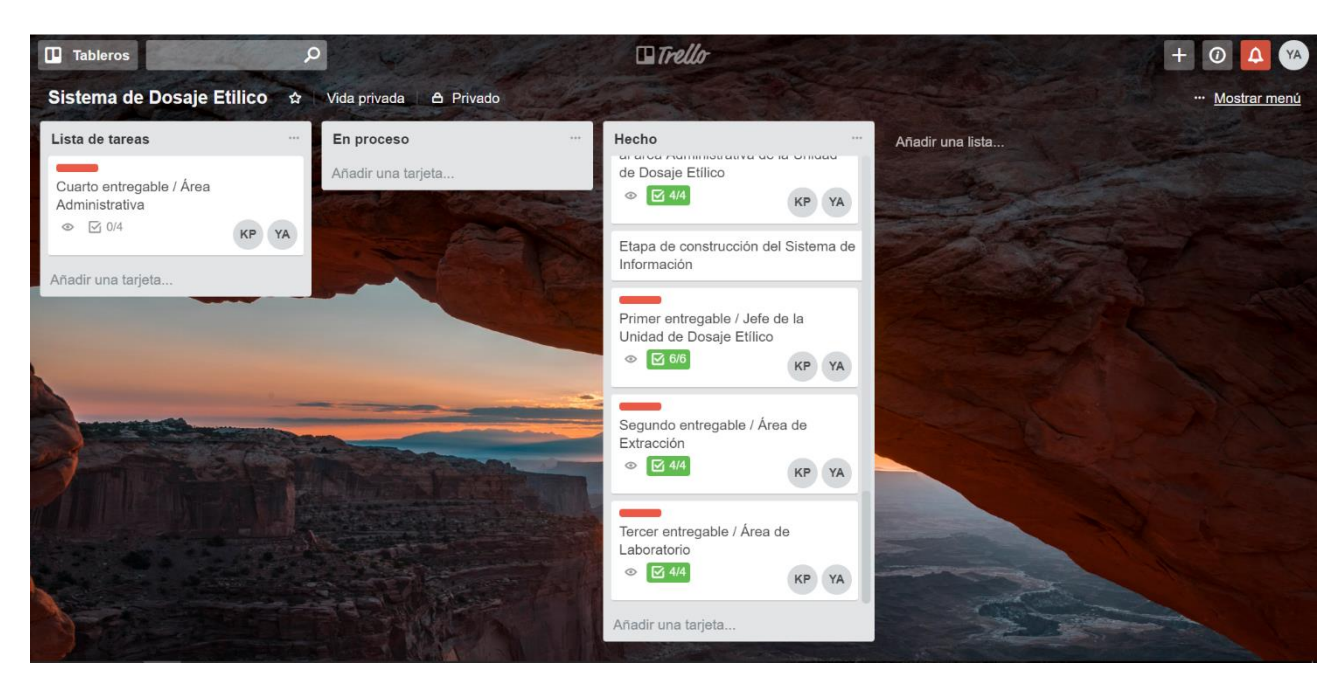

#### **Actualización del tablero Kanban**

*Ilustración 156: Actualización del tablero Kanban terminada la Tarea 13. Fuente: Propia*

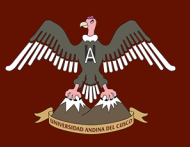

#### TAREA 14: CUARTO ENTREGABLE / ÁREA ADMINISTRATIVA

El cuarto entregable se realizó al área Administrativa siendo esta la última área donde se desarrolló el Sistema de Información la cual cuenta con interfaces de llenado automático puesto que en dicha área lo que se realiza es la recolección de la información de todos los exámenes de Dosaje Etílico que se realizan en la Unidad de Dosaje Etílico del policlínico "Santa Rosa - Cusco" basándose en formatos estipulados en el reglamento de la DIREJESAN PNP de la ciudad de Lima.

El personal del área administrativa solo tiene acceso a las interfaces de dicha área por medio de un ID y una contraseña, pudiendo visualizar toda la información e imprimirla para poder dar reportes que son solicitados por parte del jefe de la Unidad de Dosaje Etílico, personal policial y/o usuario que quieran sacar el resultado final del examen de Dosaje Etílico que se realizaron; a continuación se mostrara las siguientes sub – tareas donde se desarrolló de una manera más amplia el funcionamiento de cada interfaz del área Administrativa.

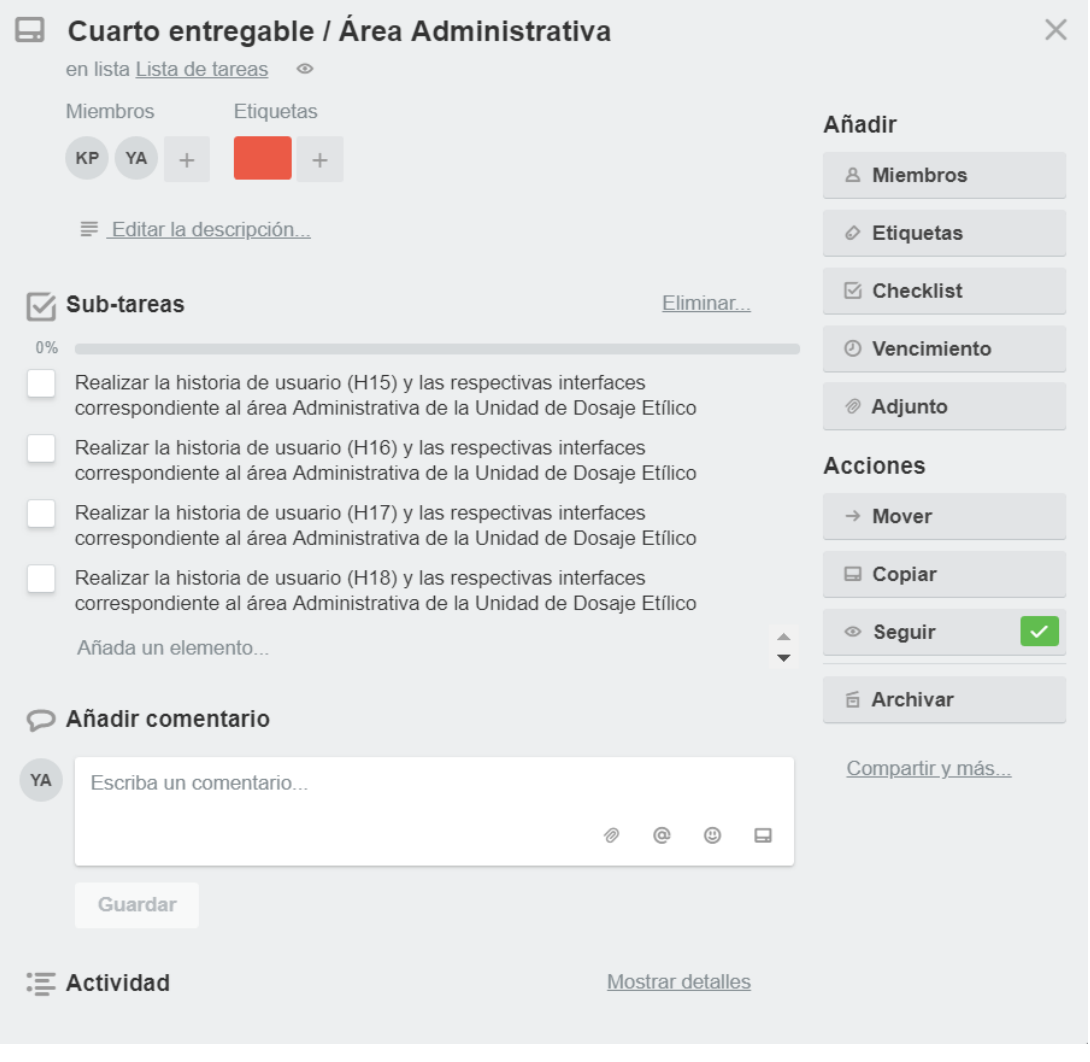

*Ilustración 157: Tarea 14 y sus respectivas sub – tareas. Fuente: Propia*

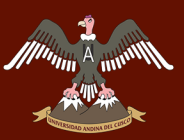

# *SUB – TAREA 1.- HISTORIA DE USUARIO (H15) CORRESPONDIENTE AL ÁREA ADMINISTRATIVA DE LA UNIDAD DE DOSAJE ETÍLICO*

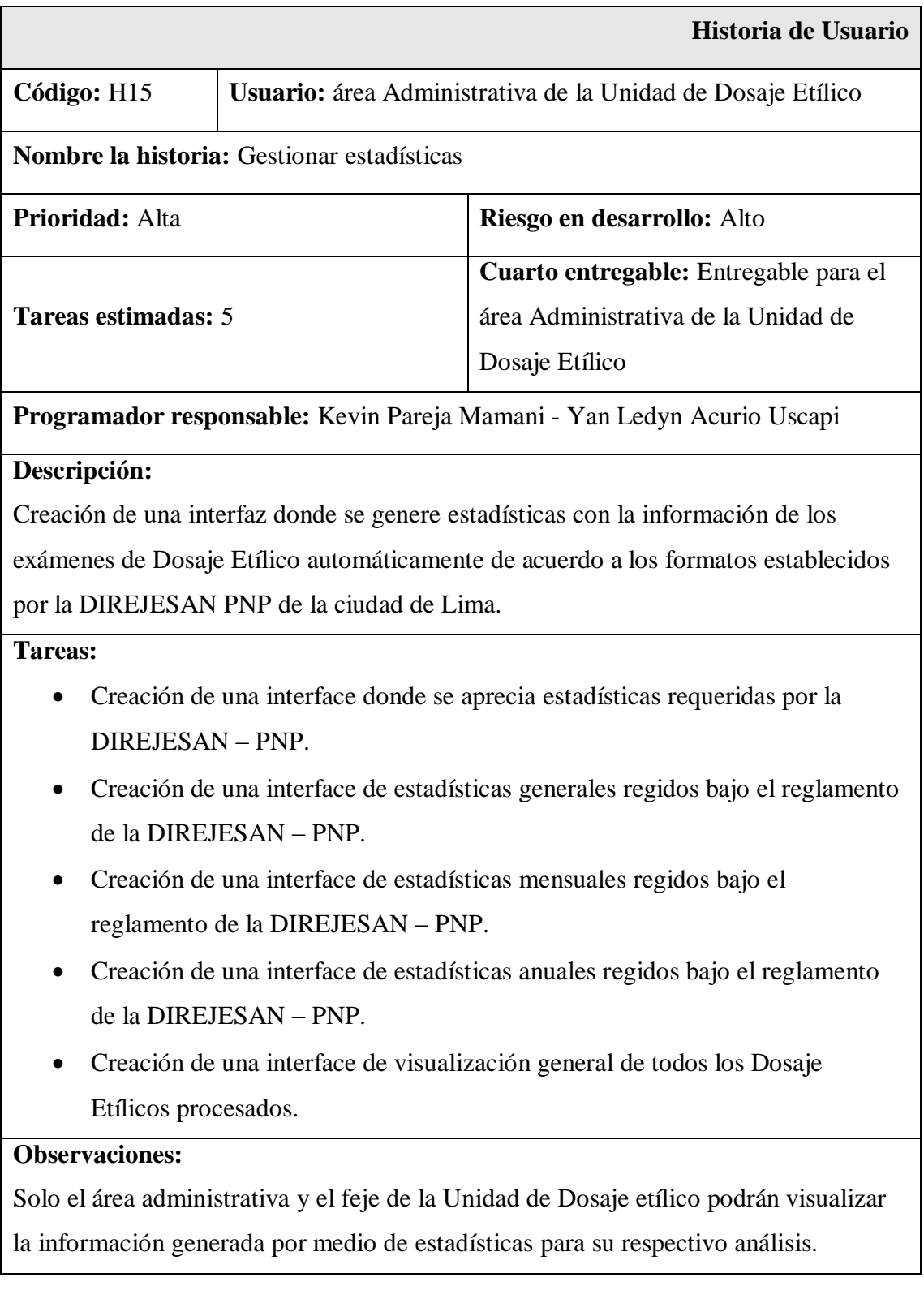

*Tabla 41: Historia de usuario (H15) correspondiente al área Administrativa de la Unidad de Dosaje Etílico. Fuente: Propia*

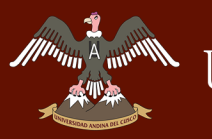

# **Interface (H15) correspondientes al área Administrativa de la Unidad de Dosaje Etílico**

**Interface del área Administrativa de la Unidad de Dosaje Etílico del policlínico "Santa Rosa - Cusco"**

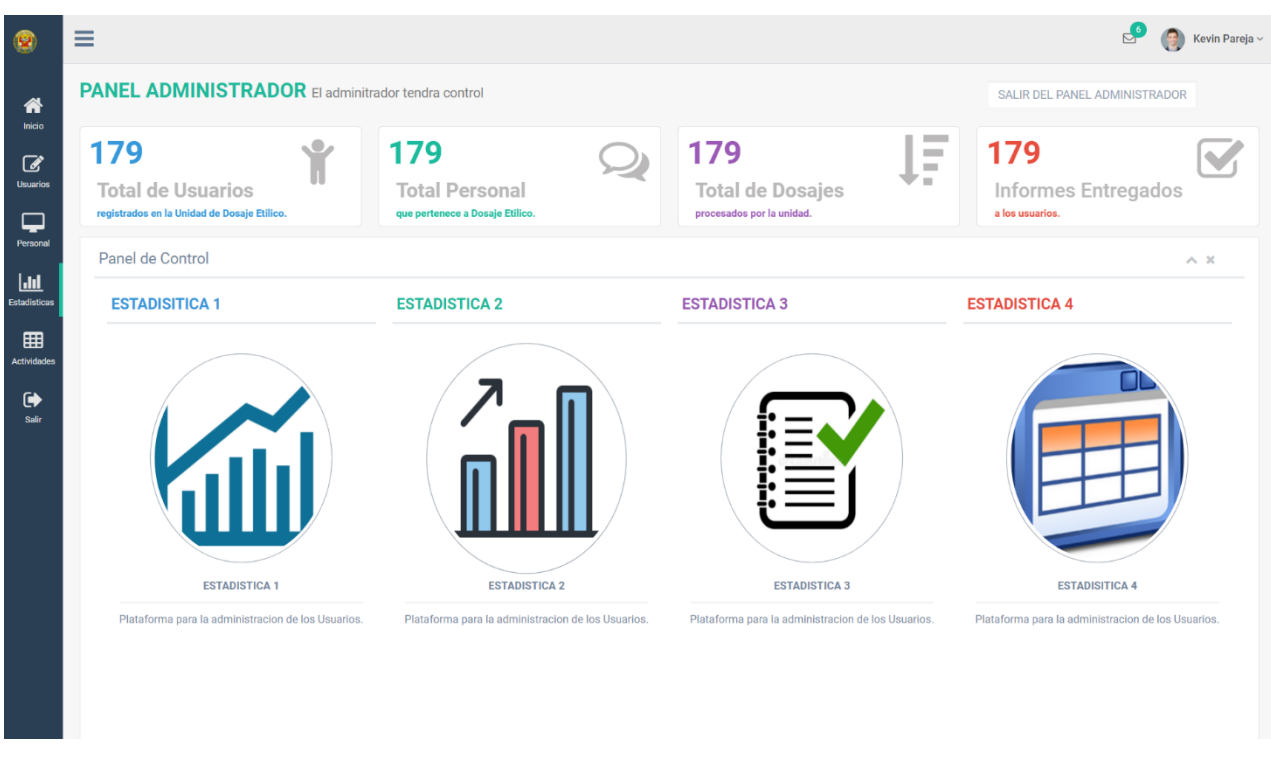

*Ilustración 158: Interface del área Administrativa de la Unidad de Dosaje Etílico del policlínico "Santa Rosa - Cusco". Fuente: Propia*

Wining A minth

# **Interface de estadísticas generales regidos bajo el reglamento de la DIREJESAN – PNP**

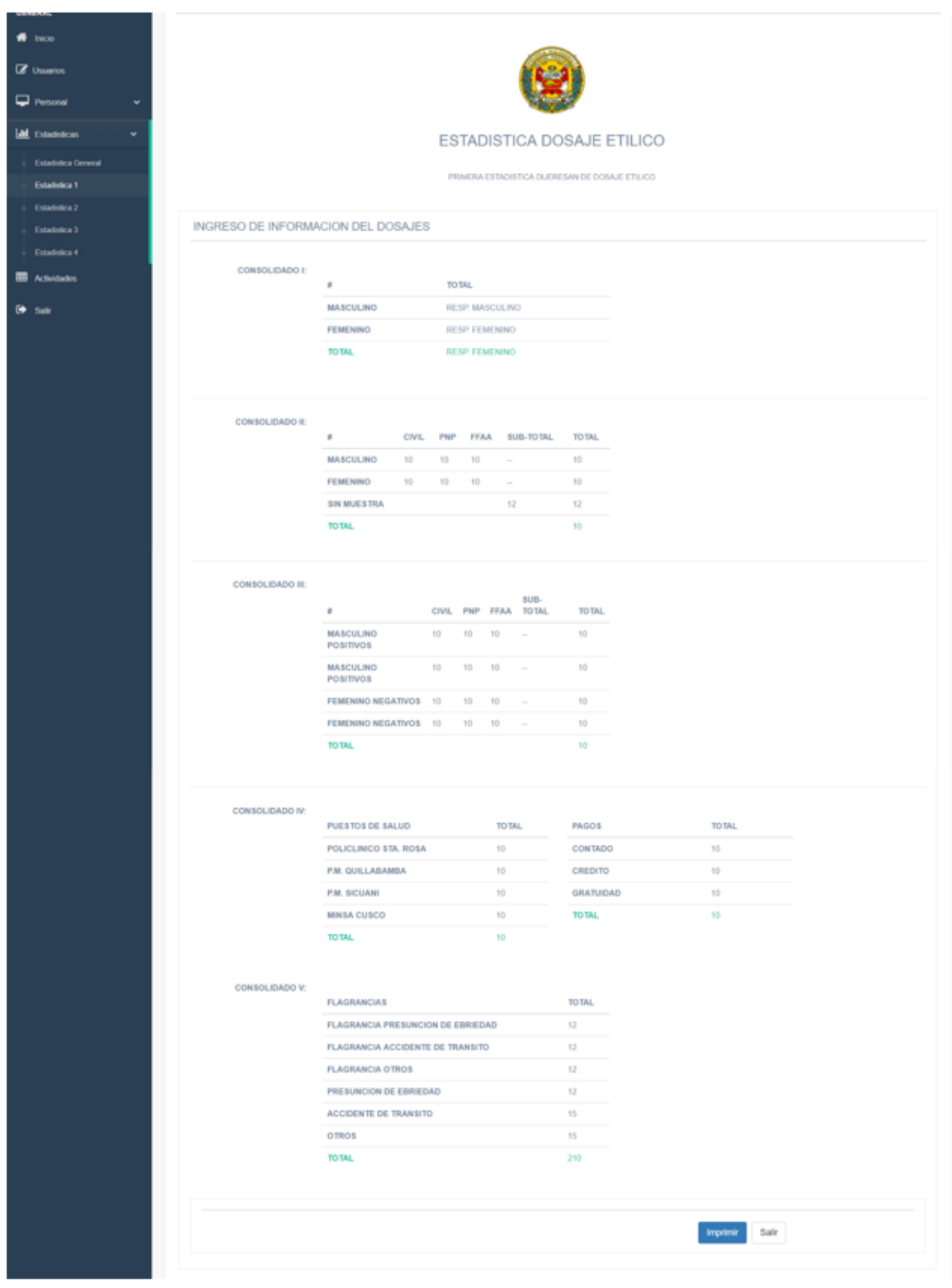

*Ilustración 159: Interface de estadísticas generales regidos bajo el reglamento de la DIREJESAN – PNP. Fuente: Propia*

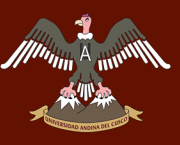

#### **Interface de estadísticas mensuales regidos bajo el reglamento de la DIREJESAN – PNP**

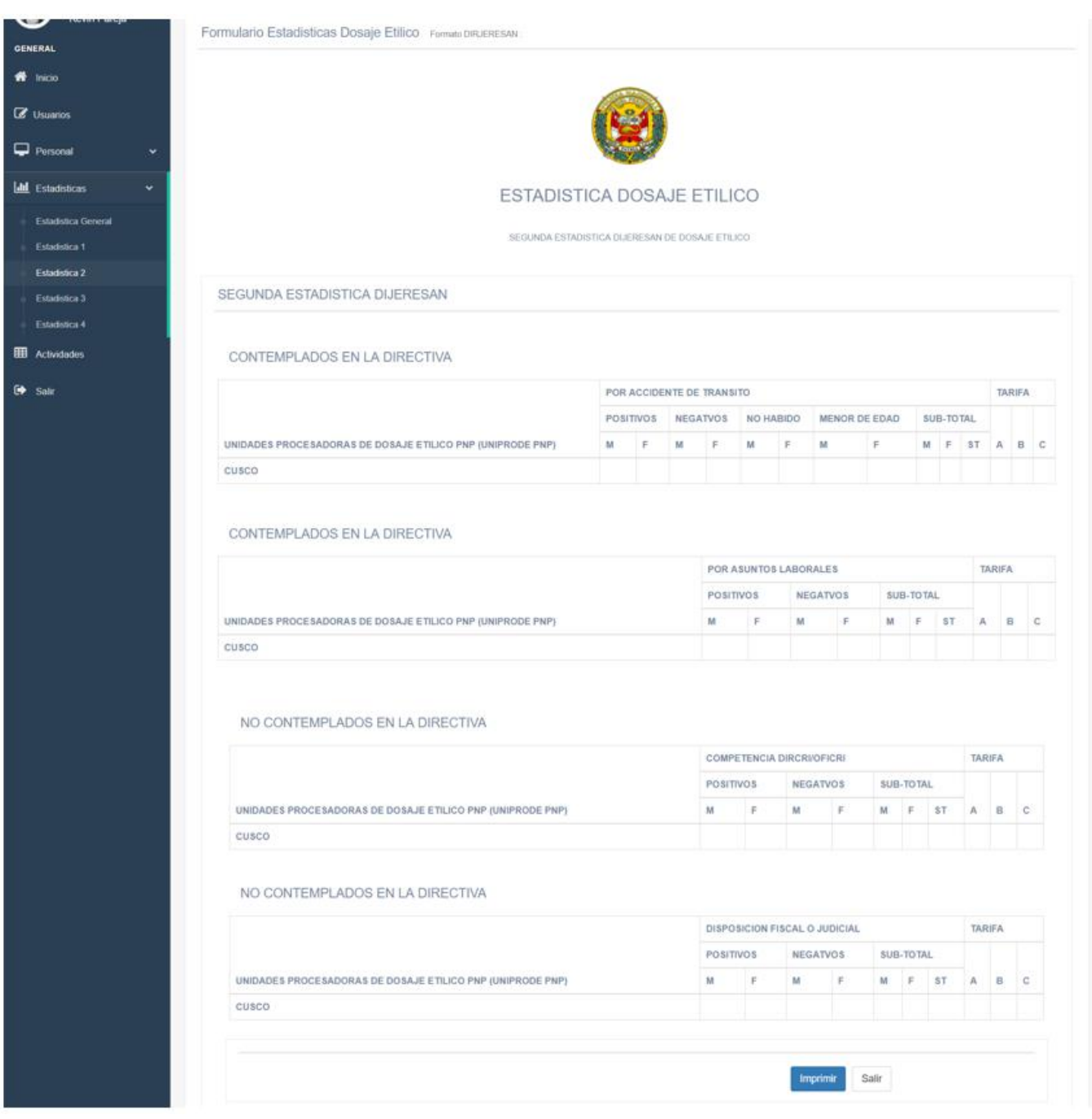

*Ilustración 160: Interface de estadísticas mensuales regidos bajo el reglamento de la DIREJESAN - PNP. Fuente: Propia*

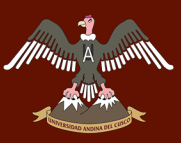

#### **Interface de estadísticas anuales regidos bajo el reglamento de la DIREJESAN – PNP**

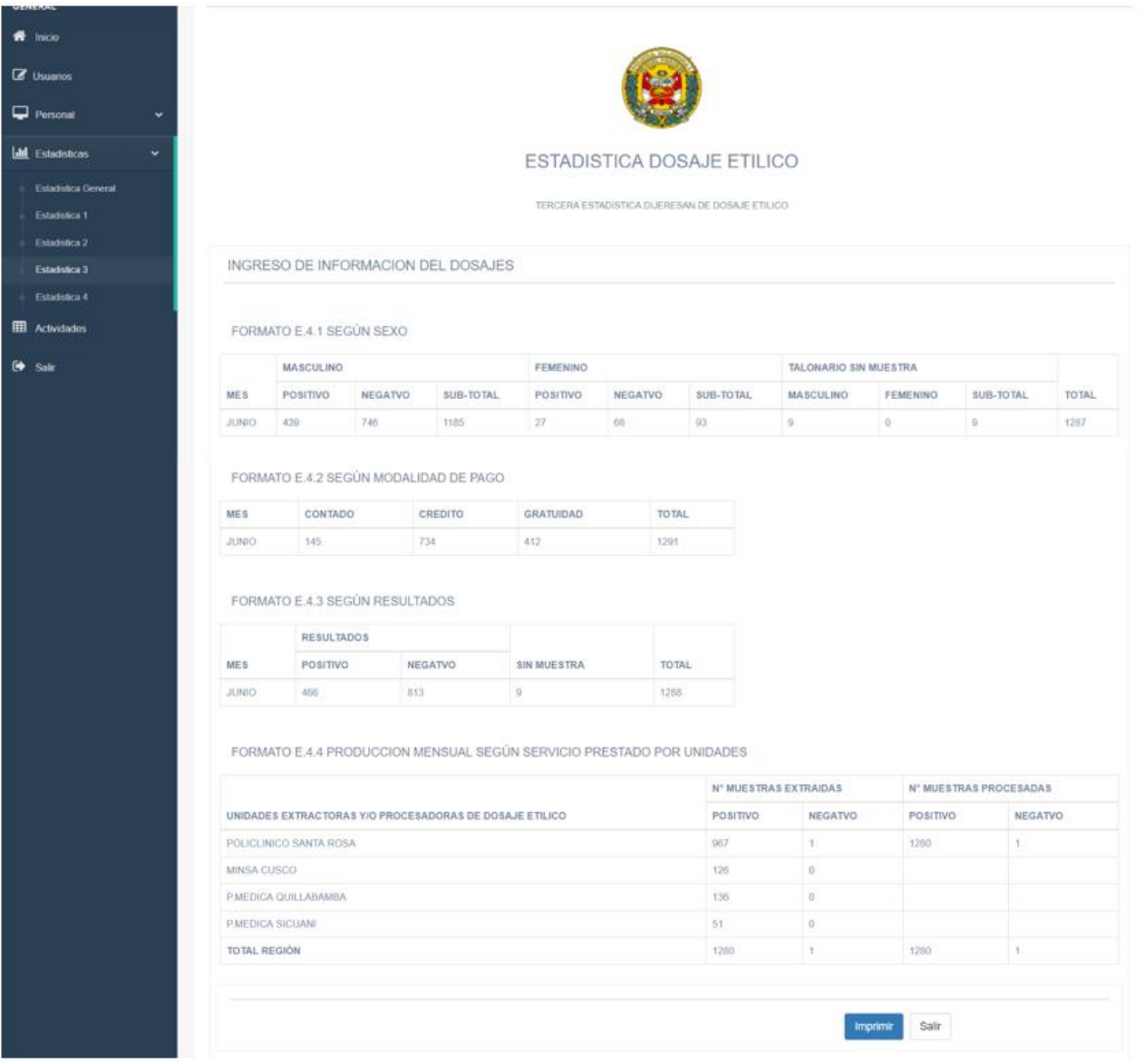

*Ilustración 161: Interface de estadísticas anuales regidos bajo el reglamento de la DIREJESAN - PNP. Fuente: Propia*

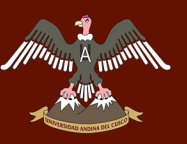

## **Interface de visualización general de todos los Dosaje Etílicos procesados**

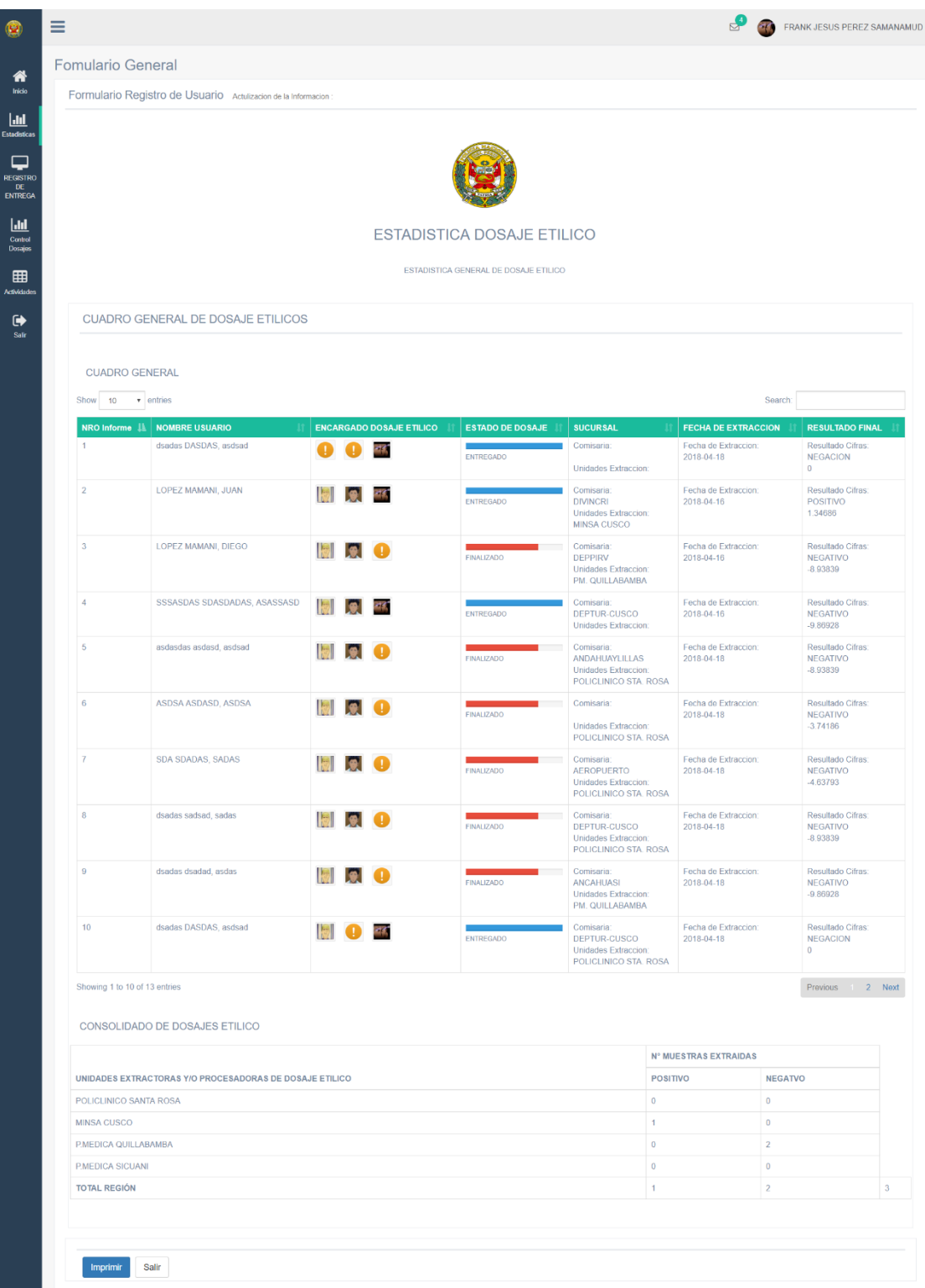

*Ilustración 162: Interface de visualización general de todos los Dosaje Etílicos procesados por la Unidad de Dosaje Etílico. Fuente: Propia*

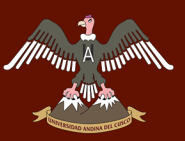

# *SUB – TAREA 2.- HISTORIA DE USUARIO (H16) CORRESPONDIENTE AL ÁREA ADMINISTRATIVA DE LA UNIDAD DE DOSAJE ETÍLICO*

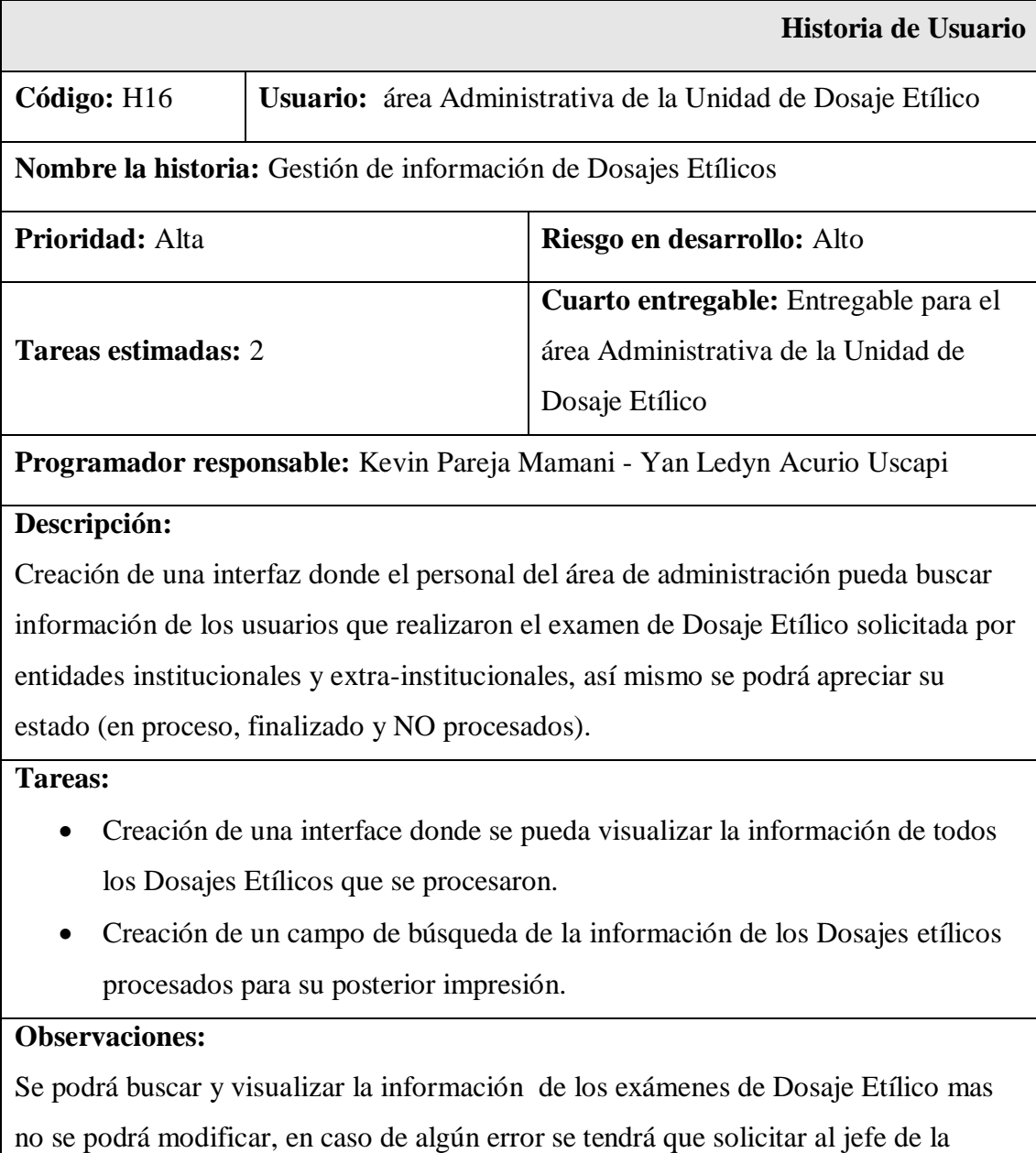

Unidad de Dosaje Etílico la modificación respectiva.

*Tabla 42: Historia de usuario (H16) correspondiente al área Administrativa de la Unidad de Dosaje Etílico. Fuente: Propia*

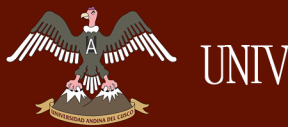

## **Interface (H16) correspondientes al área Administrativa de la Unidad de Dosaje Etílico**

**Interface de control de usuarios que están pasando el examen de Dosaje Etílico para el área Administrativa**

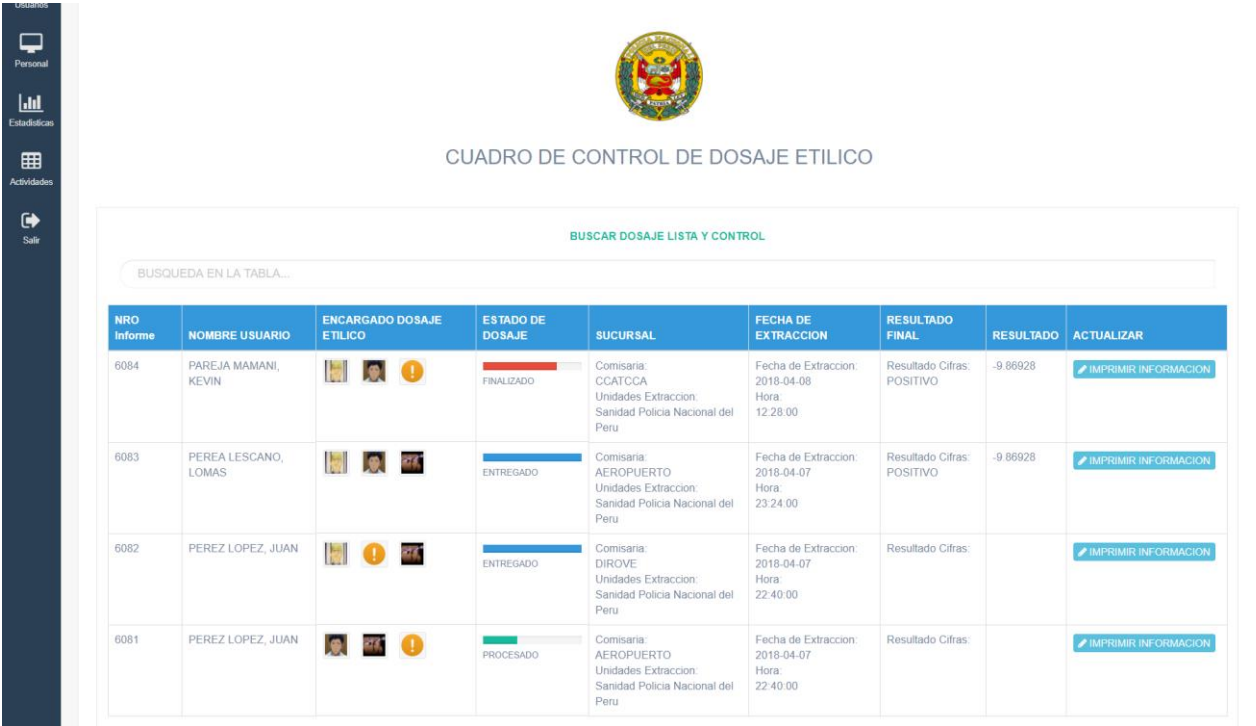

*Ilustración 163: Interface de control de usuarios que están pasando el examen de Dosaje Etílico para el área Administrativa. Fuente: Propia*

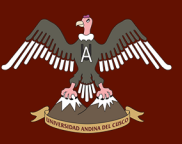

# **Interface donde se aprecia la información de los usuarios que pasaron el examen Dosaje Etílico para su posterior impresión**

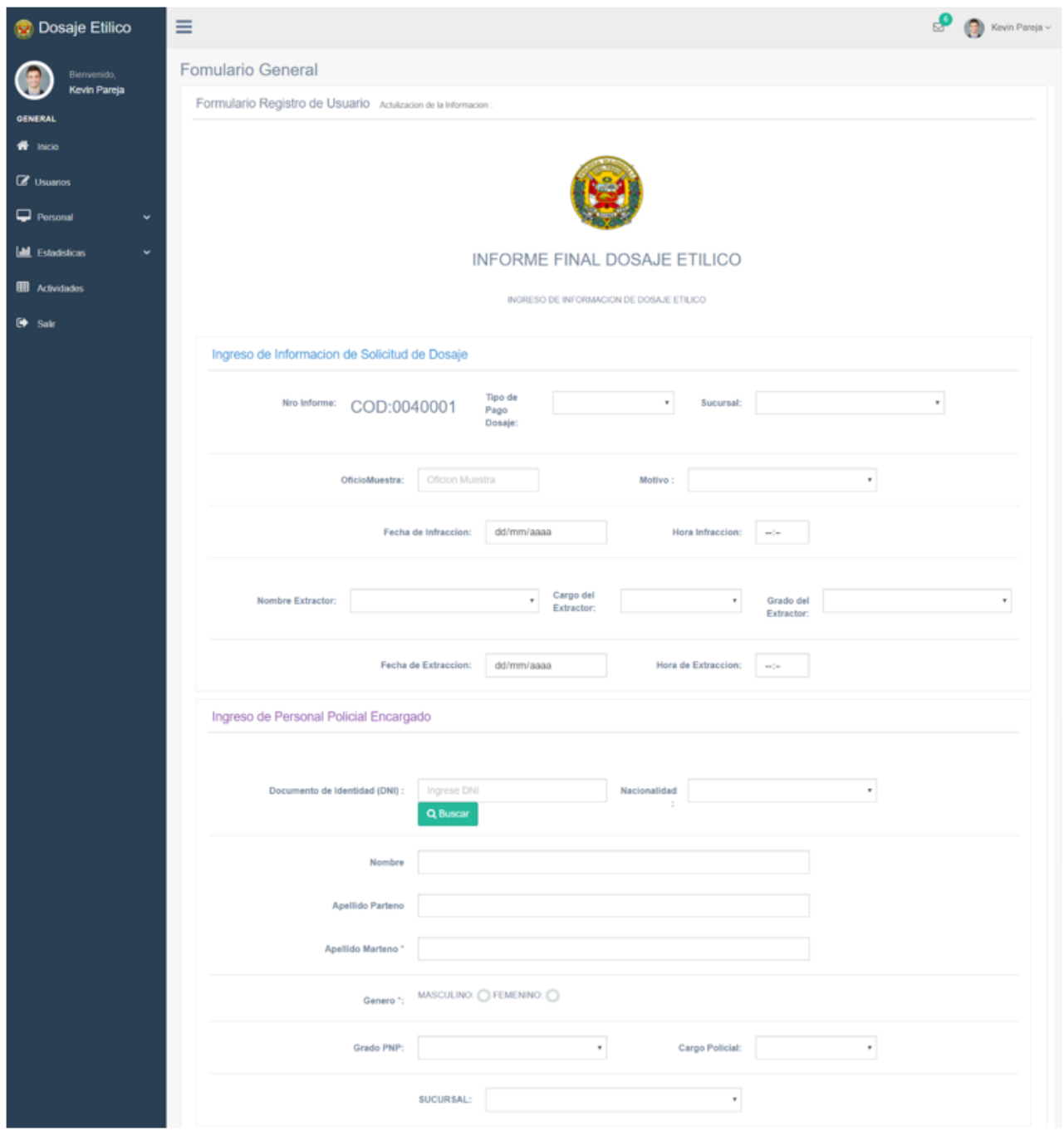

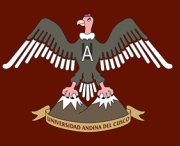

# A MANIMARIA MARIE DAN DEL CUSCO

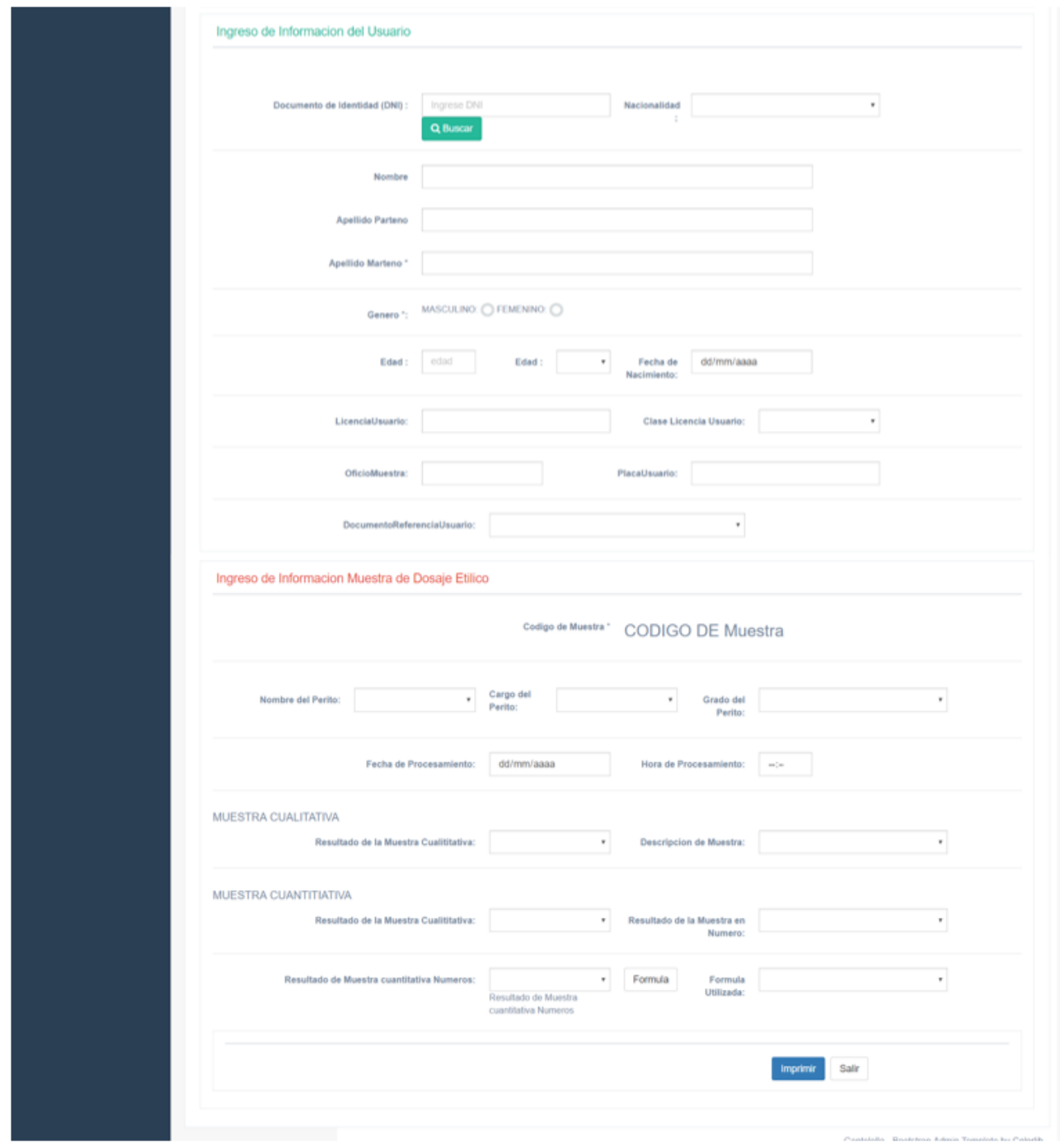

*Ilustración 164: Interface donde se aprecia la información de los usuarios que pasaron el examen Dosaje Etílico para su posterior impresión. Fuente: Propia*

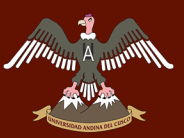

# *SUB – TAREA 3.- HISTORIA DE USUARIO (H17) CORRESPONDIENTE AL ÁREA ADMINISTRATIVA DE LA UNIDAD DE DOSAJE ETÍLICO*

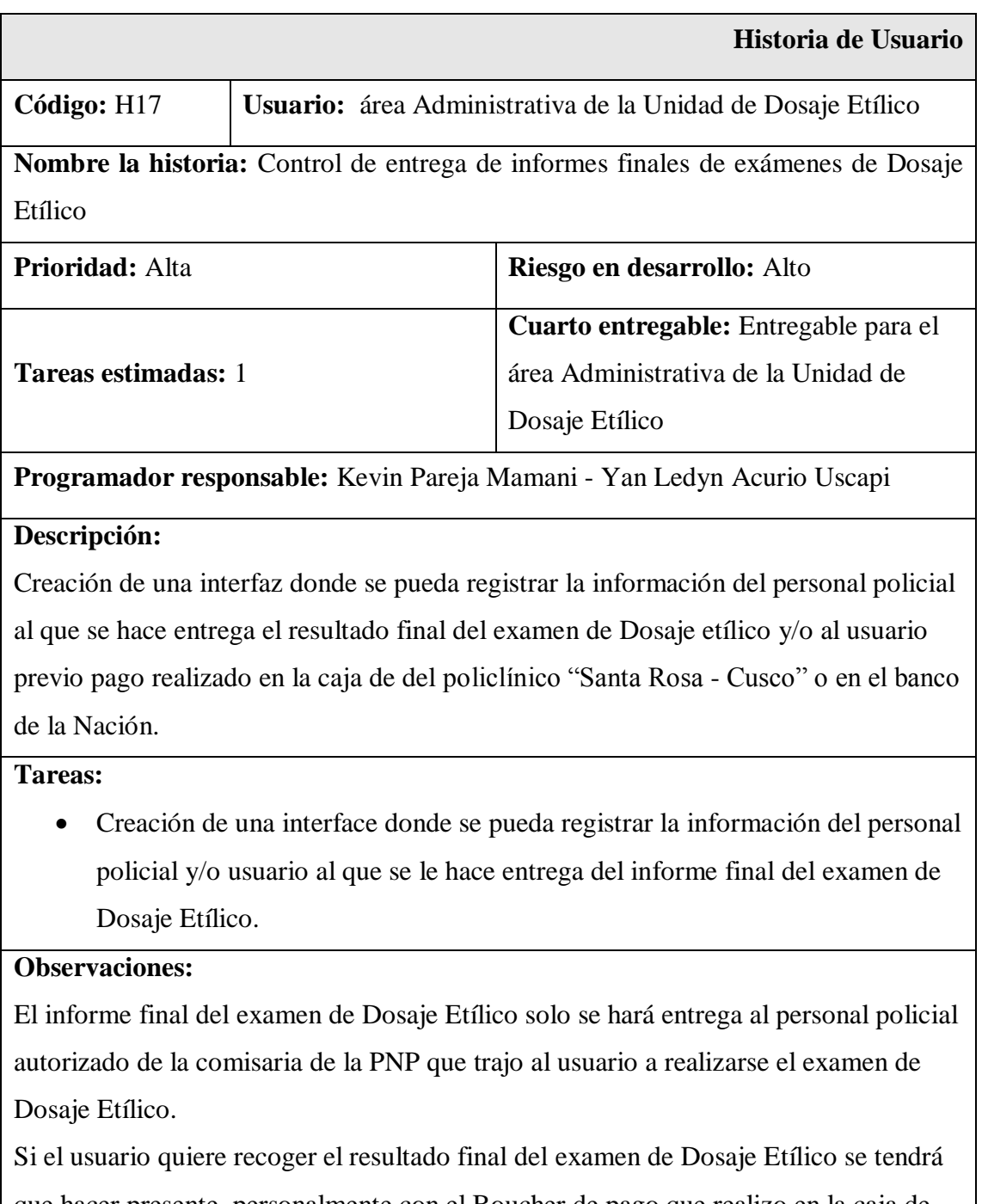

que hacer presente personalmente con el Boucher de pago que realizo en la caja de policlínico o en el banco de la Nación.

*Tabla 43: Historia de usuario (H17) correspondiente al área Administrativa de la Unidad de Dosaje Etílico. Fuente: Propia*

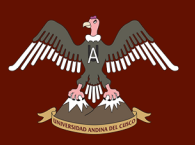

# **Interface (H17) correspondientes al área Administrativa de la Unidad de Dosaje Etílico**

**Interface para registrar la información del personal policial y/o usuario al que se le hace entrega del resultado final del examen de Dosaje Etílico**

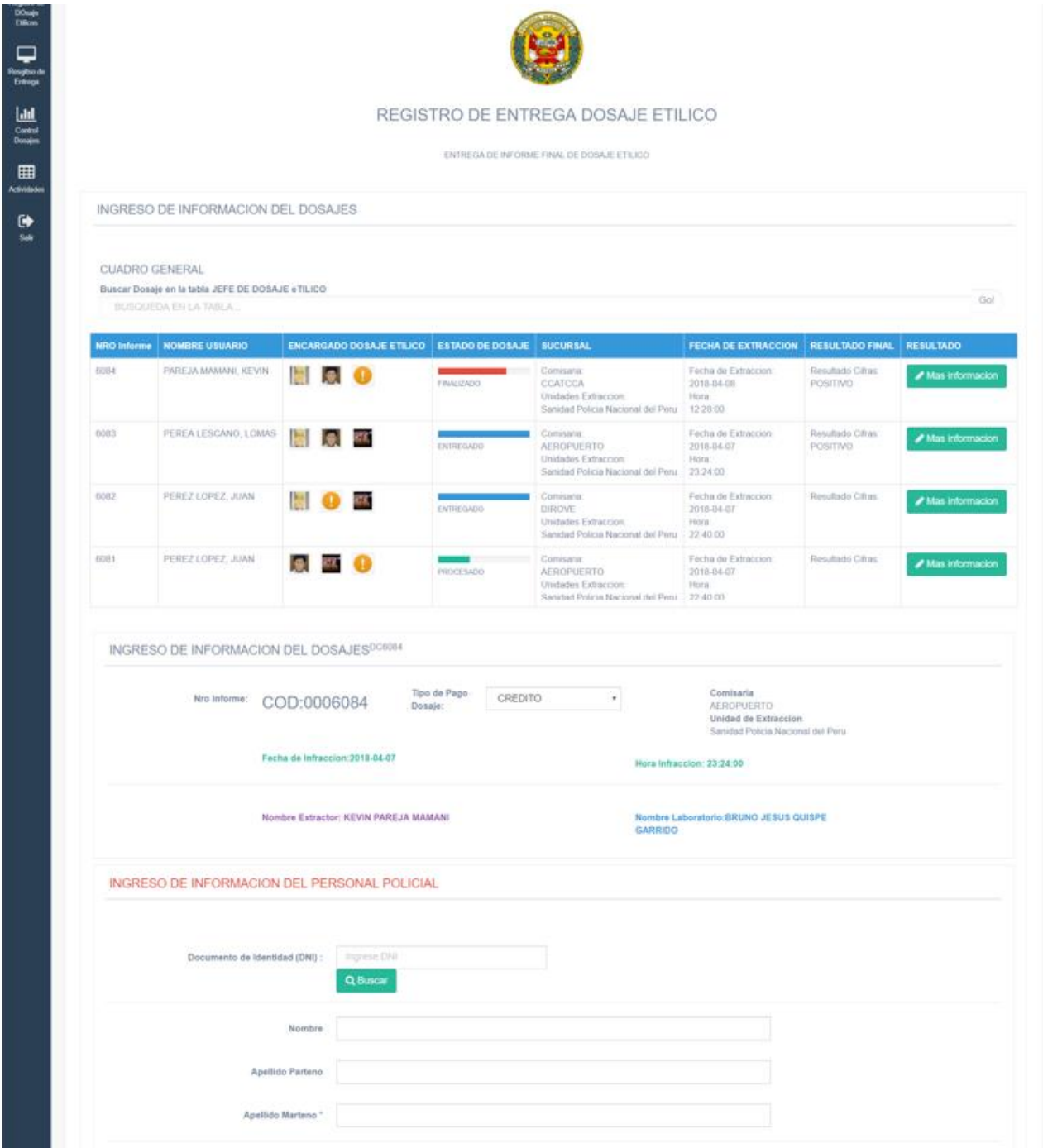

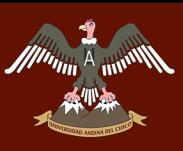

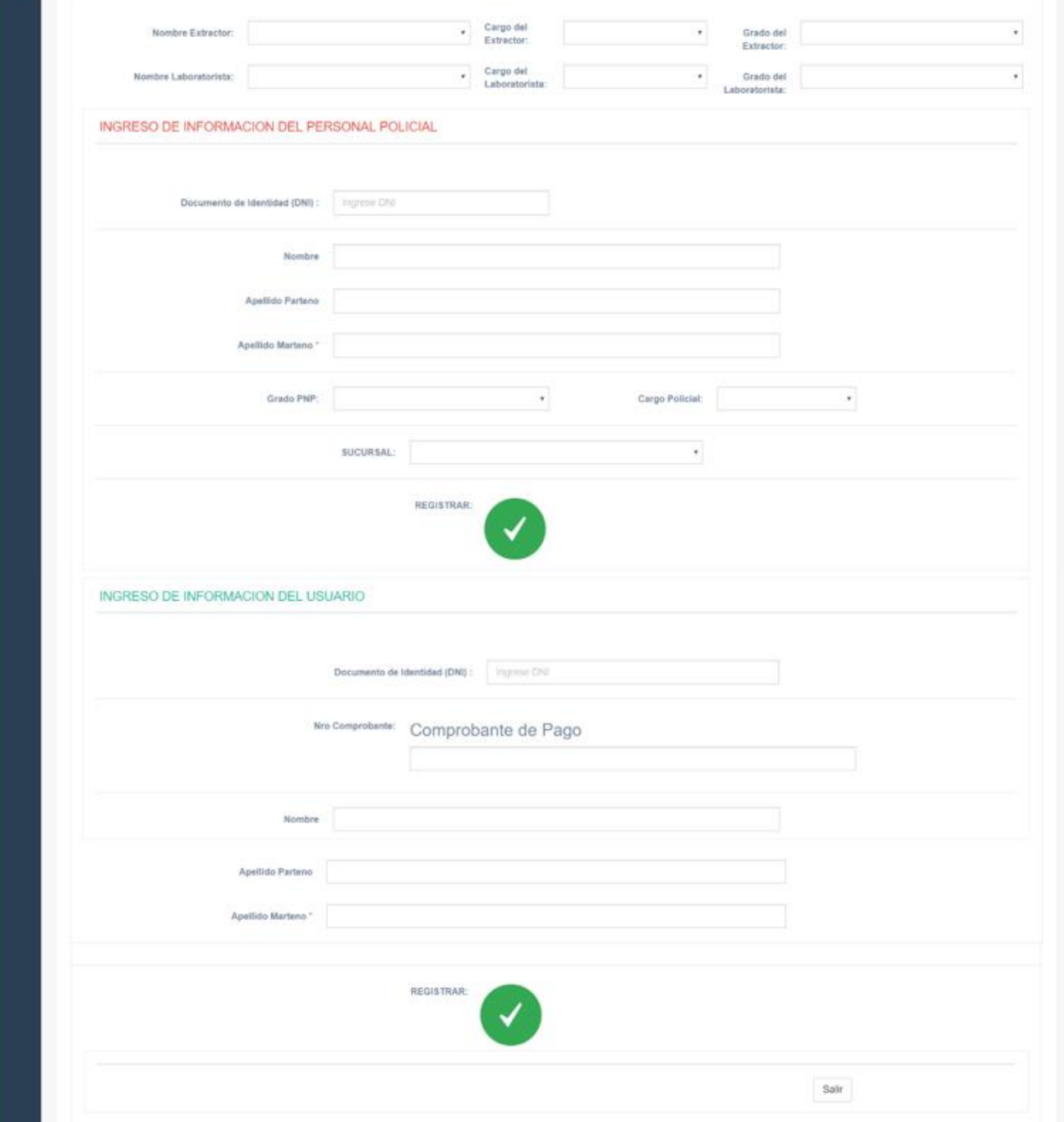

*Ilustración 165: Interface para registrar la información del personal policial y/o usuario al que se le hace entrega del resultado final del examen de Dosaje Etílico. Fuente: Propia*

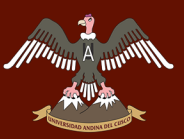

### *SUB – TAREA 4.- HISTORIA DE USUARIO (H18) CORRESPONDIENTE AL ÁREA ADMINISTRATIVA DE LA UNIDAD DE DOSAJE ETÍLICO*

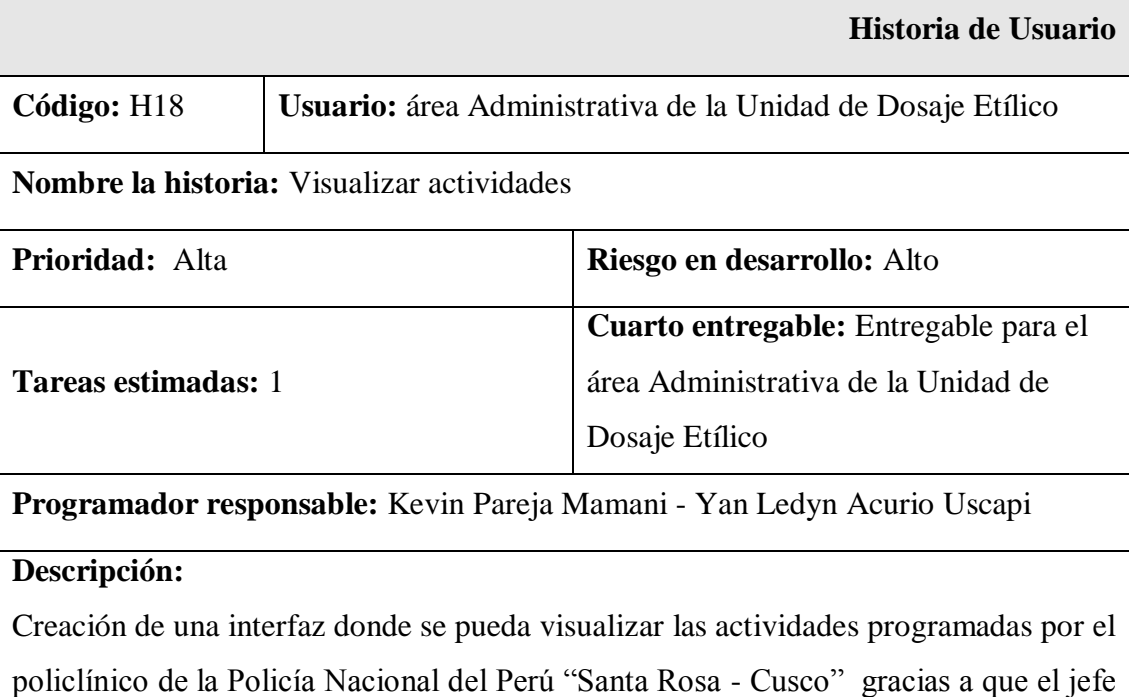

de la Unidad de Dosaje Etílico las ingresa al sistema de información.

#### **Tareas:**

 Creación de una interface donde se pueda visualizar las actividades que programa el policlínico "Santa Rosa - Cusco".

#### **Observaciones:**

El área Administrativa de la Unidad de Dosaje Etílico podrá visualizar las actividades que programa el policlínico "Santa Rosa - Cusco".

*Tabla 44: Historia de usuario (H18) correspondiente al área Administrativa de la Unidad de Dosaje Etílico. Fuente: Propia*

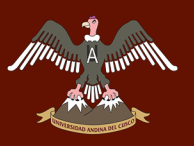

# **Interface (H18) correspondientes al área Administrativa de la Unidad de Dosaje Etílico**

**Interface donde se puede visualizar las actividades programadas por el policlínico "Santa Rosa - Cusco"**

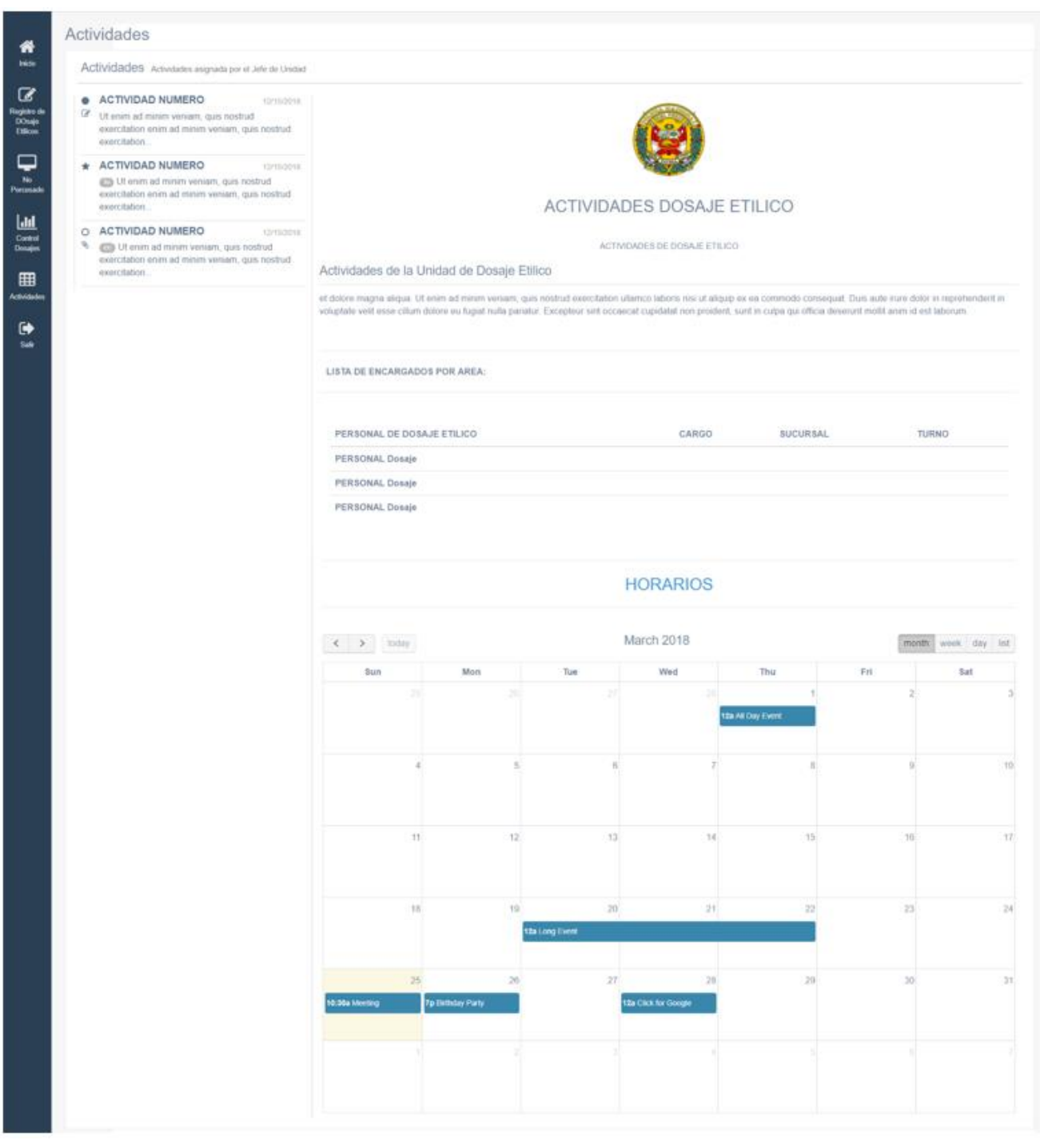

*Ilustración 166: Interface donde se puede visualizar las actividades programadas por el policlínico "Santa Rosa - Cusco". Fuente: Propia*

# **THE STANDER STANDER AND AND THE CUSCO**

# Repositorio Digital de Tesis

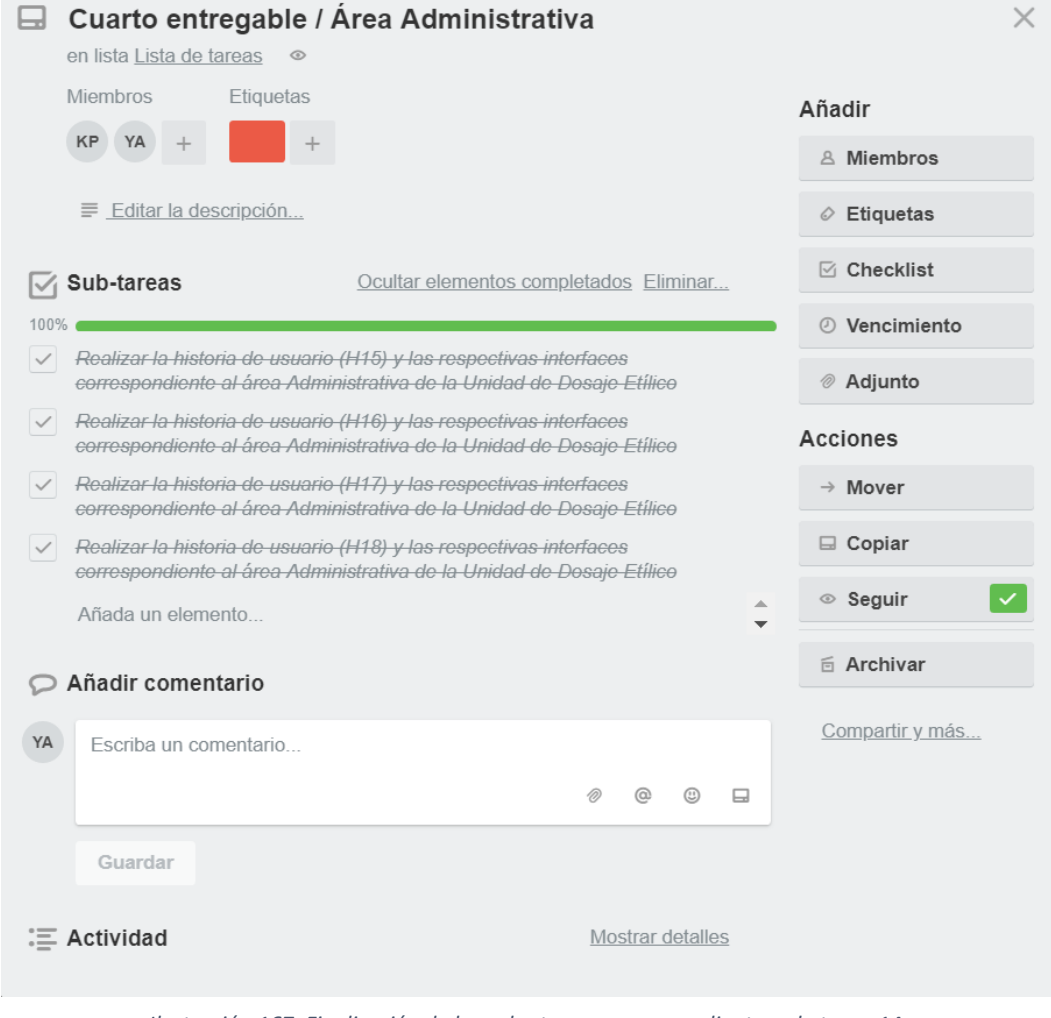

*Ilustración 167: Finalización de las sub - tareas correspondientes a la tarea 14. Fuente: Propia*

#### **Actualización del tablero Kanban**

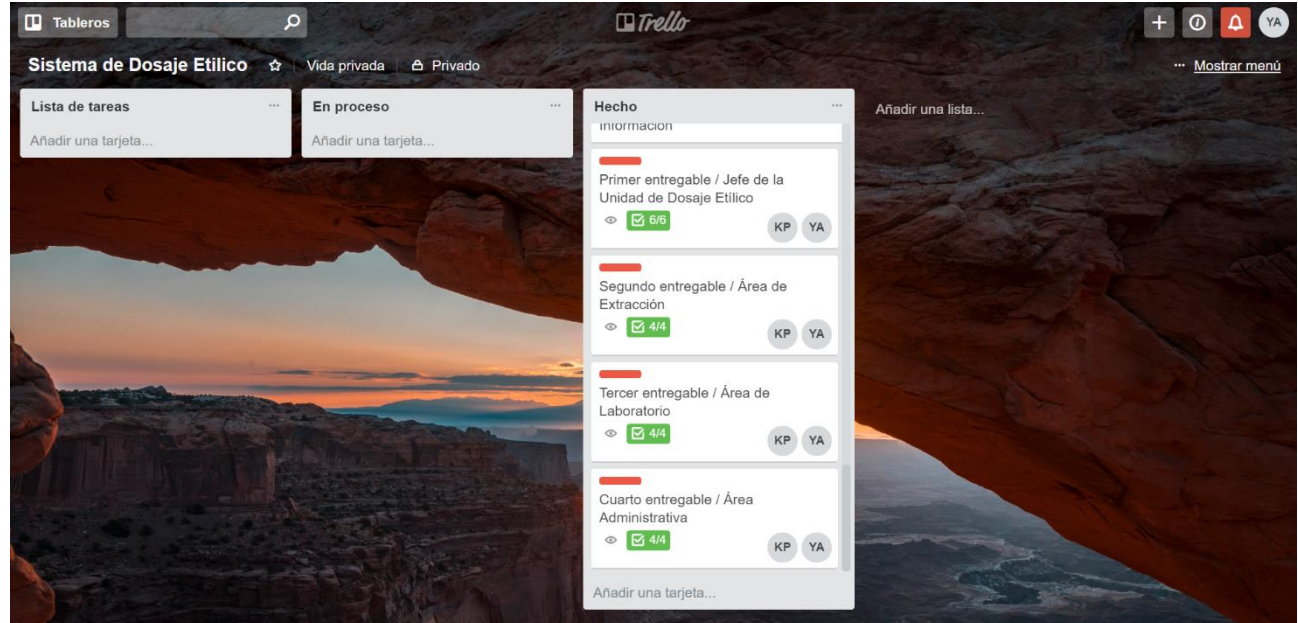

*Ilustración 168: Actualización del tablero Kanban terminada la Tarea 14. Fuente: Propia*

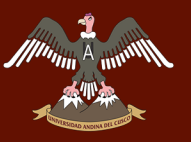

# **CAPÍTULO V: ANÁLISIS FINANCIERO**

### **HERRAMIENTAS USADAS PARA LA ELABORACIÓN DEL SISTEMA DE INFORMACIÓN**

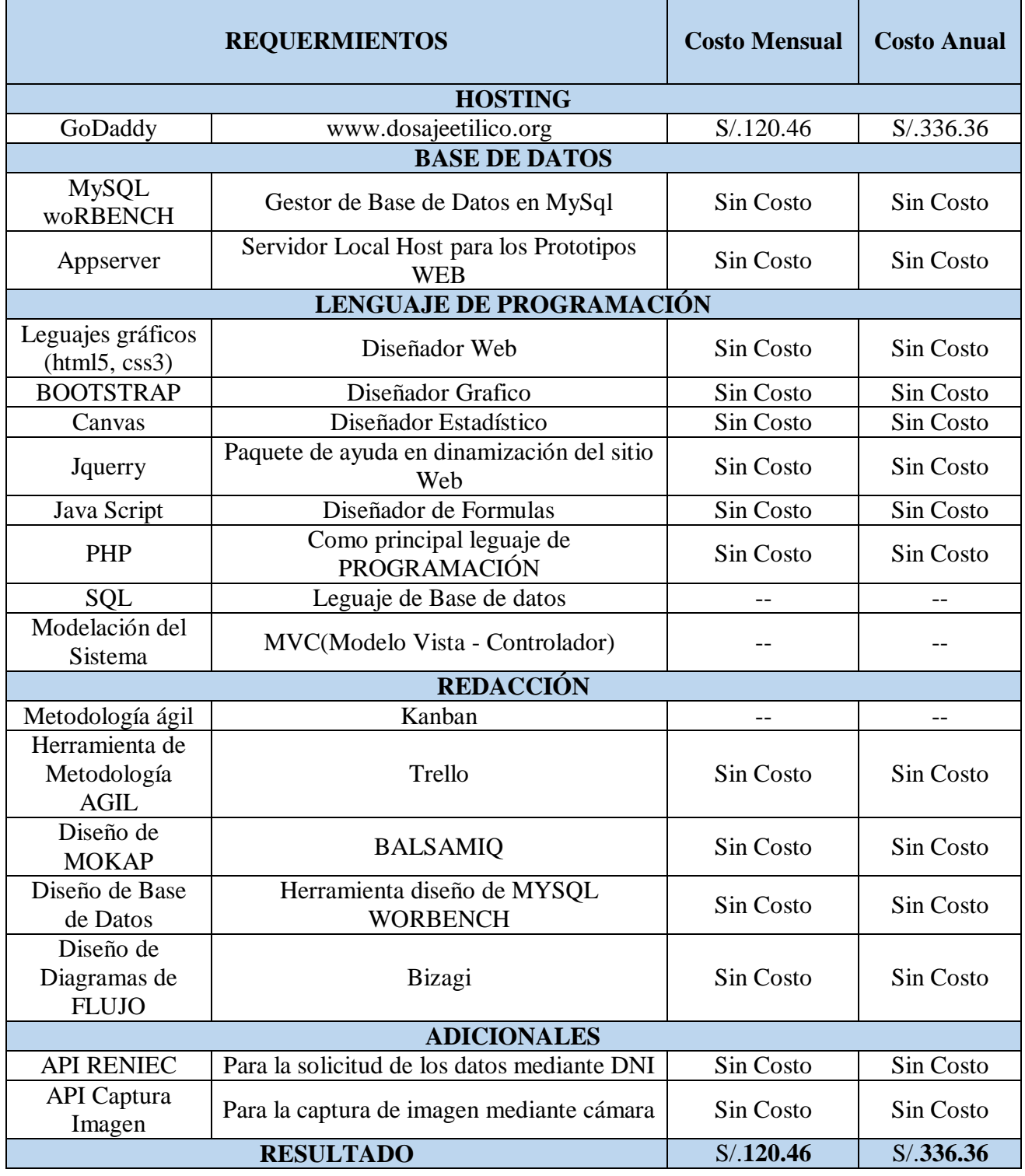

*Tabla 45: Herramientas usadas para la elaboración del sistema de información para la Unidad de Dosaje Etílico. Fuente: Propia*

#### **COSTO DE INVERSIÓN DE HARDWARE**

Se puede observar que cada área (Extracción, Laboratorio, Administrativa) de la unidad de Dosaje Etílico del Policlínico "Santa Rosa - Cusco"; y el Jefe de la Unidad, cuentan con el hardware necesario para el funcionamiento del Sistema de información.

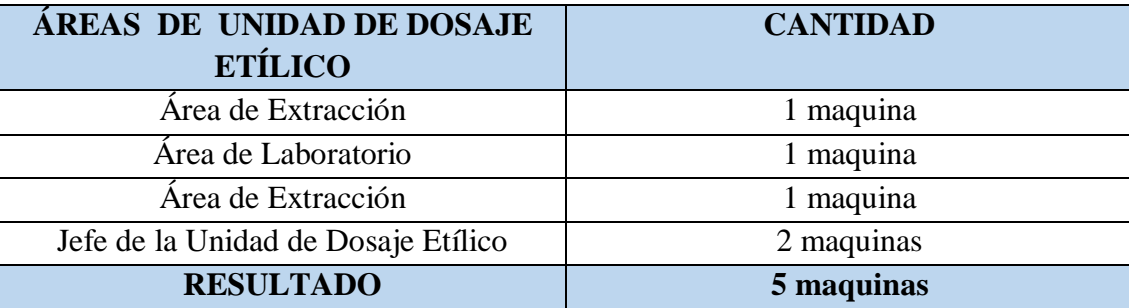

*Tabla 46: Cantidad de hardware con el que cuenta la Unidad de Dosaje Etílico. Fuente: Propia*

#### **COSTOS PARA EL DESARROLLO DEL SISTEMA DE INFORMACIÓN PARA LA UNIDAD DE DOSAJE ETÍLICO**

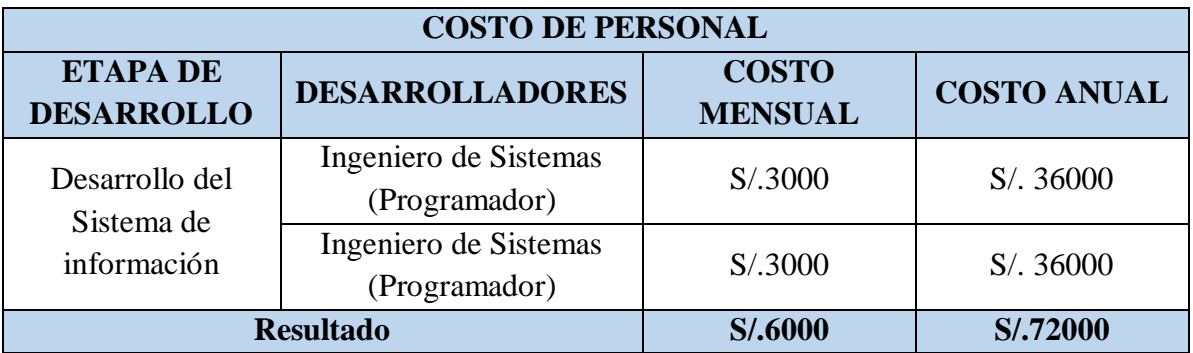

*Tabla 47: Costo requerido para contratar personal que desarrollará el sistema de información. Fuente: Propia*

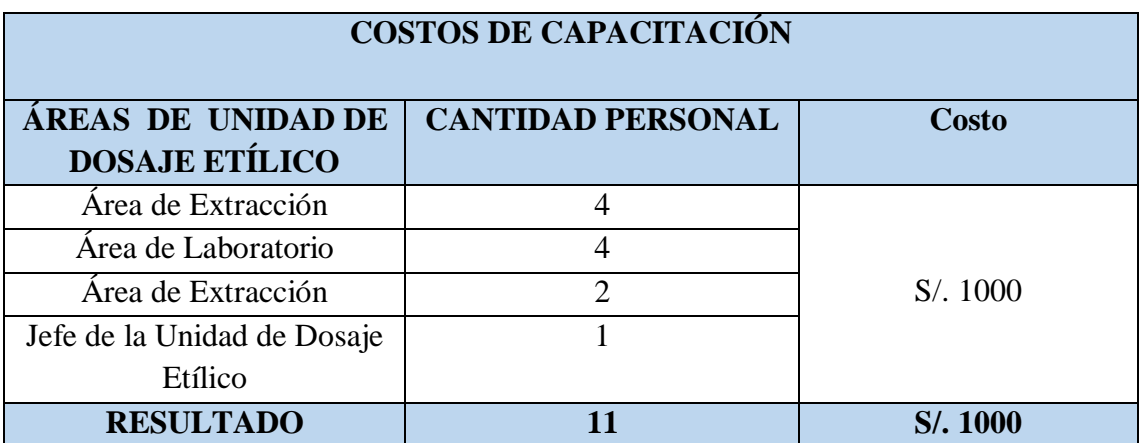

*Tabla 48: Costo requerido para capacitar al personal que trabaja en la Unidad de Dosaje Etílico en la utilización del sistema de información. Fuente: Propia*

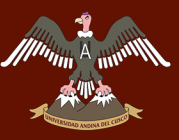

# "WWWERSIDAD ANDINA DEL CUSCO

# Repositorio Digital de Tesis

#### **COSTOS DE SUMINISTROS**

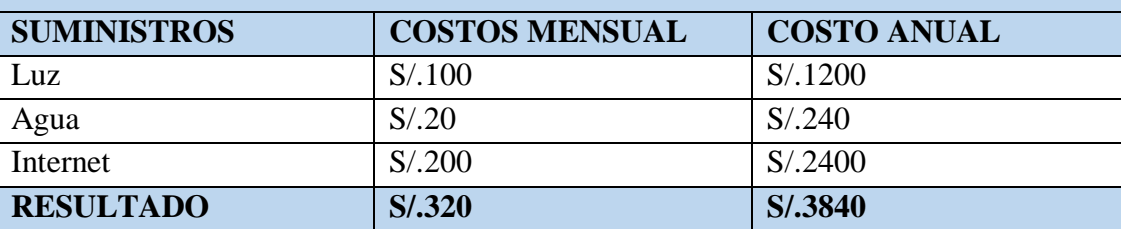

*Tabla 49: Costos de suministros usados durante la construcción del sistema de información. Fuente: Propia*

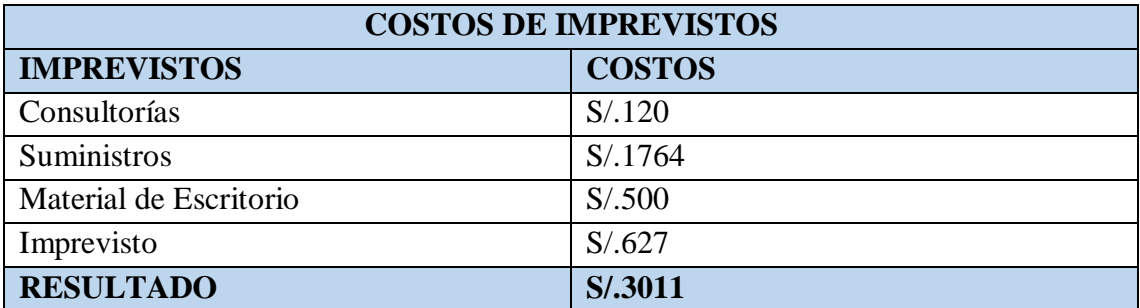

*Tabla 50: Costos usados por si surgiera imprevistos a la hora de desarrollar el sistema de información.*

*Fuente: Propia*

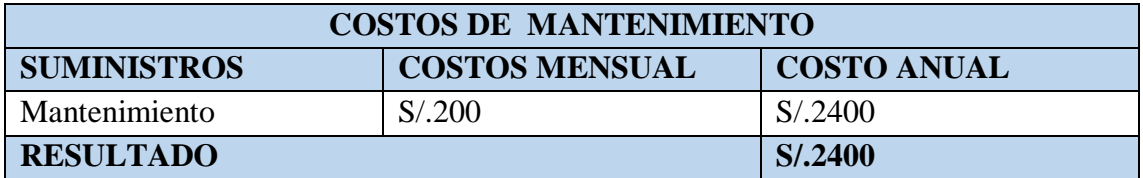

*Tabla 51: Costo de mantenimiento al sistema de información de la Unidad de Dosaje Etílico. Fuente: Propia*

### **ESTADÍSTICA DE GASTOS ANUALES**

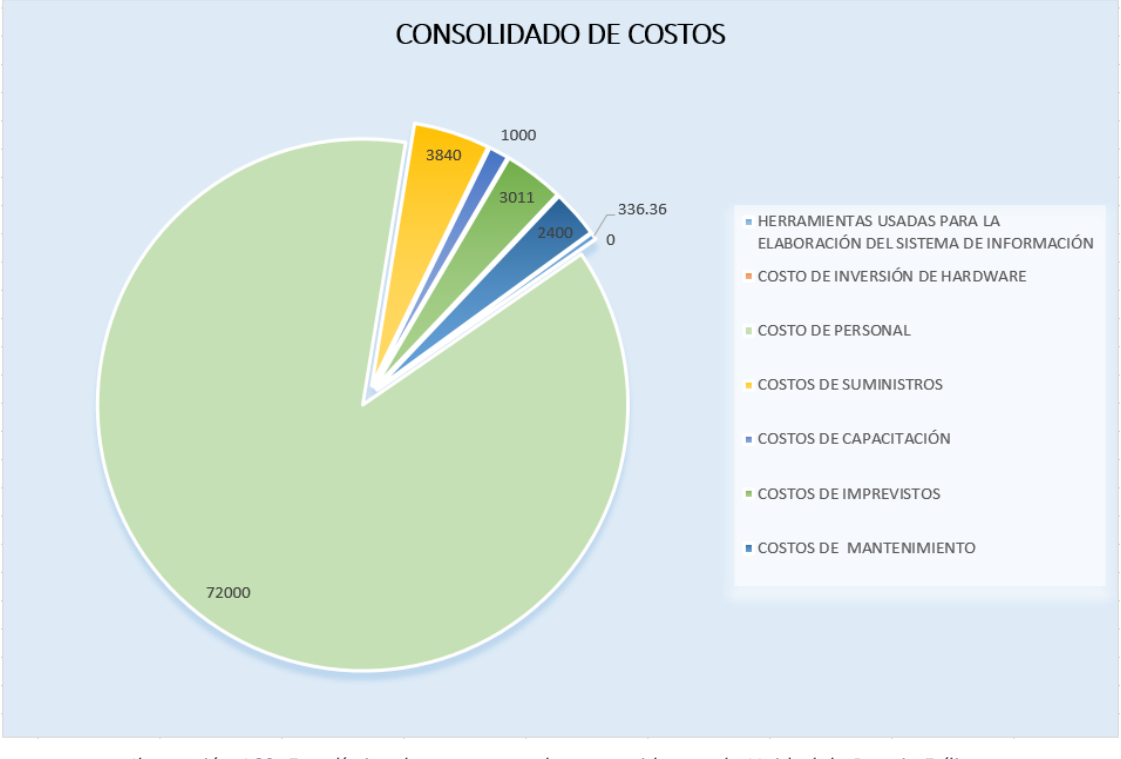

*Ilustración 169: Estadística de gastos anuales requeridos por la Unidad de Dosaje Etílico. Fuente: Propia*